```
calar: inharity
TO
                text-decoration: none;
            x
            .seminar (width: 900px; margin: 0 suto; border:solid lox Occc; position: A
            .seminar .tit(text-align: conter; padding: 58cx 8 28cx; font-weight: bold;
            .seminar .tit comment{ text-align: center; calar: #999; margin-bottom: 38p
10
                ninar "links[ margin-bottom: 20px )
            -34.seminar .links::after{ cantent: "; display: block; clear: both; }
            .seminar .links a( display: block; width: 25%; float: Left; background:#cf
                                                                              Milmetar h
            -34olid los Bo
            =30HTML5 & CSS3
                                                                              n 9
            -34실전대비를 위한 웹표준
                                                                              diamlay: Fl
        my aty lan
       an audio
                                           기초편DB
        Byth
    esection cla
            m = 2\oplus (Digital E ), \pi /
            ● ■
            HOLD Line
                 CORNER LEMBY
                on head of #" a BRIST Foot as-
                on heads of middle/go
                on heads of the settle control and
                on heads a property and
            用产量互动
            eul classe"list"»
                WEE
                     specing irres'imp/seminar.png' aligns' MHL-FURAY so/go
                    malla
                         <li>47th Annual Meeting Internations\Meuropsychological Societ
                         «Lindin : New York City, USA-/Lin
                         O
                    my alan
\overline{a}(g) href o"#" p用空理项目7(c/g);
AD
                0.71 Em
68
                WILES
                     opening irres'imp/seminar.png' aligns' musically so/po
mail in
(1)<li>47th Annual Meeting InternationalMeuropsychological Societ
.
                         «Lindin : New York City, USA+/Lin.
OB
                         <11>752 | 2020.01.01~2020.01.00</11>
                    my a law
                     49 hrsfv"#"pHEENTR/ht/go
                m \mathcal{F} is an
                WLEE
SE
                     opocing irres'imp/seminar.png' aligns' min.com.V'so/po
                     engeliss.
                         <11>47th Annual Meeting InternationalWeuropsychological Societ
                         «LinBA : New York City, USAv/Lin.
                         <11>752 | 2020.01.01~2020.01.00</11>
                     my a lar
                     62 hrefs"#"p现图用项形为c/go
```
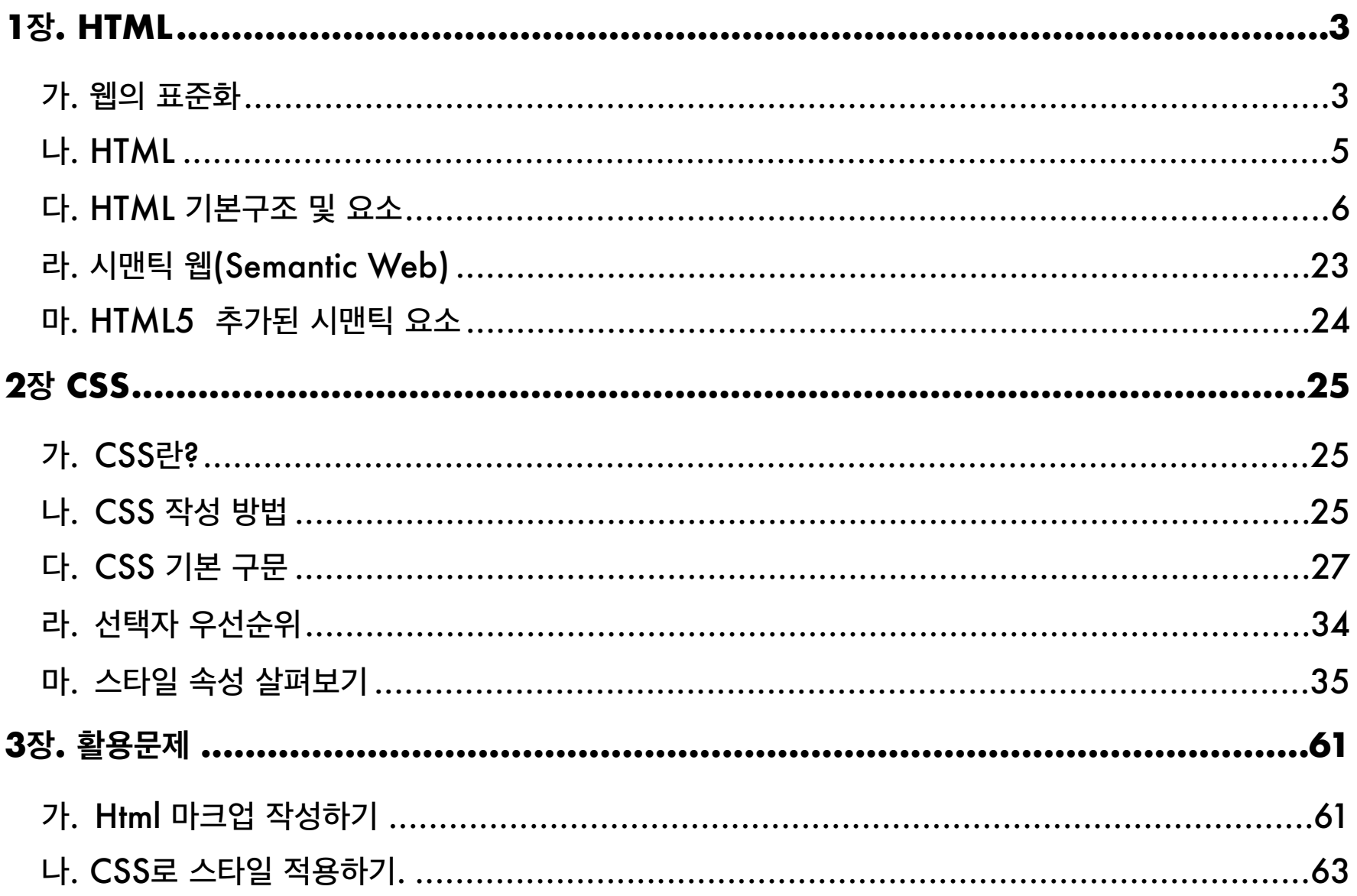

# <span id="page-2-0"></span>**1장.HTML**

# <span id="page-2-1"></span>**가.웹의표준화**

### **브라우저의혼란**

90대 모자이크, 넷스케이프, 익스플로러와 같은 브라우저 제조사는 웹 표준화 기구에 속하지 않은 채 폰트, 컬러, 테이블, 프레임과 같은 HTML 확장 기술을 했다. 이들은 10년 동안 표준화 기구 하 나없이자바스크립트,DOM과같은기술을발표해왔으며,이기간에웹개발자들은혼란에빠졌다.

이러한혼돈속에서WorldWideWeb창시자인'팀버너스리'의주도아래웹과관련있는기업, 협회중심으로W3C(WorldWideWebConsortium)가설립되었다.

#### **웹표준화의탄생**

W3C, ISO, IETF, Ecma International과 같은 표준화 기구는 브라우저 업체 간 분쟁을 조정하기 위 해 웹의 근간이 되는 HTML, CSS 등 공동 웹 기술에 대한 표준을 정의하였다.

하지만, 웹 표준에 강제성이 없었기에 제대로 지켜지지않자 WaSP(The Web Statndards Project) 에서 웹 표준안을 활용하면서 이 프로젝트에 참여한 웹 개발자들이 웹 표준안을 활발하게 사용하고 전파하여 공식 표준화 기구, 일반 개발자들로 구성된 협회, 창조적인 개인 웹 개발자에 의해 현재 웹 표준안이 탄생되었다.

### **웹표준화의현재**

현재 웹 표준화는 다음과 같은 기술로 이루어져있다.

- W3C의 HTML/XHTML
- W3C의 CSS (Cascading Style Sheets)
- W3C의 The DOM (Document Object Model)
- Ecma International의 자바스크립트 (standard EcmaScript라 부르기도 한다.)
- •W3C의 PNG와 SVG, ISO의 JPEG 같은 이미지 파일 포맷
- •W3C의 WAI-ARIA와 같은 접근성 향상 기술

하지만, 표준안에 기반을 둔 웹 개발이 위 기술만 사용하지는 않는다.

# **웹표준화를지켜야하는이유**

웹을 개발하고 콘텐츠를 제공할 때 도구 제한이 없어야하며, 워한다면 언제든지 도구를 교체할 수 있어야한다. 또한 특정 브라우저 제조사나 기술에 종속적이지 않아야 하며, 다른 브라우저를 사용 할수있어야한다.

웹 표준화는 콘텐츠 공급자, 일반 사용자, 도구 개발자, 브라우저 개발자, 웹 개발자 모두에게 도움 이된다.

#### **프런트엔드구조**

웹사이트의 프런트엔드에는 콘텐츠, 디자인, 기능 구조로 되어있다. 웹 콘텐츠에 의미를 부여하고 구조를 형성하는 것은 **마크업 언어(HTML)**가 담당하고, 콘텐츠 디자 인은**CSS**가담당하며,모든프런트엔드의브라우저상호작용은**자바스크립트**가담당한다.

# <span id="page-4-0"></span>**나.HTML**

## **HTML이란?**

**하이퍼텍스트 마크업 언어**(HyperText Markup Language)라는 의미로 웹 페이지를 사용되고있는 마크업언어이다.HTML은제목,단락,목록등과같은본문을위한구조적**의미**를나타내는것뿐만 아니라링크,인용과그밖의항목으로**구조적문서**를만들수있는방법을제공한다.그리고이미지 와 객체를 내장하고 대화형 양식을 생성하는 데 사용될 수 있다.

HTML은 웹 페이지 콘텐츠 안의 <>에 둘러싸인 "태그"로 되어있는 HTML 요소 형태로 작성한다.

#### **요소살펴보기**

요소(Element)는 빈요소와 비어있지 않은 요소가 있다. 비어있지 않은 요소는 요소안에 다른 요소(또는 텍스트)를 담을 수 있다. 반대로 빈요소는 다른 요소를 담을 수 없다.

#### **비어있지 않은 요소 예시**

<p> p요소안에 텍스트나 <strong>또다른 요소</strong>을 담을 수 있다.</p>

#### **빈요소예시**

<img src="image.jpg" alt="이미지">

#### **요소구성**

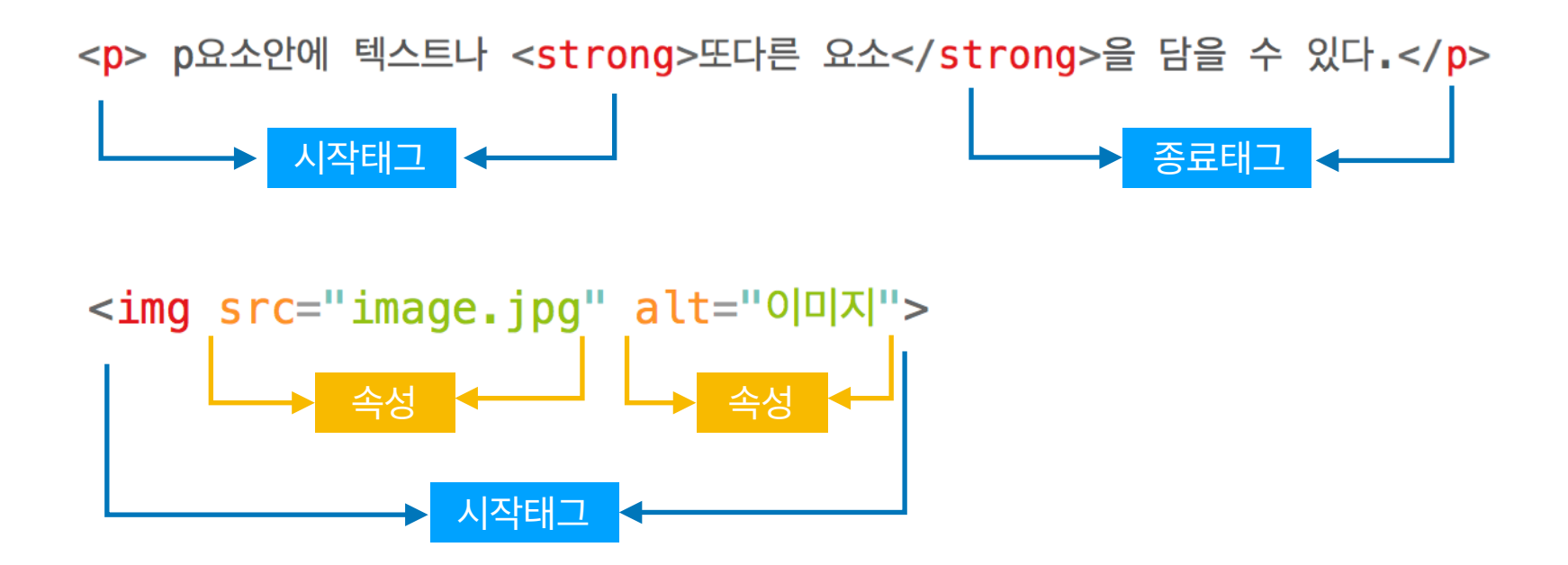

# <span id="page-5-0"></span>**다.HTML기본구조및요소**

# **문서타입**

HTML파일의시작부분에HTML문서타입을선언하는데그것을**DOCTYPE**선언이라한다.

DOCTYP 선언은 문서가 사용하고 있는 마크업 언어가 무엇이니, 어떤 버전을 사용하고 있는지, 페 이지를 출력할 때 구문 규칙을 얼마나 엄격히 준수할지에 대한 정보를 브라우저에 넘겨준다.

HTML5 이전 버전에는 위와 같은 내용을 넣었지만 HTML5에서는 <!DOCTYPE html> 으 로 선언하면 된다.

#### **최상위요소html**

html 시작을 알리는 요소이다. html 요소는 문서의 root 요소라고도 한다. 문서 내의 모든 요소는 **html**요소안에있어야한다.

**html**는**head**요소와**body**요소만담을수있다.(**html**자식요소로는**head**요소와**body**요소만 올수있다.)

```
<!DOCTYPE html>
<html lang="ko">
<head><title>문서 타이틀</title>
    <meta charset="utf-8">
\langlehead>
<body>body 내용
\langlebody>
\langle/html>
```
**HTML5기본구조**

#### **Head요소**

**html**문서에서필수이며,**문서정보**를담는요소이다.**title**요소는브라우저의타이틀바에출력되 는정보이다.**meta**요소는검색엔진을위한해당문서의검색정보를담는다. 그 외 인코딩 방식이나 내장스크립트와 css 정보, 스크립트와 css 파일 링크 정보를 담게 된다.

#### **body요소**

boyd요소 안의 내용은 브라우저 화면에 출력되는 부분이다.

그 말은 웹페이지에서 보이는 부분은 body 요 소안에 작성되어야 한다. 지금부터 배우게 될 요소들 은 body 요소 안에 담겨야 한다.

웹페이지의 기본 구성은 글자 이미지 링크이다. 기본 구성에서 태그를 입히면 그 글자는 의미가 없 는 글자가 아닌 의미를 갖게 되는 글자가 또는 이미지가 되는 것이다. 그리고 태그에 스타일을 입혀 디자인을하게된다.

그럼 기본 구성인 이미지, 링크를 알아보자.

# **이미지 <img>**

웹페이지에 보여지는 이미지들은 포토샵이나 일러스트에서 만들어진 이미지를 img 태그를 통해서 불러온다.

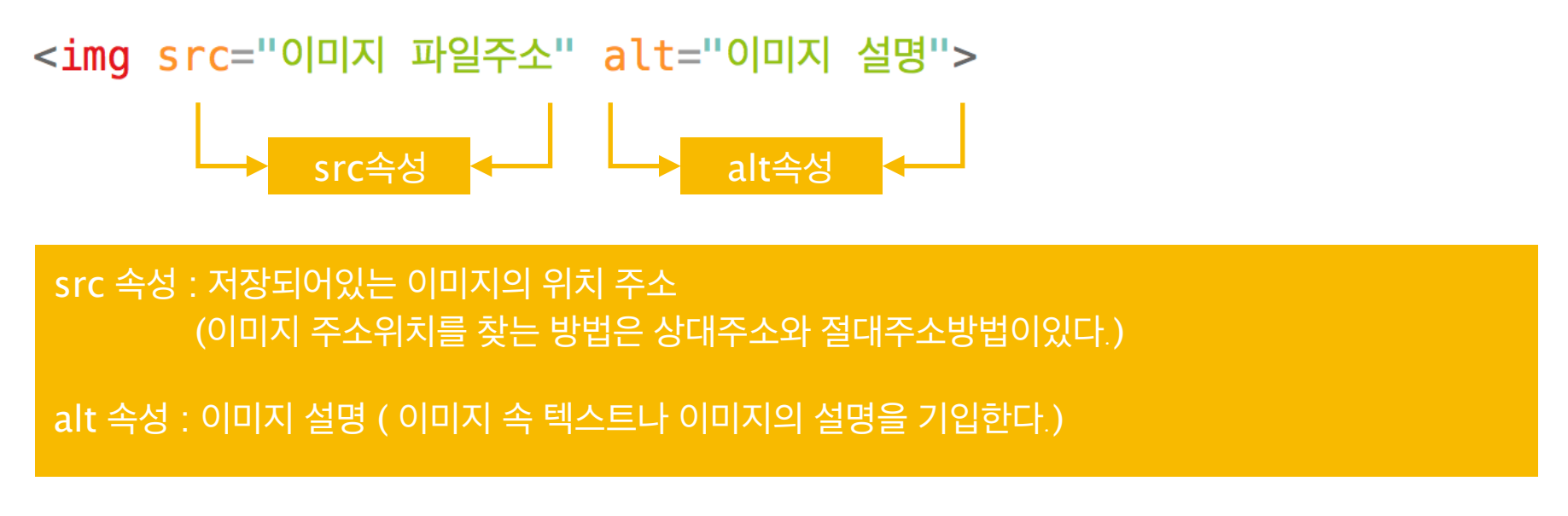

**logo.png이미지불러오기**

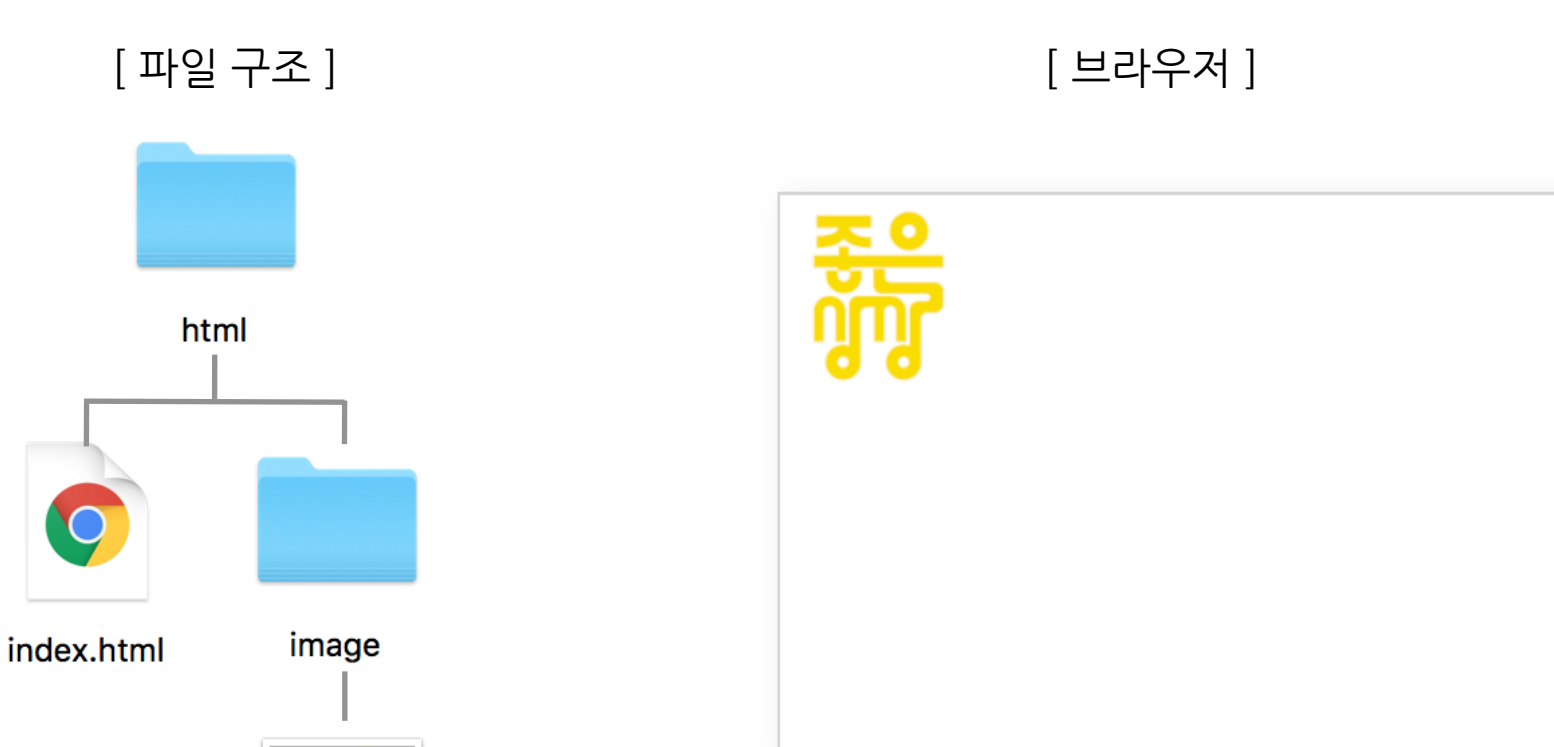

logo.png

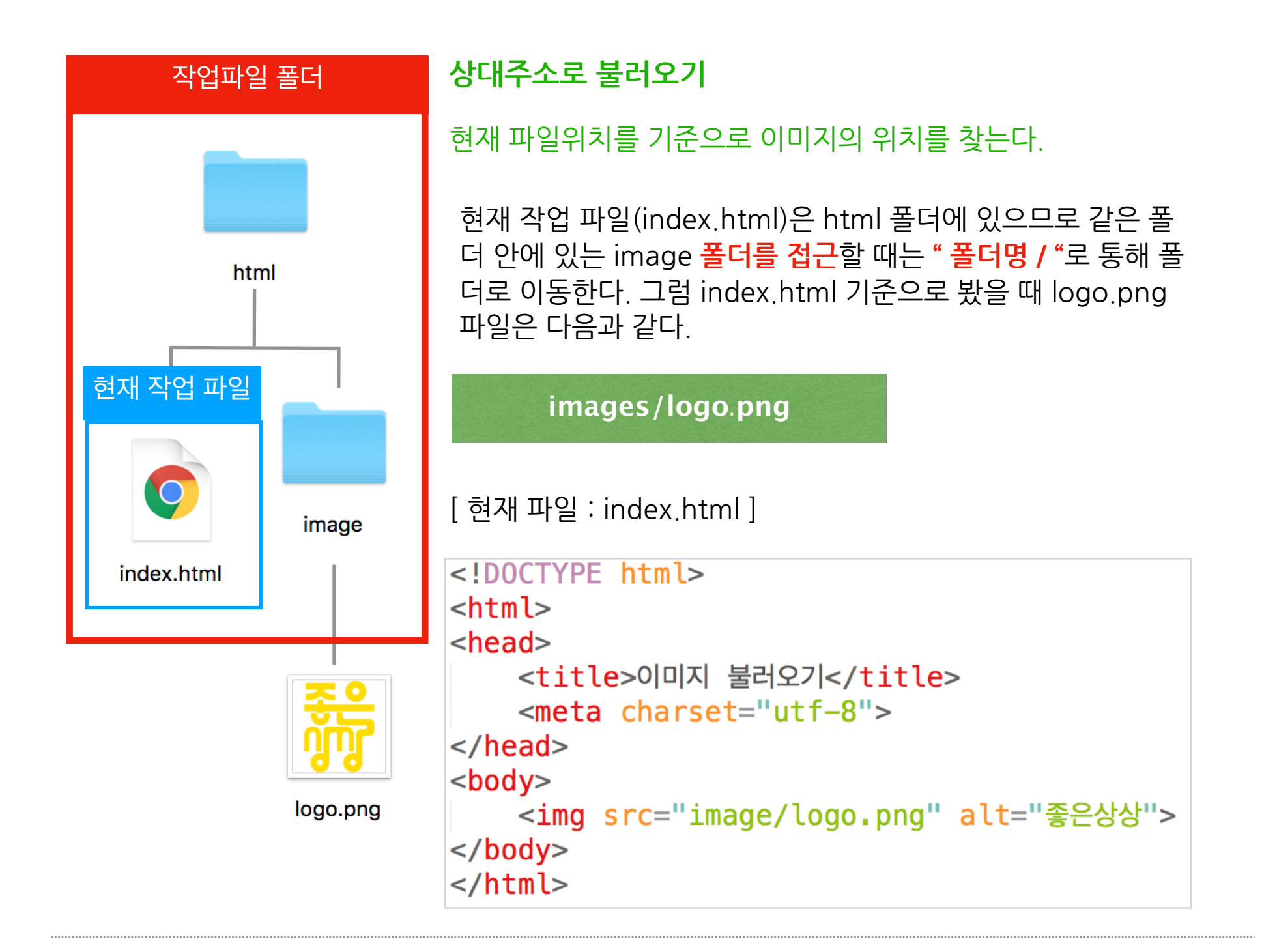

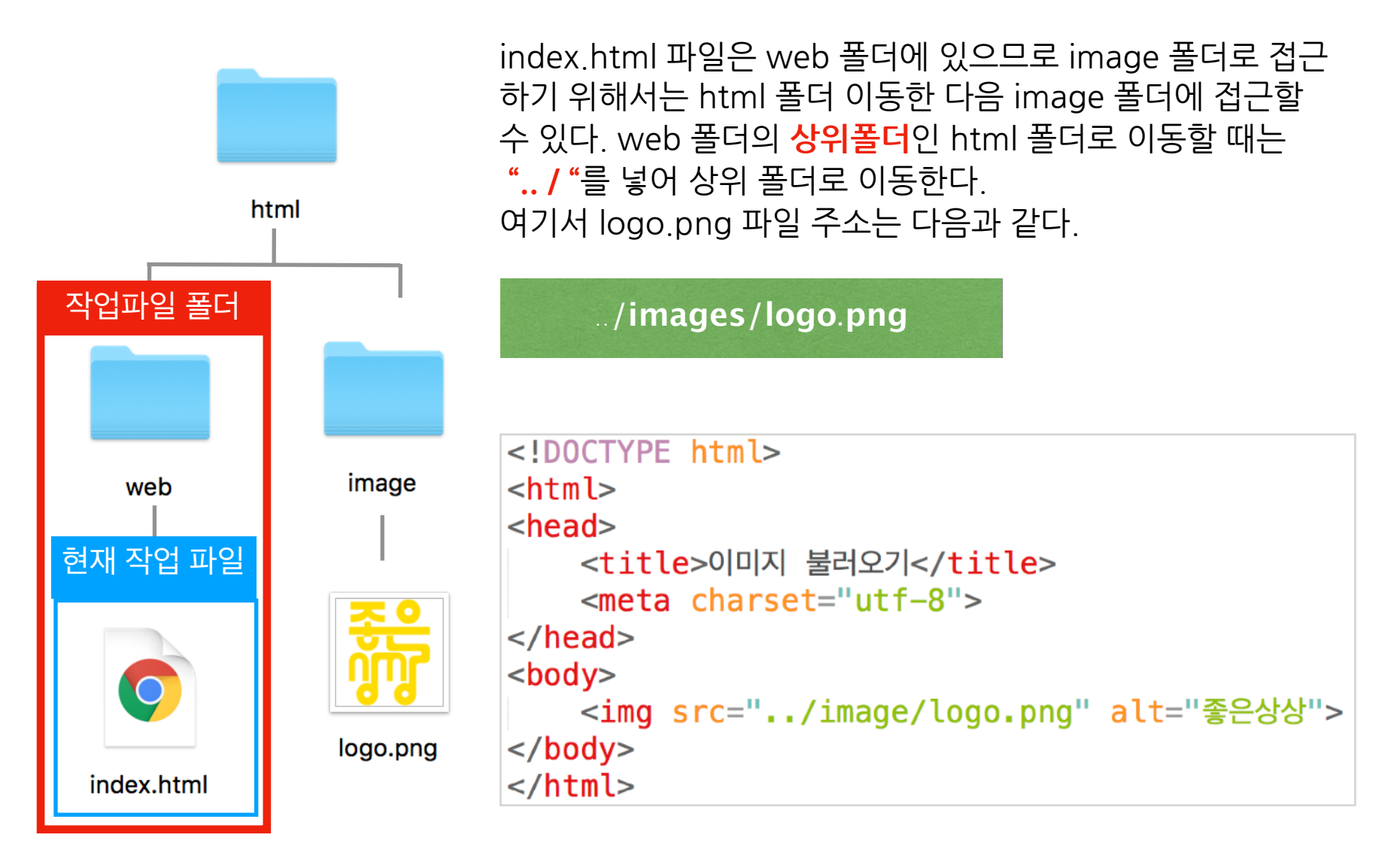

#### 서버(root폴더 : html) 도메인 : [http://web](http://web.co.kr).co.kr

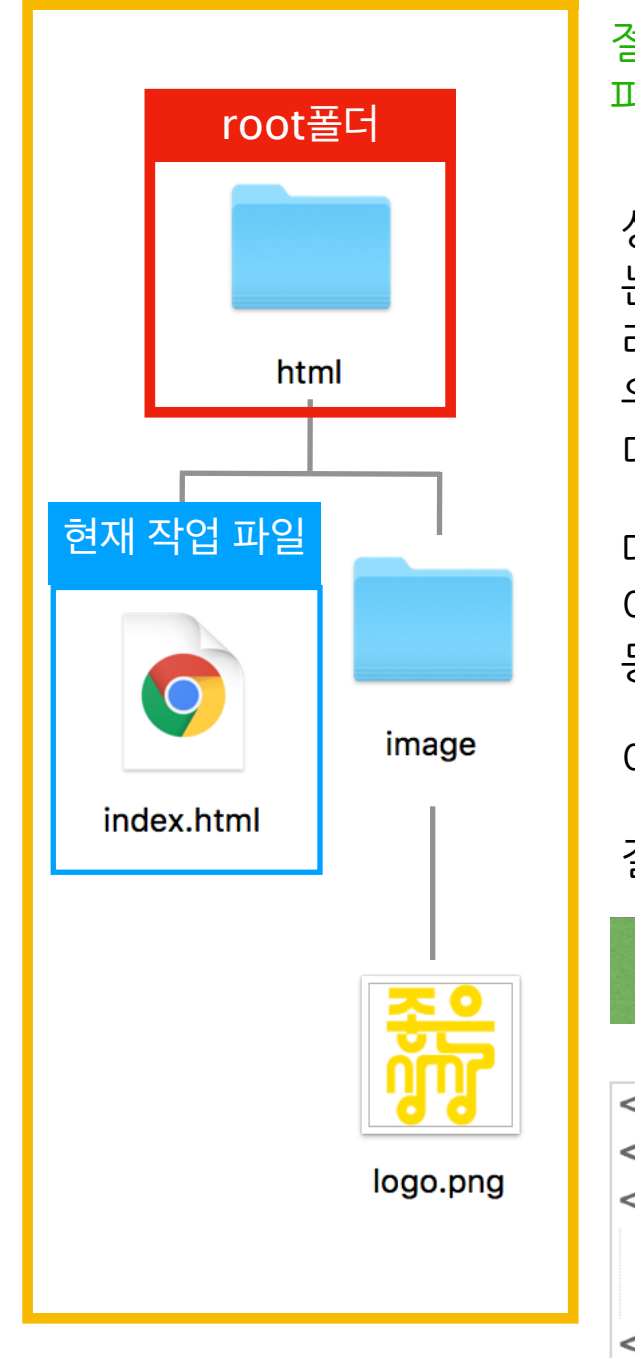

### **절대주소로불러오기**

절대주소는 서버에 파일을 올렸을 때 사용한다. 파일의 최초 위치부터 파일을 불러온다.

상대주소는 작업 파일 위치를 기준으로 이미지 파일을 불러오 는 거라면 절대주소는 최초의 위치(root 폴더)부터 파일을 불 러온다.여기서root폴더는html폴더이며root폴더는브라 우저에 도메인을 입력하고 들어갔을때 처음으로 들어가는 폴 더를말한다.

다시 말해 브라우저에 http://web.co.kr를 입력해서 서버로 이동하면html폴더가root폴더이기때문에html폴더로이 동한다는것이다.

이때**루트폴더**를 **"/"** 같이표현한다.

절대주소로 logo.png 파일을 불러올 경우 주소는 다음과 같다.

/**images/logo.png**

```
<!DOCTYPE html>
                   <html><head><title>이미지 불러오기</title>
                      <meta charset="utf-8">
                   </head>
<body>\sim<img src="/image/logo.png" alt="좋은상상">
                      <img src="http://webweb.co.kr/image/logo.png"
                          alt="좋은상상">
                   \langlebody>
                   </html>
```
### 링크 <a>...</a>

웹사이트를 사용하면 이미지나 글자들을 클릭하여 다른 페이지로 이동하게 된다. 이때 웹사이트에 서 기본적으로 사용되는 링크는 <a>요소로 표현할 수 있다.

<a>요소사이에글자를넣어링크를걸거나<img>요소를넣어이미지에링크를걸수있다.

<a href="링크 파일주소">링크명</a> <a href="링크 파일주소"><img src="logo.png" alt="좋은상상"></a> 링크태그에 target속성으로 현재 창에서 파일을 열수도 있지만 새창(탭)으로도 파일을 열 수 있다.

[현재 창에서 파일열기] <a href="/index.html">메인</a> <a href="admin/login.html" target="\_slef">로그인</a>

[새 창(탭)에서 파일열기] <a href="http://webweb.co.kr" target="\_blank">웹사이트</a>

href 속성 : 링크 걸 파일의 위치 주소를 넣어준다.(넣는 방법은 이미지 파일과 동일하다.) target 속성 : 링크 페이지가 열리게되는 창을 지정할 수 있다.(\_self [기본값], \_blank)

### 제목요소 <h1>..</h1> ~ <h6>..</h6>

웹문서 안에 제목이 될 수 있는 글자나 이미지를 감싸면 제목부분이라는 의미를 갖게된다. 6단계로 제목단계를 표현 할 수 있다. 가장 큰 제목은 <h1>요소이며 내려 갈 수록 다음단계의 제목 을의미한다. 실무에서 <h1>요소는 웹사이트의 가장 큰제목인 로고로 사용된다.

[html]

```
<!DOCTYPE html>
\mathsf{chtml}<head><title>제목요솨</title>
    <meta charset="utf-8">
\langlehead>
<body><h1><img src="image/logo.png" alt="좋은상상"></h1>
    <h2>제목</h2>
    <h3>소제목</h3>
    <h4>소소제목</h4>
    <h5>소소제목</h5>
    <h6>소소소제목</h6>
\langlebody>
\langle/html>
```
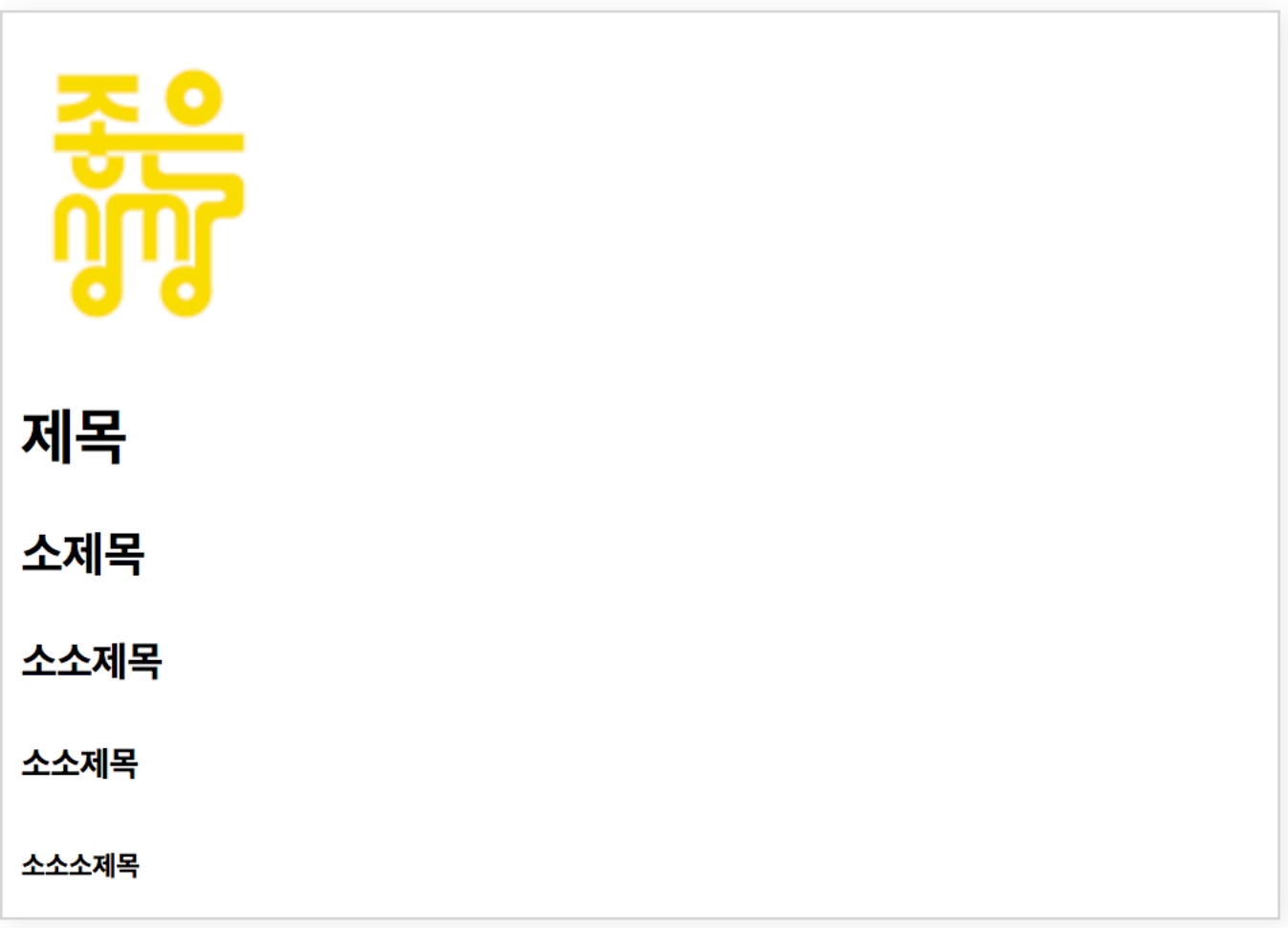

브라우저 화면 결과를 보면 낮은 단계로 갈수록 글자의 사이즈가 변하는 것을 확인할 수 있다. 이건 브라우저 내에 요소마다 다른 스타일을 주고 있기 때문에 다음과 같은 결과가 나온 것이다. 브라우저 내에는 요소마다 기본적으로 스타일을 주고 있다. 하지만, 스타일은 내가 직접 변경할 수 있기 때문에 브라우저에서 지정된 스타일은 중요하지 않다.

\* html요소를 공부할때는 요소의 의미를 잘 파악하셔야지 스타일은 중요한것이 아닙니다.

# **문단(단락)요소<p>..</p>**

단락은 유사한 주제를 갖는 **문자열의 묶음**이다. 문서를 보시면 단락을 구분을 하게되는데 이 단락을의미할때 <p> 요소를 사용한다.

```
<h1>아홉살 인생</h1>
< p ><아홉살 인생>은 위기철씨의 소설로, 1991년 출간된 이후 만화와 영화로도 만들어졌다.
</p>
< p >이 소설은 1960년대 경상도 산동네 마을을 배경으로 아홉 살 꼬마의 동심어린 눈을 통해
   가난하고 소외된 이들의 고단한 일상을 정겹고 따뜻하게 그린 것으로, 1991년 출간되었으며
   2003년 MBC '느낌표!'선정 도서가 되어 상반기 화제의 베스트셀러에 오르기도 했다.
```

```
\lt/p>
```
[브라우저]

# **줄바꿈<br>**

문자열을아래로이동시키고싶을때<br>요소로줄바꿈을해줄수있다.

[ html 문서 ] <h1>하여가</h1>  $< p >$ 이런들 어떠하며 저런들 어떠하리 만수산 드렁칡이 얽어진들 어떠하리 우리도 이같이 얽어져 백년까지 누리리라.  $\langle$ /p>

[브라우저]

# 하여가

이런들 어떠하며 저런들 어떠하리 만수산 드렁칡이 얽어진들 어떠하리 우리도 이같이 얽어져 백년까지 누리리라.

html 문서에서는 엔테로 줄바꿈을 했지만 브라우저에서는 줄바꿈을 표현하지 않는다. 브라우저에서줄바꿈을표현하고싶으면다음과같이<br>요소를넣어줘야한다.

[html문서]

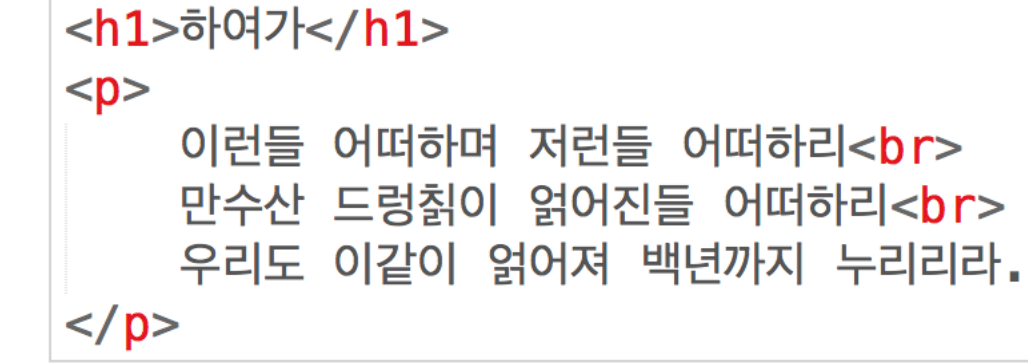

[브라우저]

# 하여가

이런들 어떠하며 저런들 어떠하리 만수산 드렁칡이 얽어진들 어떠하리 우리도 이같이 얽어져 백년까지 누리리라.

# **비순서 목록 요소 <ul><li>..<li><li>..<li></ul>**

목록을 살펴보면 연관된 항목들이 묶여있는 형태를 목록이라 한다. 이때항목들의순서가중요하지않는목록일경우<ul>로표현하고목록안에묶이게되는항목들을 <li>요소로표현한다.

[html문서]

<h1>브라우저 종류</h1>  $<$ ul> <li>크롬</li> <li>사파리</li> <li>익스플로러</li> <li>파이어폭스</li>  $\langle u \rangle$ 

[브라우저]

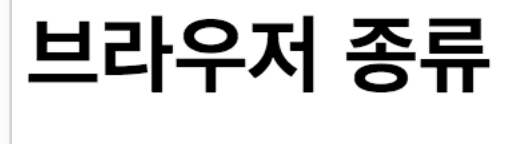

- 크롬
- 사파리
- 익스플로러
- 파이어폭스

\* 목록요소는 <ul></ul> 요소안에 <li><li>요소만 자식요소로 들어갈 수 있다.

# 순서 목록 요소 < ol><li>..<li><li>..<li></ol>

항목들의 순서가 중요시되는 목록은 <ol>로 표현하고 목록 안에 묶이게되는 항목들을 <li>요소로 표현한다.

[html문서]<h1>실시간 뉴스</h1>  $<$  0  $\ge$ <li>새해인사</li> <li>경자년</li> <li>빅뱅이론</li> <li>스핀</li>  $\langle 0| \rangle$ 

```
[브라우저]
```
# 실시간 뉴스

- 1. 새해인사
- 2. 경자년 3. 빅뱅이론
- 4. 스핀

# **그룹요소<div>..</div>**

제목요소(h1), 문단요소(p) 등은 의미가 있지만 <div>요소는 콘텐츠 의미가 따로 있지않고 요소들 을묶을때사용된다.

[ div 예시 ]

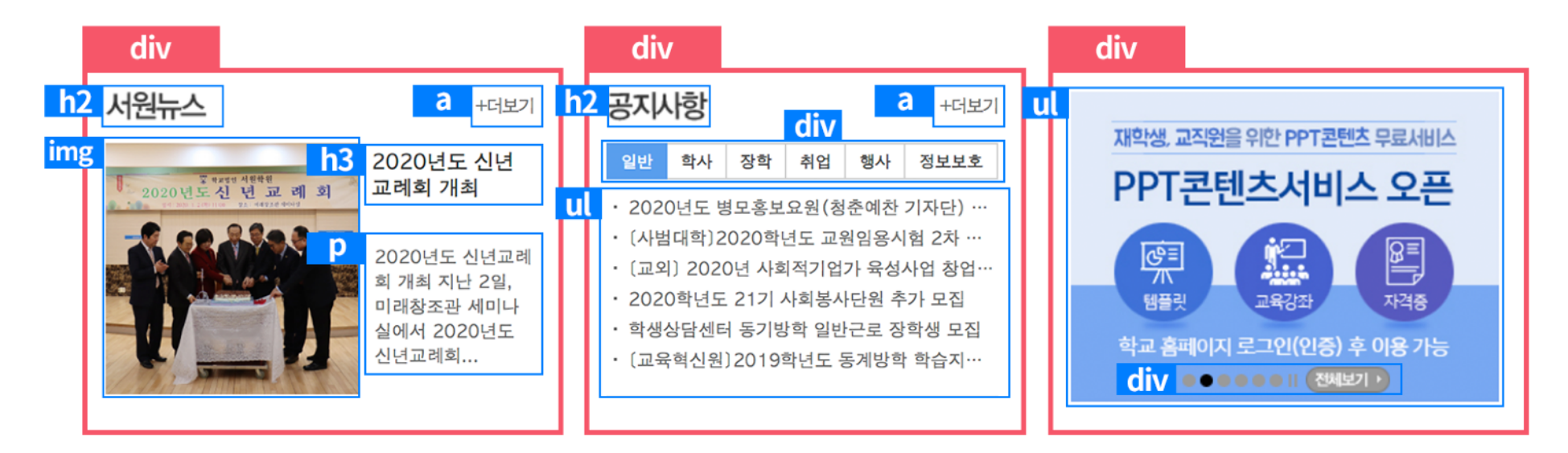

```
[html문서-서원뉴스부분만코딩]
```

```
<div><h2>서원뉴스</h2>
   <img src="photo.jpg">
   <h3>2020년 신년교례회 개최</h3>
   < p >2020년도 시년교례회 개최 지난 2일, 미래창조관
       세미나실에서 2020년도 시년교례회..
   \langle/p>
   <a href="news.html">+더보기</a>
\langle div>
```
위와 같이 요소들을 묶을때 <div>요소로 사용되며 <div>요소는 연관된 콘텐츠 요소들을 묶어 하나 의그룹으로스타일을입힐수있다.

#### span요소 <span>..</span>

<span>요소는 <div> 요소와 마찬가지로 콘텐츠 의미는 없으나 특정 글자나 요소 스타일을 꾸미고 자할경우사용할수있다.<div>와다른점은<div>는여러개의요소를묶을때활용이되며<span> 요소는 글자나 인라인요소\* 에 사용된다.

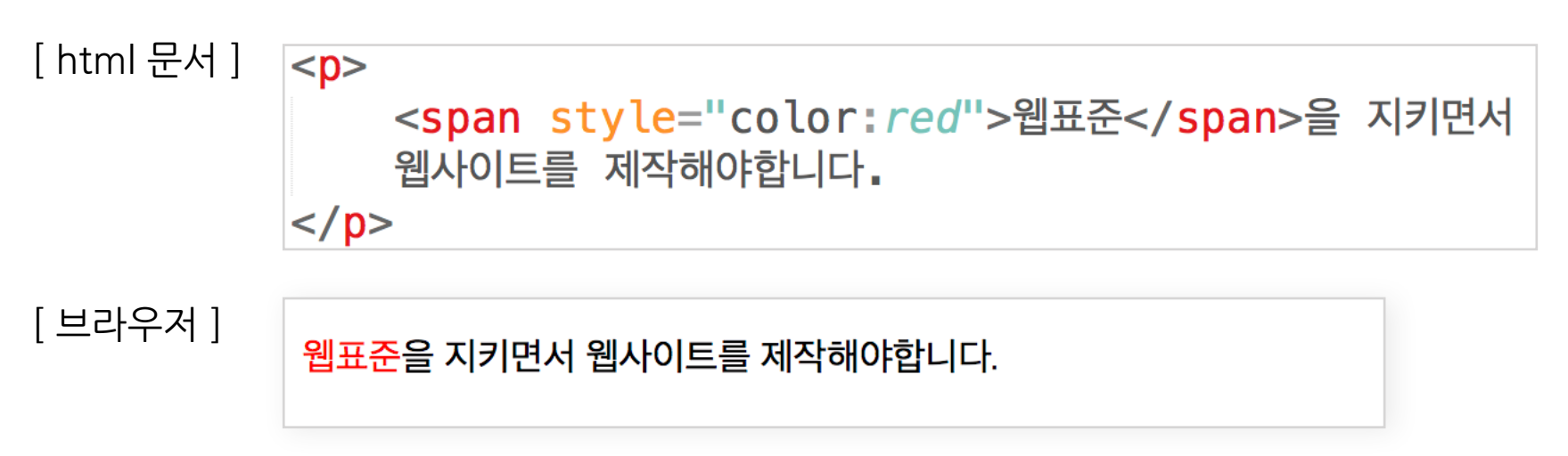

<span>요소는아무의미도없는요소로써특정글자에스타일을꾸며주고자할때사용된다. 다음 장에서 살펴볼 내용이지만 <span>요소는 가장 대표적인 인라인요소\*이며, <div>요소는 가장 대표적인블록요소\*로사용된다.

### **강조요소<strong>..</strong>or<em>..</em>**

특정 콘텐츠(글자/이미지)를 강조하고자할때 <strong> 요소나 <em>요소로 의미를 부여한다. 여기서 <strong>은 좀 더 강한 강조로 사용되며 <em>요소는 <strong>보다 약한 강조로 의미를 부여한다.

[ html 문서 ] <p>

<strong>웹표준</strong>과 <em>웹 접근성</em>을 지키면서 웹사이트를 만드셔야 좋은 사이트라 할 수 있습니다.  $\langle p \rangle$ 

<sup>\*</sup> 여기에서 인라인 요소는 글자와 같은 형태이고 블록 요소는 박스와 같은 형태라고만 알아 두고 다음에 나올 css챕터의 블록 요소와 인라인 요소파 트에서자세히살펴보도록하자.

웹표준과 *웹 접근성*을 지키면서 웹사이트를 만드셔야 좋은 사이트라 할 수 있습니다.

# **표요소<table>..</table>**

표로 표현할만한 데이터 형태를 만들고자할때 〈table〉요소를 표현하면 좋습니다.

#### **테이블구조**

테이블을 크게 행<tr> 안에 열<td>이 배치되어 있는 구조를 가졌다.

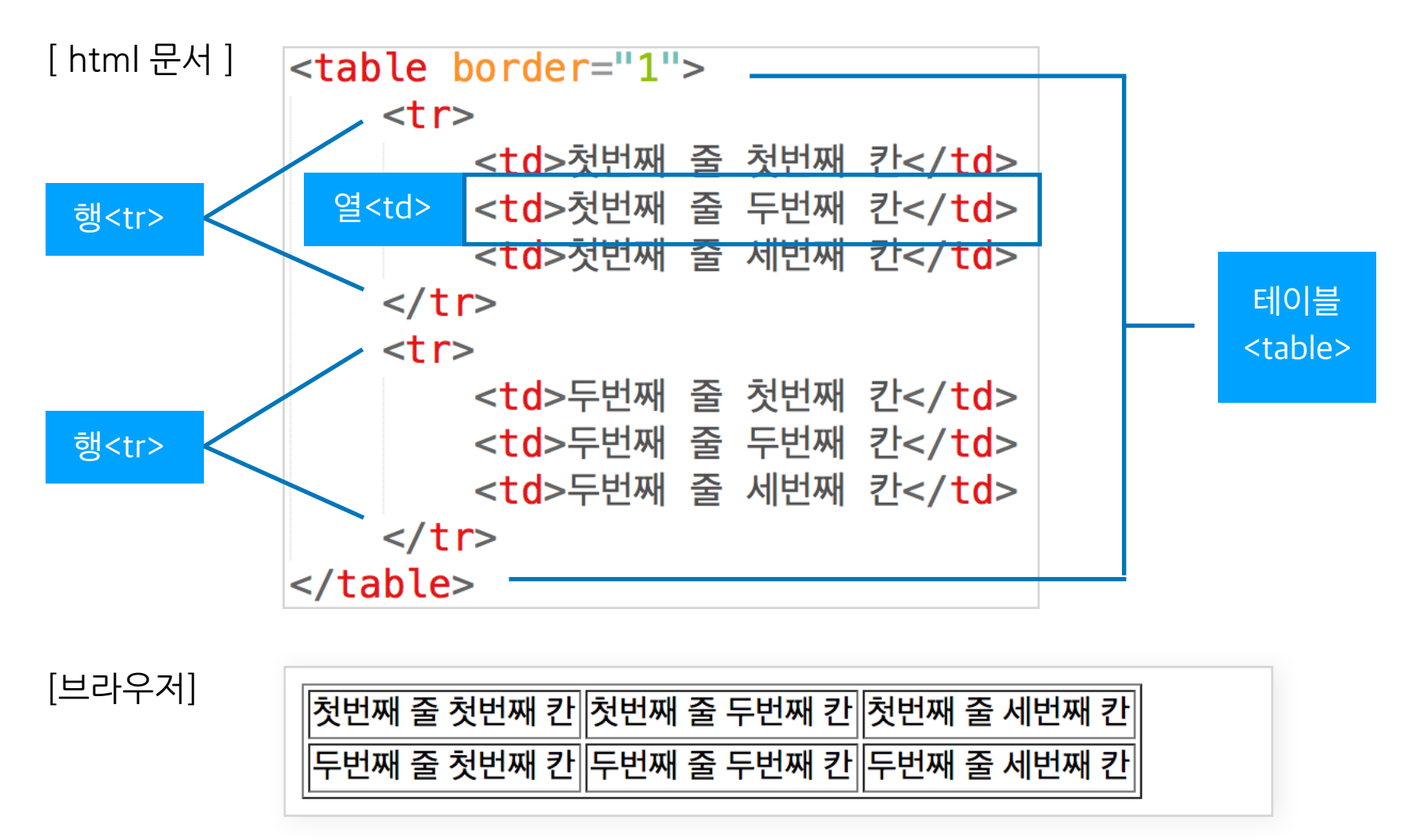

그리고행은테이블의머리행<thead>요소와,몸체행<tboyd>요소,테이블바닥이될수있는바 닥행<tfoot>요소로나눌수있으며.테이블의머리행<thead>과바닥행<tfoot>요소는고정되어 있다. 물론, <tfoot> 나 <thead>는 생략되는 테이블도 있기때문에 생략 가능하다.

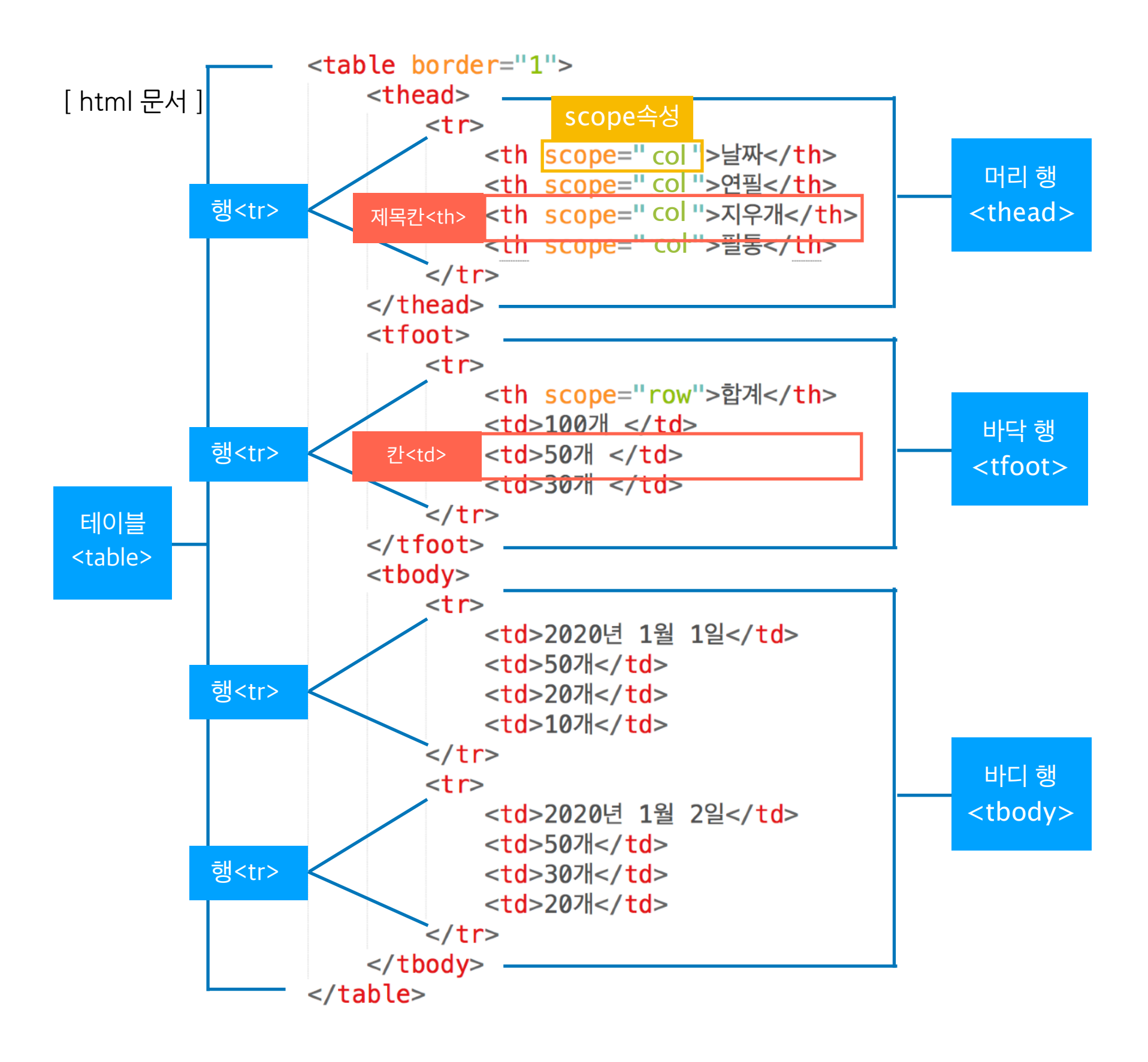

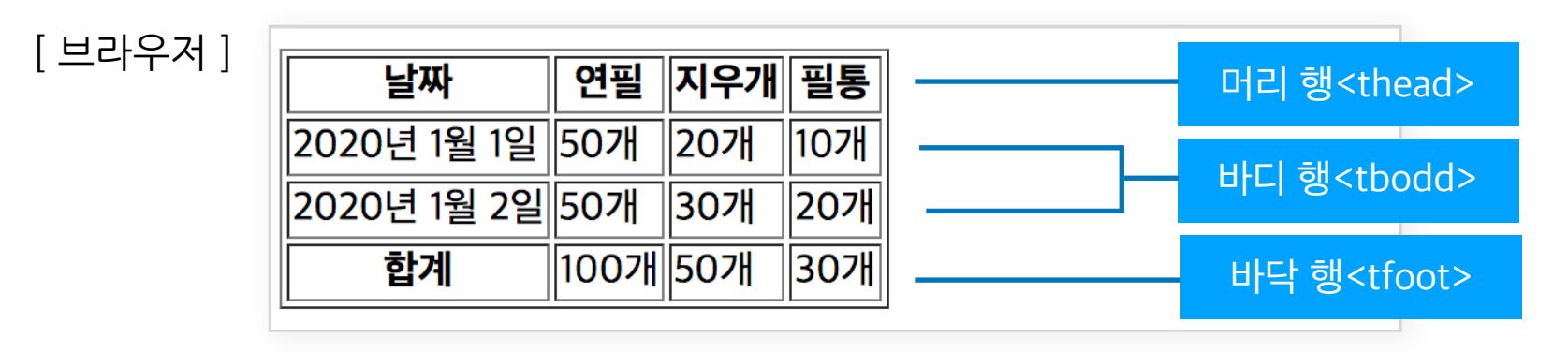

scope 속성 : 제목 칸<th> 요소에서 행 제목이니지 열 제목인지를 알려주는 속성  $score = "col"$  : 열 제목  $score = "row" :$  행 제목

웹접근성까지고려하여코딩하면<caption>요소와<colgroup>요소를추가해야한다.

```
<table border="1">
    <caption> 날짜별 연필, 지우개, 필동 재고 합계 표</caption>
    <colgroup>
        <col style="width: 40%">
        <col style="width:20%">
        <col style="width:20%">
        <col style="width:20%">
    \alpha colgroup>
    <thead>
        <tr>
             <th scope="row">날짜</th>
             <th scope="row">연필</th>
             <th scope="row">지우개</th>
             <th scope="row">필통</th>
        \frac{2}{\sqrt{t}}\lt/thead>
    <tfoot><tr>
             <th scope="row">합계</th>
             <td>100개 </td>
             <td>50개 </td>
             <td>30개 </td>
        \frac{2}{\sqrt{t}}\lt/tfoot>
    <tbody><tr>
             <td>2020년 1월 1일</td>
             <td>50개</td>
             <td>20개</td>
             <td>10개</td>
        \langle/tr>
        <tr>
             <td>2020년 1월 2일</td>
             <td>50개</td>
             <td>30개</td>
             <td>20개</td>
        \frac{2}{\sqrt{t}}\lt/tbody>
\lt/table>
```
여기서 <caption> 요소에는 테이블의 상세설명을 기입하고, <colgroup>요소에는 테이블 열의 개 수만큼 <col> 요소를 추가시키고 width 값을 주어 칸의 크기를 지정해준다.

# **폼(FORM)**

웹사이트에서 회워가입이나 로그인 등 정보를 입력하고자할때 사용되는 폼들은 〈form〉요소 안에 폼 커트롤 요소를 넣어 폭을 완성하다.

폼은 서버와의 통신으로 데이터를 주고 받는 역할까지 하지만 그 과정은 여기서 다루지는 않고, 폼 에 의미를 부여하고 구조를 형성하는 방법만 살펴보도록하자.

폼은 반드시 〈form〉요소 안에 포함해야 한다. HTML은 다음과 같은 폼 커트롤을 제공한다.

- •텍스트 필드 <input>
- 체크박스 <input>
- 라디오 버튼 <input>
- 버튼 <button>..</button>
- 셀렉트 박스 <select><option>..</option></select>
- 텍스트 에어리어 <textarea>..</textarea>

# **폼요소<form>..</form>**

<form>요소는모든웹폼컨트롤을담는다.<form>요소는method속성을통해폼에입력된데 이터가 전송될 때. 어떤 작업을 수행할지 지어한다. 또한, 필수 속성인 action 속성을 통해 전송된 데이터를 처리하고 반환 값을 보내줄 수 있는 서버 스크립트의 URL을 지정한다.

### **<input>요소**

#### text<sup>2</sup> password

text,password필드는 한 줄의 텍스트 데이터를 입력 받을 수 있는 요소이다. text필드는 문자로 보 여지고 password는 별(\*)표시 등으로 숨겨 문자를 숨겨 표시한다.

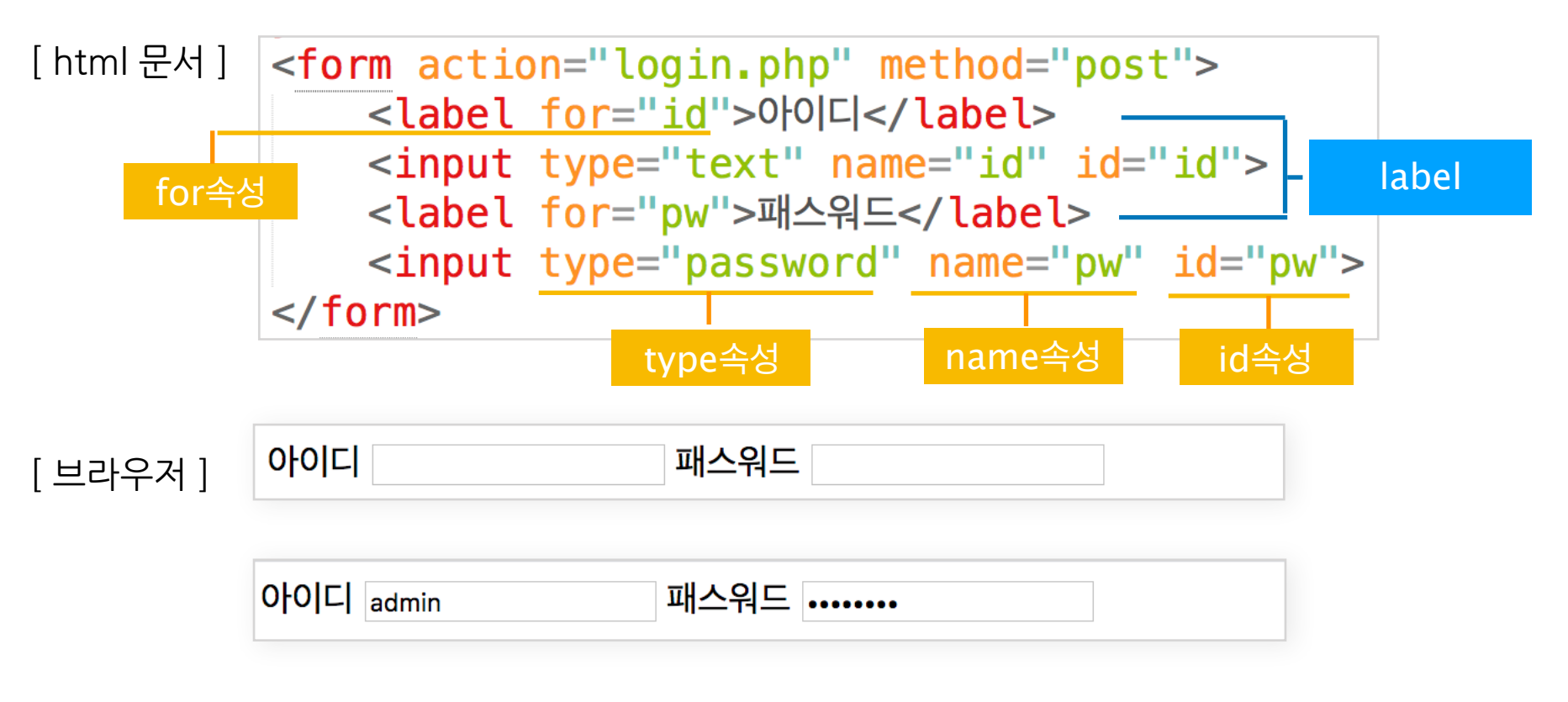

type : 타입 속성 값에 따라 서로 다른 폼 컨트롤을 구분하게 된다. name : 폼 데이터의 구분자(변수)가 된다.  $id:$  태그의 이름이 되며  $id$ 로 태그를 구별하여 접근할 수 있다. for : label 요소는 폼 컨트롤 요소의 문구를 지정해주는 요소이며, label와 연결된 폼 컨트롤 요소를 for 속성 값과 같은 값을 갖는 id 속성의 요소와 연결하게 된다.

#### **체크박스,라디오버튼**

여러개의 선택지 중 한개만 선택하는 그룹을 제공하고 싶을때는 라디오 버튼으로 작성하며, 다중 선 택이가능한그룹을제공하고싶을때는체크박스요소를작성한다.

[html문서]

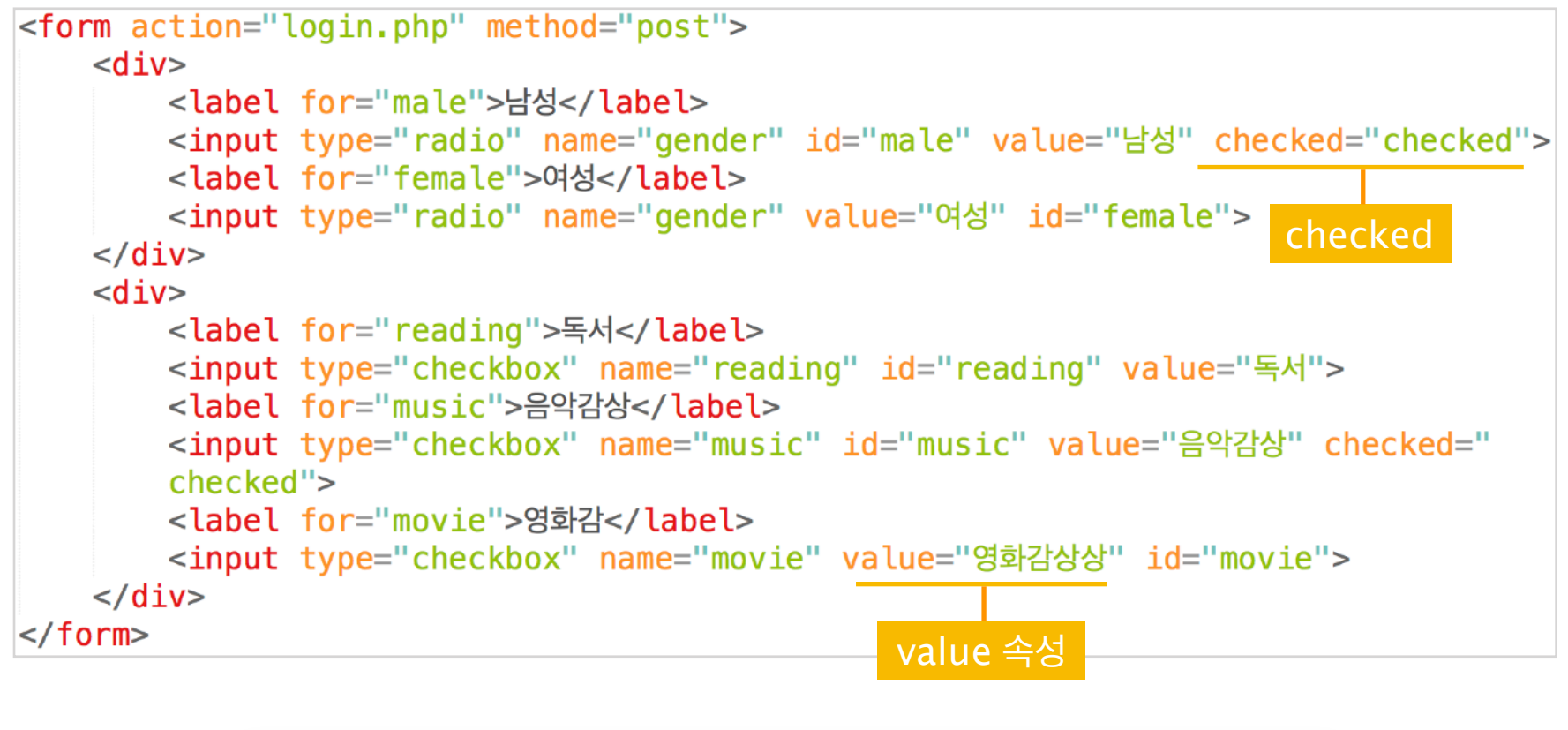

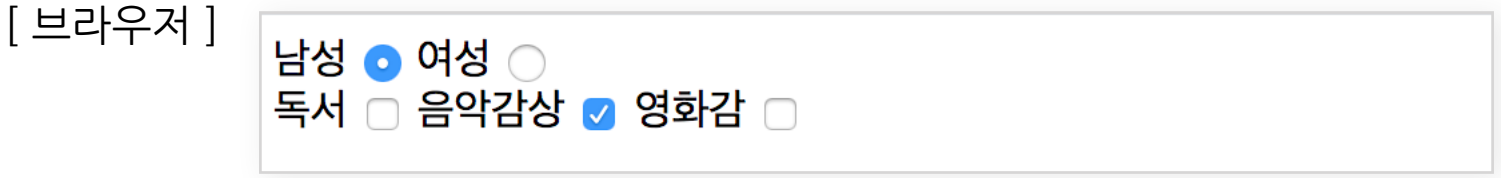

여기서라디오버튼과체크박스의차이는**라디오버튼**의**name속성값은동일**해야하며,**체크박스** 의 name 속성값은 동일하면 안된다.

checked : 라디오 버튼과 체크박스는 checked 속성을 넣어 선택된 상태로 지정할 수 있다. (선택됨) value : 선택된 항목의 전달 되는 데이터 값을 넣어준다.

**<button>..<button>요소**

버튼을 만들어주는 요소로서 type속성 값에 따라 기능을 달라진다. 기본 type 속성값은 submit이 며submit은폼을전송하는기능이있다.type속성값이reset일경우폼내용을초기화시키며, type 속성값이 button 일때는 아무 기능이 없다.

<form action="login.php" method="post"> [html문서] <button type="submit">전송하기</button> <button type="reset">초기화하기</button> <button type="button">버튼</button>  $\frac{2}{\sqrt{6}}$ 

[브라우저]

전송하기 초기화하기 | 버튼 |

# <select><option>..</optiopn></select> 요소

라디오버튼이나 체크박스 처럼 선택할때 사용되며 리스트 형태로 선택항목이 나타난다. <select>요소안에는선탁항목을<option></option>요소로작성한다.

[html문서]

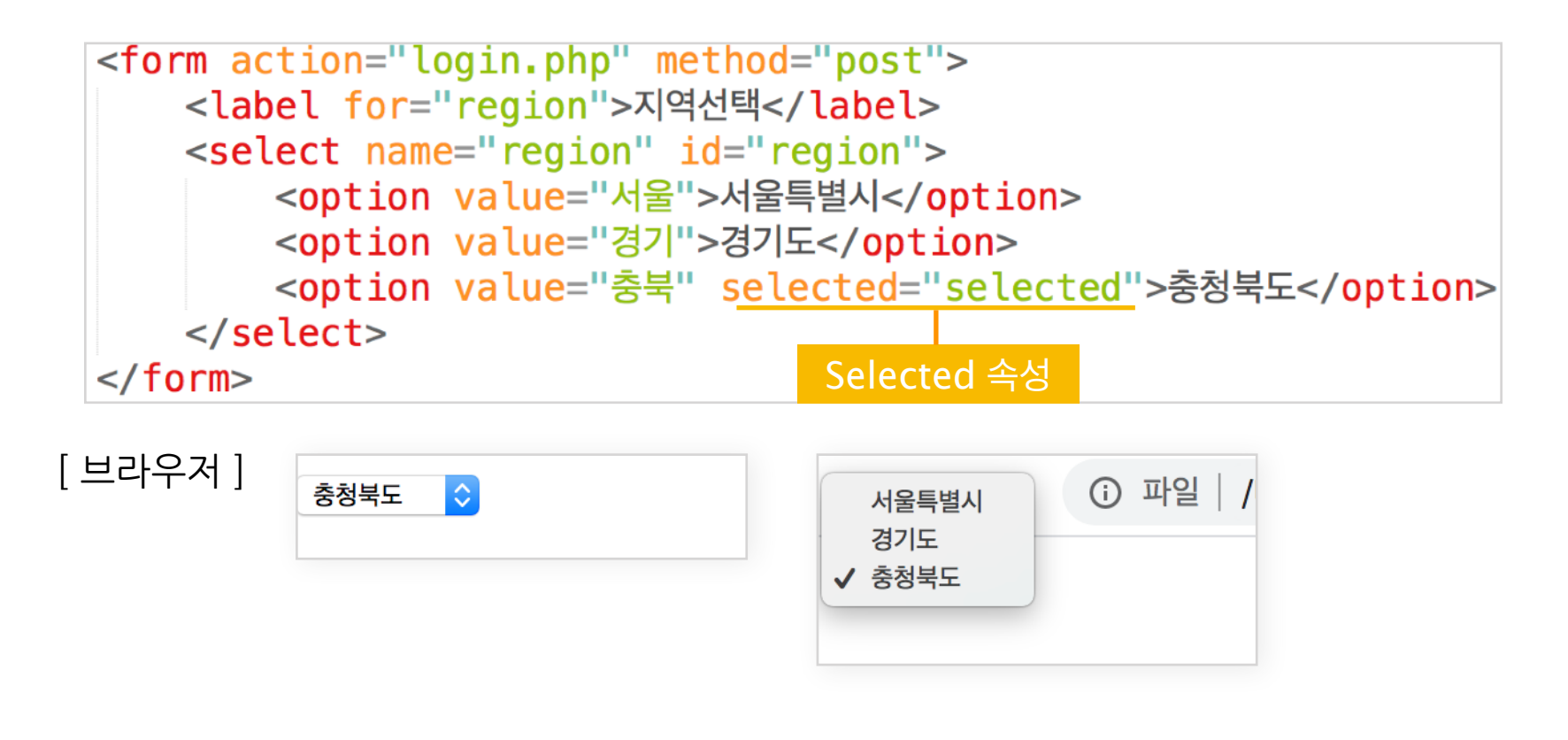

selected : 셀렉트박스에 selected 속성을 넣어 선택된 상태로 지정할 수 있다. (선택됨)

# <textarea>..</textarea> 요소

장문의 텍스트 데이터를 입력 받을 수 있는 요소이다.

[html문서]

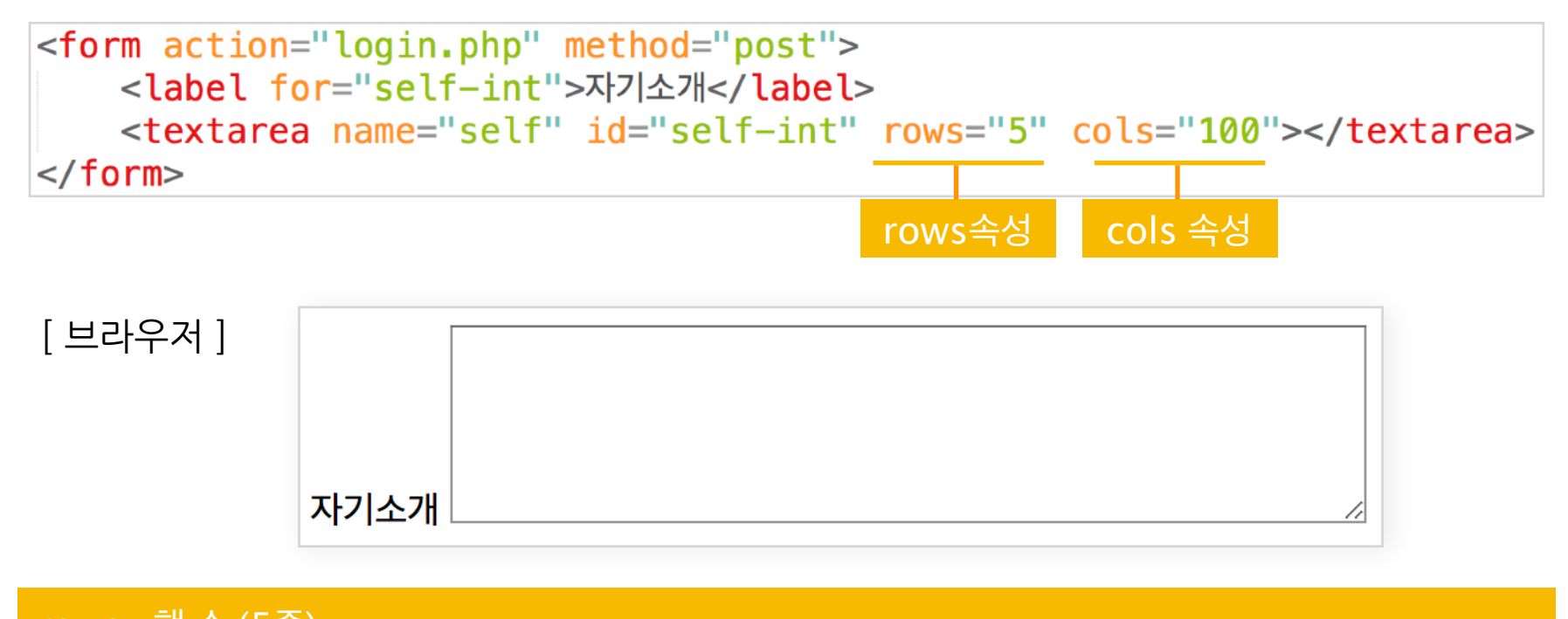

rows : 행 수 (5줄) cols : 가로 글자 수 (100자)

\* rows 속성과 cols 속성으로 textarea 크기를 지정할 수도 있지만 style로 지정해줄 수도 있다.

# **폼그룹<fieldset>..</fieldset>**

폼 안에서 여러 그룹의 폼을 표현할때 폼안에서는 <fieldset> 요소로 그룹을 묶어주며 <legend>요 소를 통해 폼 그룹의 제목을 작성한다.

[html문서]

```
<form action="login.php" method="post">
   <fieldset>
       <legend>로그인 폼</legend>
       <label for="id">아이디</label>
       <input type="text" name="id" id="id">
       <label for="pw">패스워드</label>
       <input type="password" name="pw" id="pw">
   </fieldset>
   <fieldset><legend>비회원 로그인 폼</legend>
       <label for="phone">전화번호</label>
       <input type="text" name="phone" id="phone">
       <label for="pw">패스워드</label>
       <input type="password" name="pw" id="pw"></legend>
   </fieldset>
</form>
```
# **특수문자**

HTML 문서 내에서 띄어쓰기나 카피라이트 등과 같은 특수문자, 숫자형 문자 참조 등을 사용하여 특수기호를 표현한다. 자주사용되는특수문자표시법은다음과같다.

- •띄어쓰기 :
- 앰퍼샌드(&) : &
- copyright(저작권) : ©
- 부등호 (< , >) : &lg; , &gt;
- 작은따옴표 (','): ', "

# <span id="page-22-0"></span>**라.시맨틱웹(SemanticWeb)**

대부분의 인터넷 사용자는 워하는 정보를 취득하기 위해 Google이나 Naver와 같은 검색사이트를 이용한다. 웹사이트는 검색엔진에의 노출이 매우 중요하다. 당연한 것이 검색엔진에 노출되지 않는 웹사이트에는 접속하는 이도 없기 때문이다. 검색엔진은 이 시대의 가장 중요한 도구이다.

SEO(검색엔진 최적화: Search Engine Optimization)같은 마케팅 도구를 사용하여 검색엔진이 본 인의 웹사이트를 검색하기 알맞은 구조로 웹사이트를 조정하기도 하는데, 이것은 기본적으로 검색 엔진이 웹사이트 정보를 어떻게 수집하는지 아는 것으로 부터 시작된다.

검색엔진은 로봇(Robot)이라는 프로그램을 이용해 매일 전세계의 웹사이트 정보를 수집한다.(이것 을**크롤링**이라하며검색엔진의크롤러가이를수행한다.)그리고검색사이트이용자가검색할만 한키워드를미리예상하여검색키워드에대응하는인덱스(색인)을만들어둔다.(이것을**인덱싱**이 라 하며 검색에진의 인덱서가 이를 수행한다.)

인덱스를 생성할 때 사용되는 정보는 검색 로봇이 수집한 정보인데 결국 웹사이트의 HTML 코드이 다.즉,검색엔진은HTML코드만으로그의미를인지하여야하는데이때**시맨틱요소(Semantic element)**를해석하게된다.

시맨틱 웹이란 웹에 존재하는 수많은 웹페이지들에 메타데이터(Metadata)를 부여하여, 기존의 잡 다한 데이터 집합이었던 웹페이지를 '의미'와 '관련성'을 가지는 거대한 데이터베이스로 구축하고자 하는발상이다.

**non-semantic** 요소 div, span 등이 있으며 이들 태그는 content에 대하여 어떤 설명도 하지 않는다.

**semantic** 요소 H1,p,form, table, img 등이 있으며 이들 태그는 content의 의미를 명확히 설명한다,

# <span id="page-23-0"></span>**마.HTML5추가된시맨틱요소**

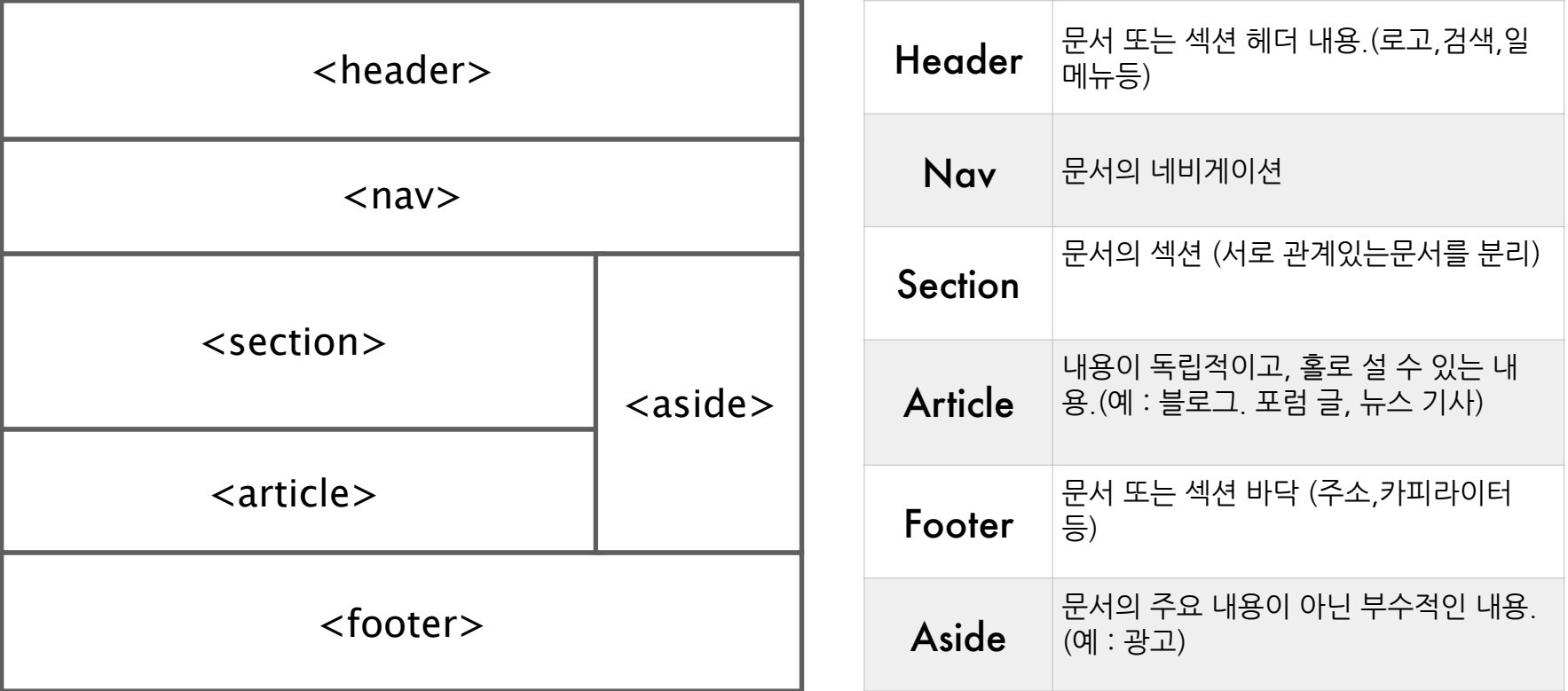

# <span id="page-24-0"></span>**2장CSS**

# <span id="page-24-1"></span>**가. CSS란?**

#### **CSS언어**

CSS는 HTML 마크업 문서의 요소를 화면에 어떤 모습으로 출력할지를 서술하는 언어이다. 스타일시트css 는 요소하테만 사용할 수 있다.

# <span id="page-24-2"></span>**나. CSS작성방법**

스타일은 요소에 직접 넣는 인라인 스타일 방식, HTML문서 <head>에 넣는 내부 스타일 방식, 스 타일시트css 파일을 따로 만들어 HTML에서 링크를 걸어 넣는 외부 스타일 방식 이렇게 3가지로 방 법이있다.

#### **인라인스타일**

인라인 스타일은 각 개별 요소에 style 속성으로 스타일을 넣어 꾸며주는 방식이다.

인라인 스타일시트 css 언어는 다음과 같은 형태로 서술한다. 세미콜론(;) 으로 여러 개의 스타일로 꾸 밀수있다.

**style="스타일속성:속성값;스타일속성:속성값;"**

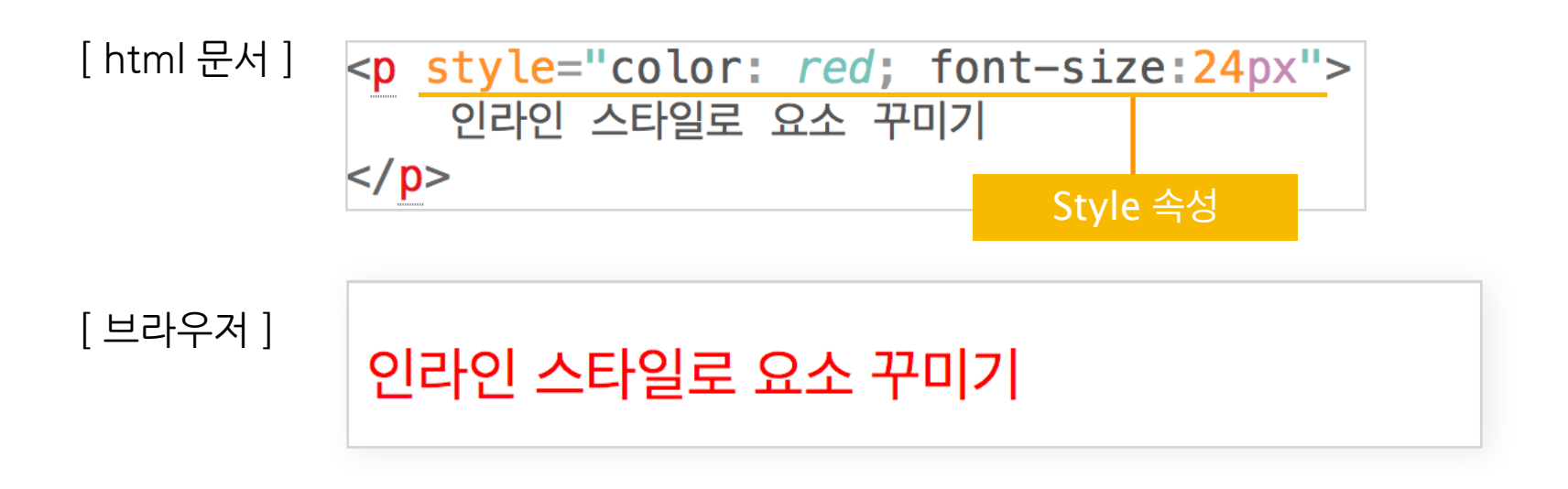

style : style 속성 값으로 css 언어를 서술해 직접 스타일을 적용할 수 있다.

인라인 스타일 방식은 동일한 스타일이 필요로 하는 요소들에게 반복적인 style 을 서술해야 하기 때문에좋지않은방법이다.

# **내부스타일**

HTML 문서 내의 <head></head> 요소에 스타일시트 어머를 서술하는 방식이다.

스타일시트<sup>css</sup> 다음과 같이 서술하다.

│ 선택자 { 스타일 속성 : 속성 값 ; 소타일 속성 : 속성 값 ; }

인라인 직접 선택한 요소에 스타일을 주기때문에 선택자가 없지만 요소에 직접 주지않는 내부스타 일이나외부스타일경우선택자가필요하다.

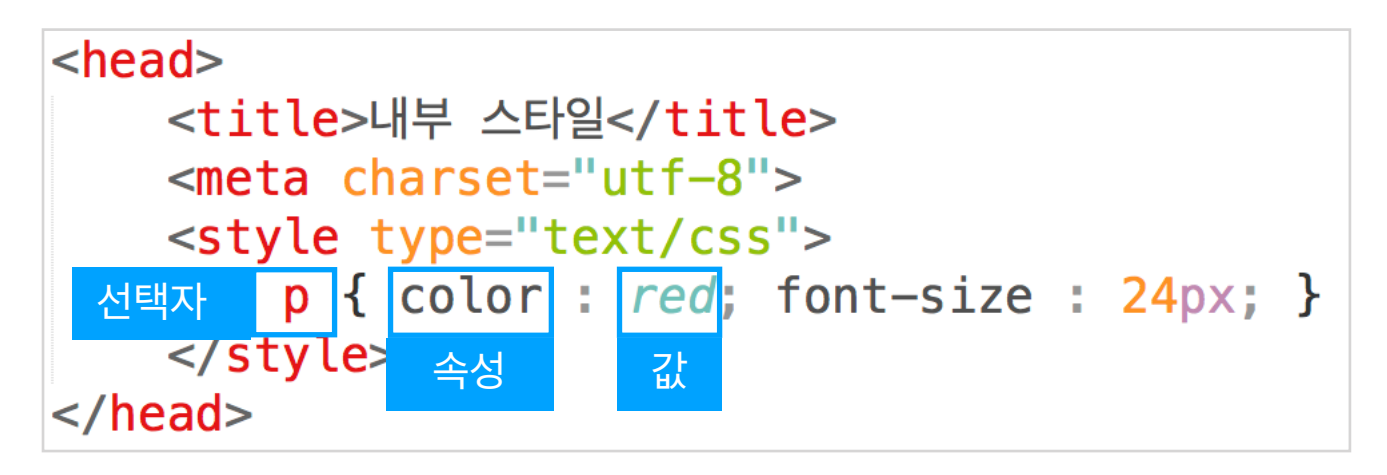

선택자는 <p> 요소이며 color 속성은 글자의 색을 변경할 수 있는 속성이다 red 는 color 속성의 값 으로써 <p> 요소 안에 있는 글자의 색을 빨강으로 꾸며주는 스타일이다.

내부 스타일 방식은 선택된 요소(선택자)들이 스타일과 같은 HTML 문서 내에 있으면 모두 한꺼번 에적용된다.

HTML 문서 내에 <p> 요소가 여러 개일 경우 내부 스타일은 문서 내 모든 <p> 요소에 스타일이 적 용되지만 인라인 스타일 같은 경우 <p> 요소마다 style을 모두 서술해줘야 한다.

### **외부(링크)스타일**

HTML 문서에 CSS를 적용하는 방식 중 가장 일반적으로 사용도는 방식이며, 외부 CSS파일을 따로 만들어 HTML의 <head>요소 안에 <link>요소에 CSS파일을 링크하여 HTML 요소에 스타일을 적 용시키는 방법이다.

이렇게 하면 HTML에서 디자인 요소를 분리하여 얻을 수 있는 모든 장점을 취할 수 있다.

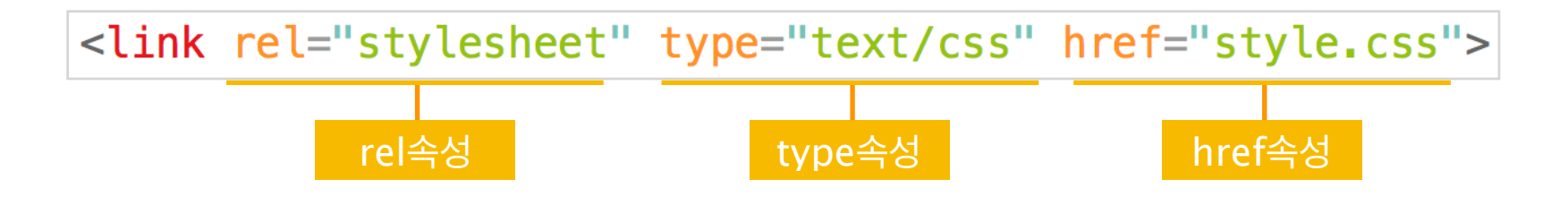

# <span id="page-26-0"></span>**다. CSS기본구문**

# **선택자종류**

스타일을 구성하는 부분 중 선택자는 여러 방법으로 요소를 선택할 수 있다. 태그 선택자, 클래스 선 택자, 아이디 선택자, 하위 선택자, 자식 선택자 등 수많은 선택자들이 있으나 이 책에서 다 살펴볼 수는 없기 때문에 가장 많이 사용되어 꼭 알아야 하는 선택자들만 살펴보고자 한다.

#### **태그(type)선택자**

HTML 요소의 태그이름으로 지칭하는 선택자가 태그 선택자이다. 이 선택자는 h1, p, div 처럼 HTML 요소의 이름 지칭함으로써 선택자가 지칭하는 이름을 갖는 모든 요소에게 스타일을 적용시 킬수있다.

#### h2 { color : #00f }

 $\star$  #00f는 파란색을 의미하며 CSS에서 컬러를 지정하는 방법은 #을 시작해서 16진법으로 색상 코드를 입력하는 방법과 rgb(0,0,0)으로 색상을 지 정할 수 있다. 웹에서는 red, green, blue (rgb 컬러) 3가의 색을 0~255 수치로 표현하며 16진 법의 FF는 255를 이기 때문에 #FFFFFF는 흰색이 되고 #FF0000(빨강), #00FF00(녹색), #0000FF(파랑)이 된다. 이때 반복되는 숫자는 하나로 줄어 쓸 수 있다. #FF0000 -> #F00과 같다. 또는 rgb(255,0,0) 이런 식으로 10진 법의 숫자를 넣어서 색을 표현할 수 있다.

#### <del>클</del>래스 선택자

HTML요소의 이름과는 상관없이 스타일에 이름을 부여하여 요소에 class 속성에 스타일 이름을 넣 어 스타일을 적용 시킬 수 있다. 이때 스타일의 이름을 만들어 사용하는데 dot(.)으로 시작해서 이 름을 작명해서 선택자를 만들어 줄 수 있는데 이 선택자를 클래스 선택자라 한다.

.point { color : #f00 ; background-color: #ff0 ; }

point 클래스 선택자의 스타일을 요소에 적용 시키고자 할 때에는 HTML 요소에 class = "point" 라고넣어주면스타일이적용된다.

class 속성

클래스 선택자 사용예시

[스타일]

.point {  $color: #f00;$  background-color: #ff0; }

[html문서]

```
<h2>선택자의 종류</h2>
<sub>II</sub>1></sub>
    <li>태그선택자</li>
    <li class="point">클래스선택자</li>
    <1i>아이디선택자</1i>
\langle/ul>
< p ><span class="point">태그 선택자</span>는 요소 이름,
    <span class="point">클래스 선택자</span>는 스타일의 이름이다.
\langle p \rangle
```
[결과(브라우저)]

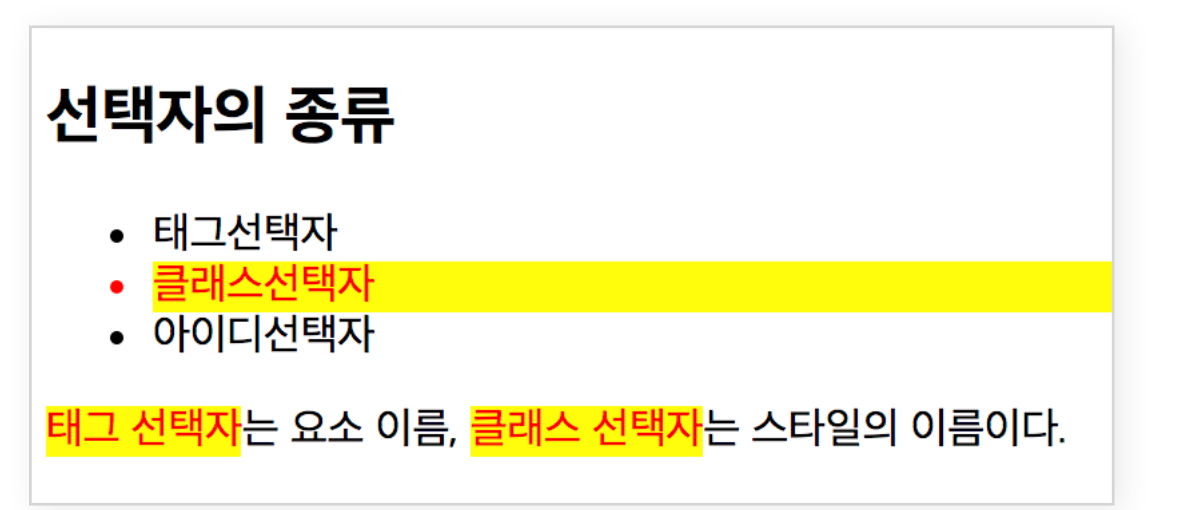

### **아이디 선택자**

아이디는 1장에 〈input〉 요소에 id 속성을 넣어 요소를 구별할 수 있는 이름을 만들 수 있다 언급했 는데, 이처럼 요소에 이름(id)이 있는 경우 아이디를 선택자로 지칭하여 스타일을 꾸밀 수 있다.

```
#pw \{ color : #f00 ; background-color: #ff0 ; \}
```
pw 라는 이름을 갖고 있는 요소에 스타일을 적용시킨다.

[html문서] <form action="login.php" method="post"> <label for="id">아이디</label> <input type="text" name="id" id="id"> <label for="pw">패스워드</label> <input type="password" name="pw" id="pw">  $\frac{2}{10}$ 

[브라우저]

아이디

패스워드 <mark>………</mark>

#### 그룹 서택자

여러개의 선택자가 같은 스타일을 적용되기 워할때 콤마()로 선택자들을 묶어 동시에 스타일을 적 용시킬수있다.

#pw,#id,p,.point { color : #f00 ; background-color: #ff0 ; }

#### <u>하위 선택자</u>

하위 선택자는 특정 선택자 요소 안에서만 선택자를 찾고자할때 선택자와 선택자 사이에 띄어쓰기 를 넣어 특정 요소에 제한을 두어 선택자를 찾을 수 있다.

```
[html문서]
            <div class="menus">
                \leq a href="#">혹</a>
                <ul>
                     <li><a href="#">회사소개</a></li>
                     <li><a href="#">사업소개</a></li>
                     <li><a href="#">공지사항</a></li>
                \langle u \rangle\langle/div\rangle<div class="links">
                <a href="#">이전링크</a>
                <a href="#">다음링크</a>
                <ul>
                     <li><a href="#">배너1</a></li>
                     <li><a href="#">배너2</a></li>
                     <li><a href="#">배너3</a></li>
                \langle/ul>
            \frac{1}{2} /div>
```
위의HTML에문서에서**.menus**<div>요소와**.links**<div>요소안에있는<a>요소에다른스타일 을적용하고자할때하위선택자를활용할수있다. **.menus**안에있는<a>요소는빨간색글자가적용되고,**.links**안에있는<a>요소는초록색글자가 적용되고자할때다음과같이서술할수있다.

[CSS].menus  $a\{$  color : #f00;  $\}$ . links  $a\{$  color :  $\#0f0;$  }

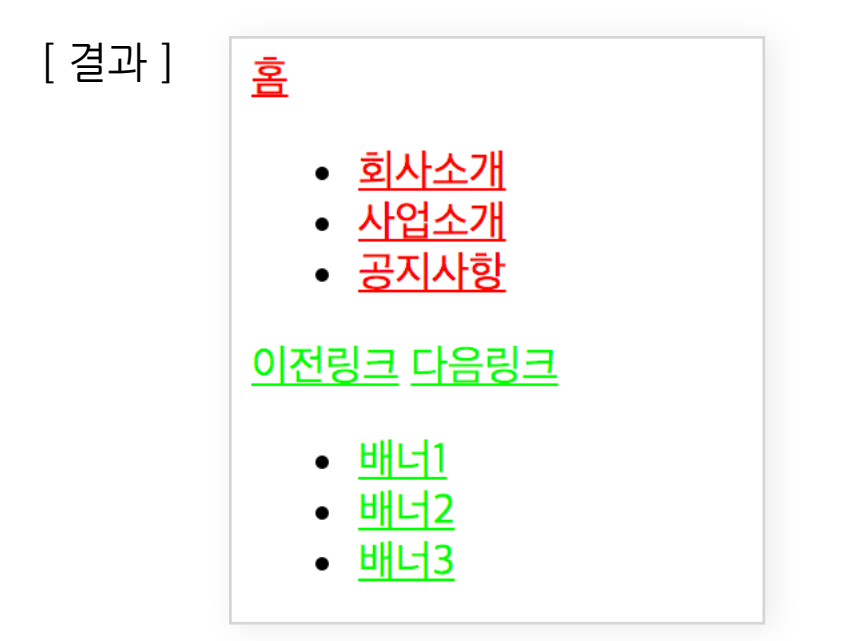

#### **자식 선택자**

자식 선택자는 특정 선택자의 자식 요소를 선택하고자 할 때 ">"를 넣어 자식 요소를 선택하여 스타 일을 적용시킬 수 있다. 하위 선택자와 비슷하게 생각할 수 있지만 하위 선택자는 특정 선택자 안에 있는 모든 요소들에 접근할 수 있지만 자식 선택자는 자식으로만 있는 요소에만 적용이 된다.

```
[CSS]l.menus>a{ color : #f00; }
      .links>a{ color: #0f0; }
```
위하위선택자[html문서]와같은요소에서**.menus**요소와**.links**요소안에있는모든<a>요 소에 color 스타일이 적용되었지만 자식 선택자를 사용하게 되면 다음과 같은 결과가 나온다.

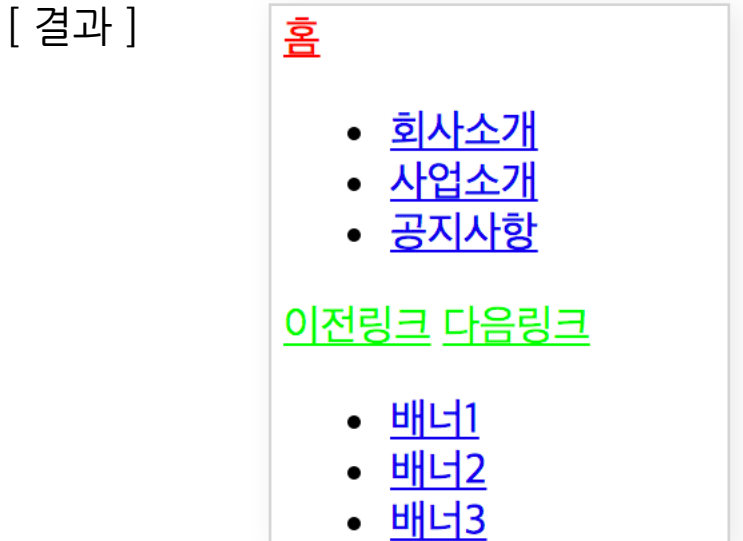

하위선택자와다른점은**.menus**요소안에있던모든<a>요소에빨강글자로변경되었지만위의 결과는**<ahref="#">홈</a>**요소만적용된것을확인할수있다.**.links**요소도마찬가지로**<a href="#">이전링크</a>**와**<ahref="#">다음링크</a>**요소에만스타일이적용된것을확인할 수있다.

속성 선택자

요소의 속성의 속성이름, 속성값으로 선택하고자 할 때 "요소[속성명]" 을 선택하여 스타일을 적용 시킬수있다.

- [html] <a href="#">링크1</a> <a href="#" target="\_self">링크2</a> <a href="#" target="\_blank">링크3</a>
- $a[target]{$  color :  $red;$  } [style ]
- [결과] 링크1 링크2 링크3
- $a[target='Lblank"]$  color :  $red;$  } [style]
- [결과] 링크1 링크2 링크3

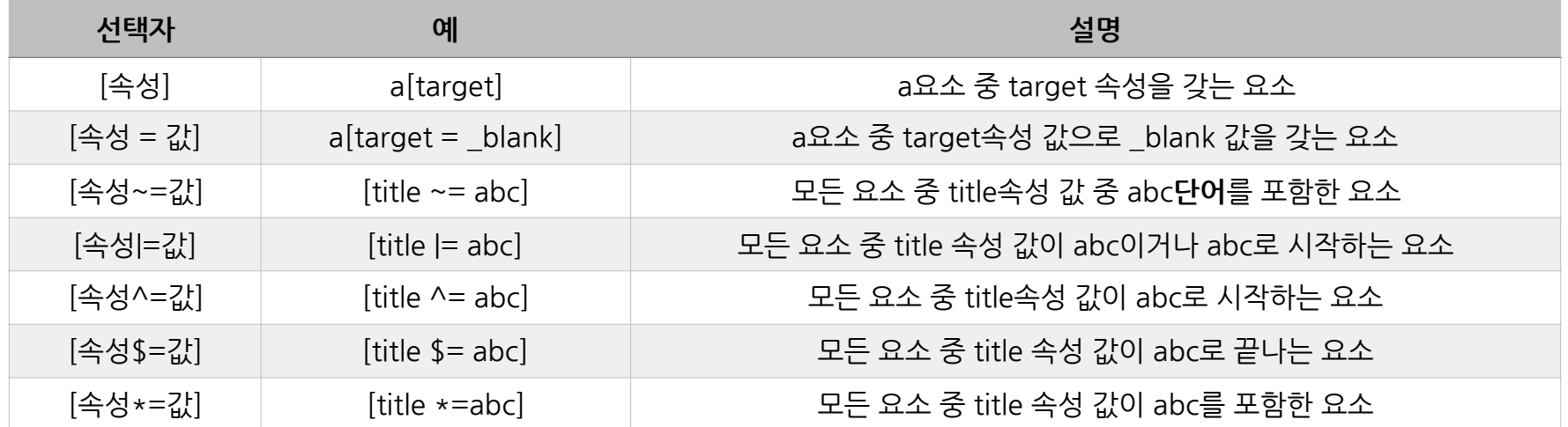

#### **전체선택자**

HTLM 내에 사용되는 모든 요소를 선택하고자 할 때 전체 선택자 (\*) 를 사용할 수 있다.

\* { margin :  $0$  ; }

#### <u>가상클래스 선택자</u>

상황에 따라 분류하여 선택하거나, 특정 요소의 첫번째, 마지막 요소 및 특정 순서의 요소를 선택하 여 스타일을 적용시키고자 할때 사용되며 ": " 로 구별하다.

**:link,:hover,:visited,:active,:focus**

#### [html] <a href="http://webweb.co.kr"> 웹사이트 링크</a>

#### **링크된파일에방문했을때**

a: link { color : red }

[결과]

웹사이트 링크

**a태그에링크가걸렸을때**

a: visited {color : green; }

[결과]

웹사이트 링크

**요소에마우스오버했을때**

a: hover { color : skyblue; }

[결과]

웹사이트 링크

**요소가활성화되었을때(요소에마우스다운했을때)**

a:active { background : yellow; }

[결과]

웹사이트 링크

**요소가포커스에서나왔을때**

a: focus { background : black; }

[결과]

<u>웹사이트 링</u>

**:first-child,:last-child,:nth-child(n)**

[html]  $<$ ul> <li>리스트1</li> <li>리스트2</li> <li>리스트3</li> <li>리스트4</li> <li>리스트5</li>  $\langle$ /ul>

# **특정형제요소들중첫번째요소를선택하고자할때** li:first-child { color : red; } [결과] • 리스트1 • 리스트2 • 리스트3 • 리스트4 • 리스트5 **특정형제요소들중마지막요소를선택하고자할때** li:last-child { color : red; } [결과] • 리스트1 • 리스트2 • 리스트3 • 리스트4 • 리스트5

#### **특정형제요소들중특정순서에있는요소를선택하고자할때**

 $l$ i:nth-child(2) { color :  $red$ ; }

[결과]

- 리스트1
- 리스트2
- 리스트3
- 리스트4
- 리스트5

#### **가상요소선택자**

특정 요소의 첫번째 자식(:before), 마지막 자식(:after)으로 요소를 추가 할 수 있다. 스타일 속성 으로content속성은필수로입력해야한다.

[ html ] <p> p요소 컨텐츠 입니다. </p>

- [style] p:before { content :'시작'; color : red; } p:after { content :  $\frac{m}{m}$ ; color : blue; }
- [ 결과 ] <mark>시작</mark> p요소 컨텐츠 입니다. 끝

# <span id="page-33-0"></span>**라. 선택자우선순위**

한 요소에 여러 선택자들로 똑같은 스타일 속성이 적용될때 하나의 스타일만 표현 될 수 있다. 이때 선택자가 태그선택자, 클래스 선택자, 아이디 선택자에 따라 우선순위가 달라진다.

[html문서] <h1 class="redColor" id="title"> 타이틀 </h1>

#title { color : blue ; } [CSS] redColor {  $color:red:red:}$ }  $h1$  { color :  $blue$  ; }

위 HTML 문서의 <h1> 요소에는 클래스, 아이디, 태그 선택자로 각 color 스타일 속성이 적용된다. 하지만 <h1>요소는 모든 글자색을 표현 할 수 없으므로 하나의 글자색만 표현된다. 이 중 우선순위가 가장 높은 것은 #title 선택자인 아이디 선택자가 가장 우선에 있게되어 글자 색은 파란색으로 적용 된다. 아이디가 없을 경우 redColor인 클래스 선택자가 적용이 된다. 가장 우선순 위가 낮은건 태그 선택자이다.

<h1 style="color: green" class="redColor" id="title"> 타이틀 </h1>

여기서 위와 같이 〈h1〉 요소에 인라인 스타일도 있으면 이때는 인라인 스타일이 최우선이 된어 <h1>요소에는녹색글자로표현된다.

특정속성을최우선으로두고싶을때는속성값안에**!important**를넣어주면가장우선적용된다.

```
#title { color : blue ; }
\lceil \cdot \text{redColor} \rceil color: \lceil \cdot \text{red} \rceil; \}</math>h1 { color : blue !important; }
```
위와같이h1선택자의color속성값옆에**!important**를추가시키면<h1>요소의글자색은파란 색으로 적용된다.

#### !important > 인라인스타일 > 아이디 선택자 > 클래스 선택자 > 태그 선택자

우선순위는 개별성 규칙에 의해 결정된다. 선택자별 개별성은 다음과 같다.

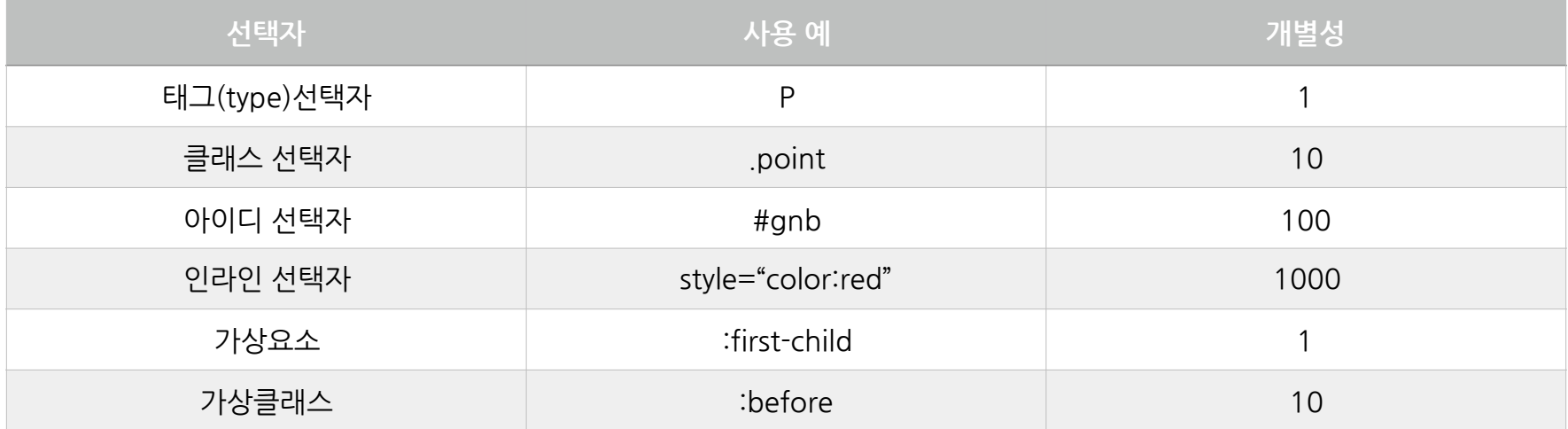

# <span id="page-34-0"></span>**마. 스타일속성살펴보기**

# **글자관련속성**

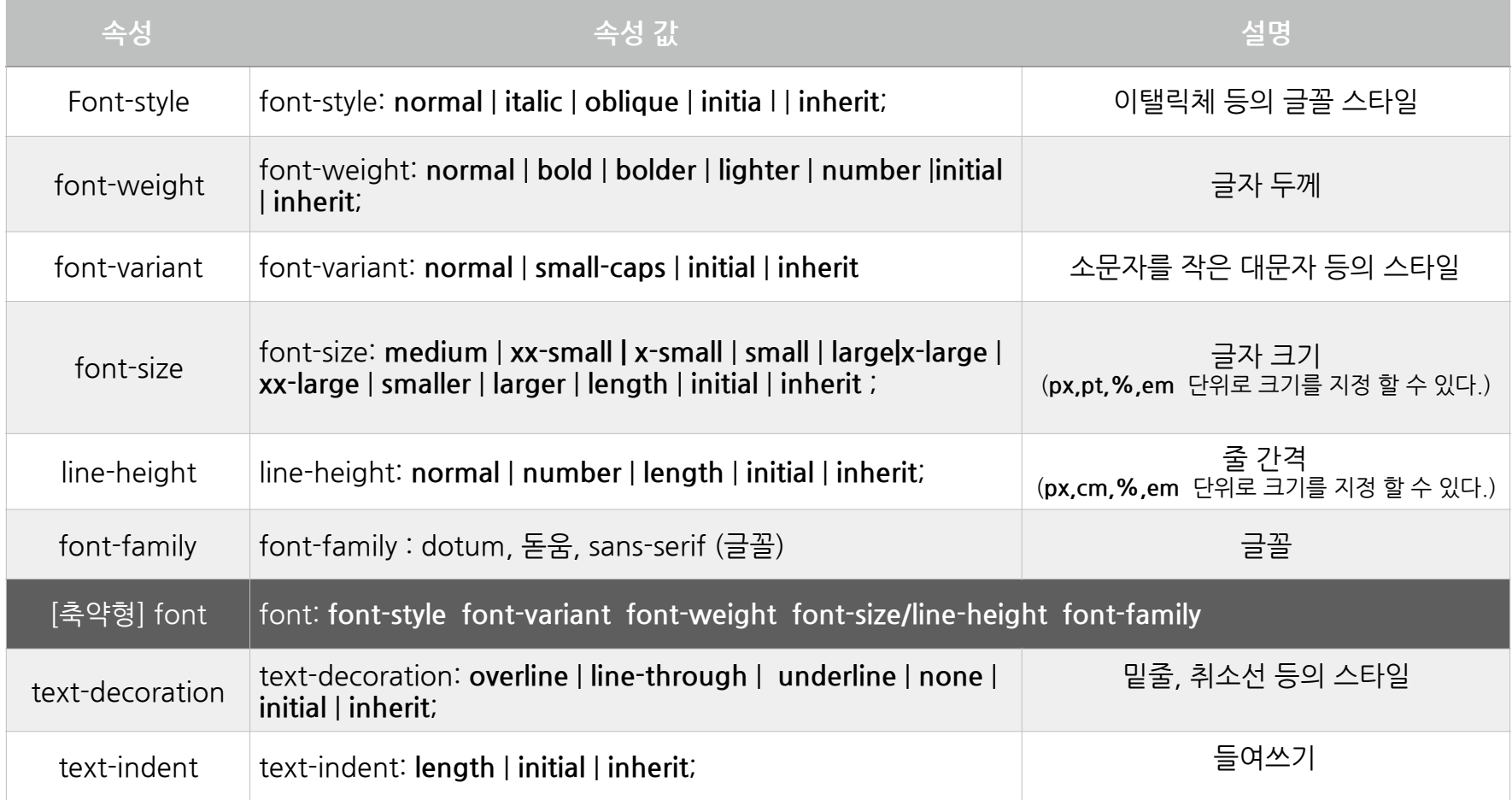

속성값으로initial(초기값),inherit(부모요소값상속)이모든속성값으로지정할수있다.

#### **색상표현법(RGB)-red/green/blue**

**기본색상키워드**:aqua,black,blue,fuchsia,gray,green,lime,maroon,navy,olive, orange, purple, red, silver, teal, white, yellow

**16진수표현**:#ff3300

**10진수표현**:rgb(255,33,0)

**알파(투명)값 표현**: rgba(0,0,0,.5) -> 1은 불투명, 0은 투명, 0,5또는, 5는 50%투명값을 갖는다.

#### **css단위(units)**

css에서는절대단위와상대단위로가있다.절대단위는pt(포인트),cm(센티미터),pc(파이카), in(인치)가 있고, 상대 단위에는 해상도 기준에따라 결정되는 픽셀(px), font-size 기준에 따라 결정 되는em,부모기준으로결정되는%(백분율)단위가있다.

#### 해상도 기주 px

모니터 해상도에 기준으로 사이즈를 px단위로 표현하며 웹에서는 픽셀(px)로 사용된다.

font-size 기준 em

css에서는 폰트 크기를 기준으로 사이즈 지정을 할 수있다. 이때 사용되는 단위가 em이다. 웹에서 기본font-size는16px이다.

#### **부모기준%**

부모의 크기를 기준으로 상대적으로 사이즈 변경을 하고자할때 사용되는 단위는 %이다.

### **웹폰트**

font-family 로 지정된 글꼴은 클라이언트 컴퓨터에 글꼴이 설치되어있을때 적용되기 때문에 제한 적인글꼴표현을서버에서글꼴을불러와글꼴을표현할수있다.

#### **기본사용법**

웹폰트는@font-face규칙을사용해적용한다.

```
Gfont-face {
 font-family: 'NanumSquare'; 프트이름
font-weight: 400 폰트굵기<br>src: url(NanumSquareR.eot);
 src: url(NanumSquareR.eot?#iefix) format('embedded-opentype'),
      url(NanumSquareR.woff) format('woff'),
      url(NanumSquareR.ttf) format('truetype');
}
                서버경로
```
폰트 지정: body { font-family : 'NaumSquare', sans-serif; }

요즘은 무료로 제공되는 웹폰트를 외부스타일로 연결하여 사용할 수 있다.

[무료웹폰트사이트정보]

- **•**눈누-**<https://noonnu.cc/>**
- **•**구글웹폰트-**<https://fonts.google.com/>**

#### **박스모델**

css의중요한개념으로**블록요소**와**인라인요소**가있으며화면에표시되는영역과배치등의다른 특징을 갖는다. 블록요소인지 인라인 요소인지는 display 속성으로 결정된다.

\*블록요소-display:block.\* 인라인요소-display:inline

#### **블록요소의특징**

- 가로(width)/세로(height) 크기를 갖는다. (블록요소의 width 기본값은 부모 상속, height 기본값은 콘텐츠(자식요소)크기만큼 갖는다.)
- 아래로 쌓인다. (요소 옆으로 위치하지 않는다.)

#### **인라인요소의특징**

- 가로(width)/세로(height) 크기를 갖지 않는다.
- 옆으로 나열된다. (텍스트와 같은 개념)

#### **박스모델구성도**

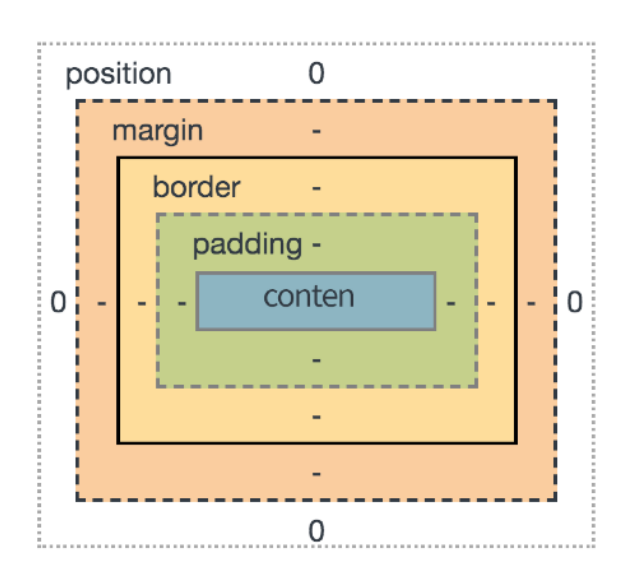

요소 안에 들어가는 부분을 콘텐츠(content)라 지칭한다.

<p>이부분이콘텐츠부분입니다.</p>

### **박스모델과관련된속성**

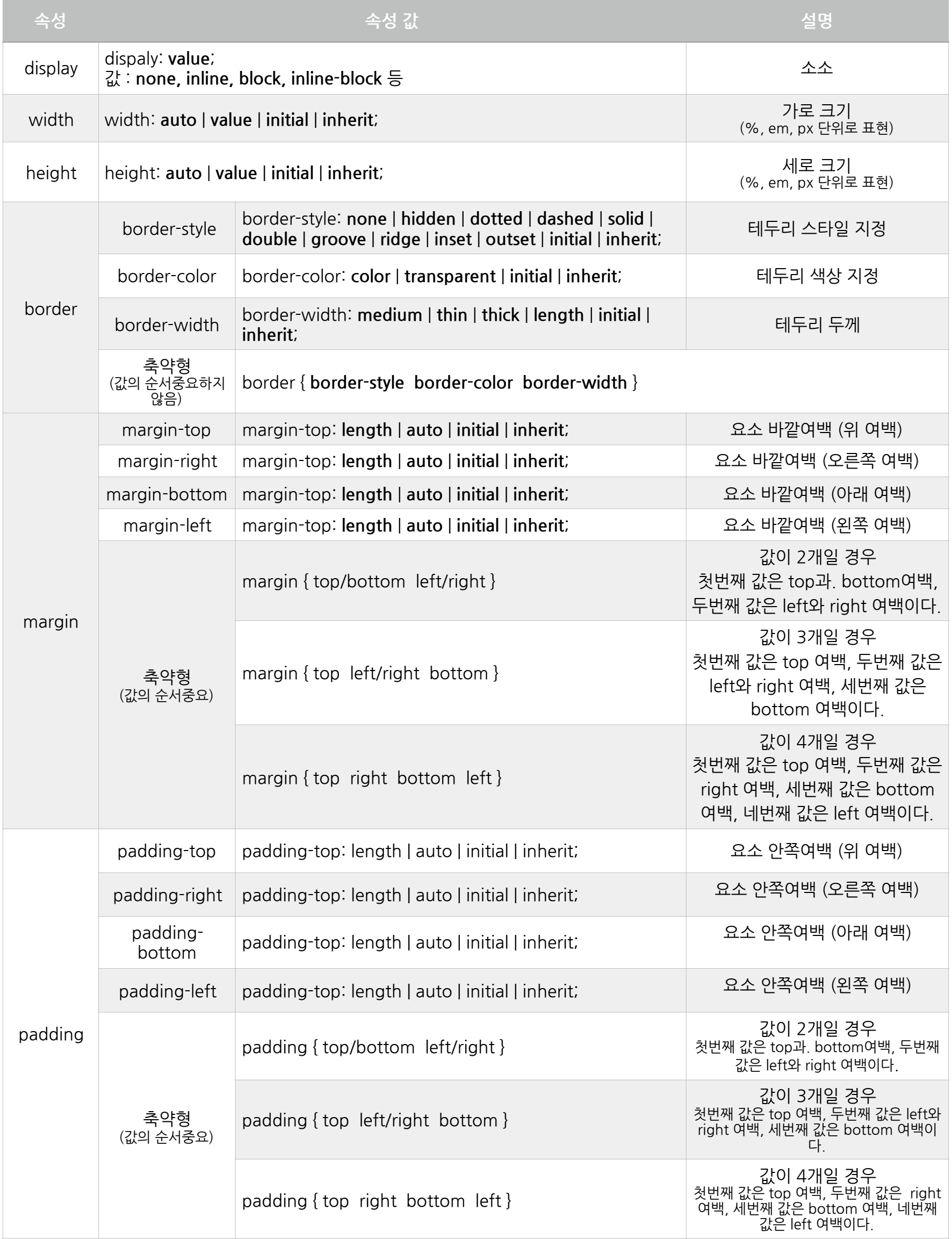

### **display속성**

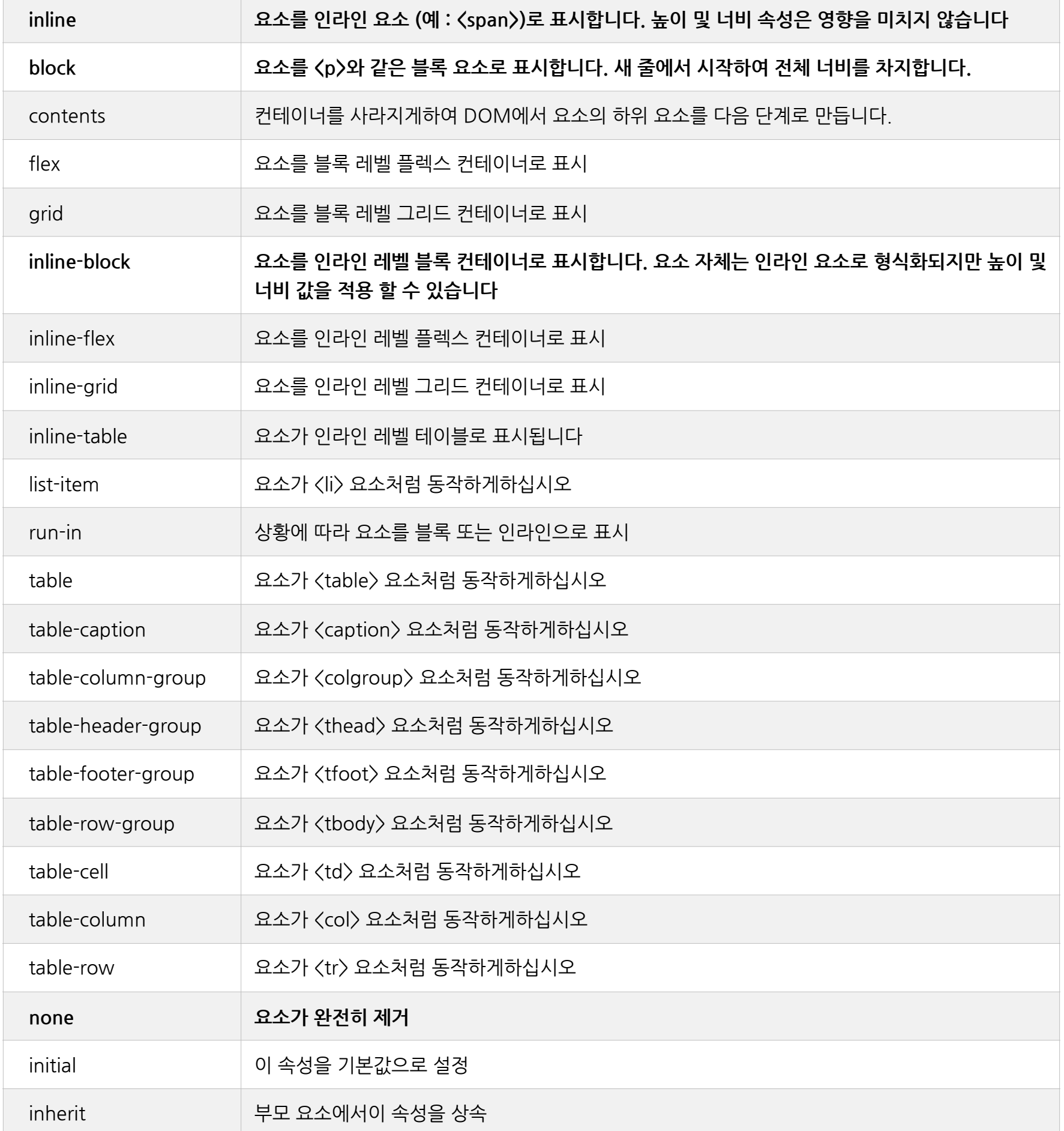

display 속성은 요소의 특징을 나타내며 위에서 기본적으로 inline 요소일 경우의 특징과 block 요 소의 특징을 살펴봤지만 사실, 더 많은 특징을 갖는 요소들이 있다. 이 중 inline-block 요소는 inline 요소와 block 요소의 특징이 같이 나타난다.

- 가로(width)/세로(height) 크기를 갖는다. (block 요소 특징)
- 옆으로 나열된다. (inline 요소의 특징)

### **width/height 속성**

#### width/height값을지정할때**box-sizing**속성이content기준인지border까지의기준인지에따라 크기가달라진다.

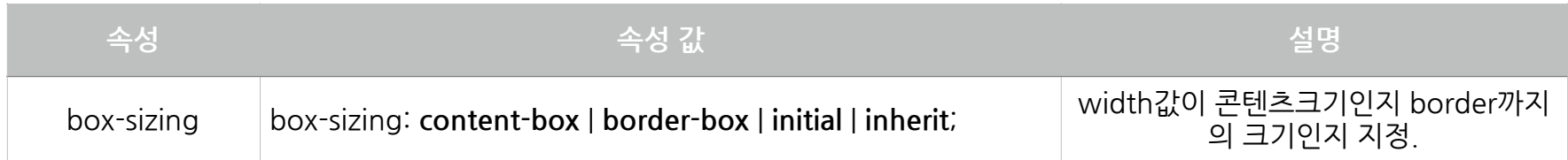

box-sizing 기본값은 content-box 이다.

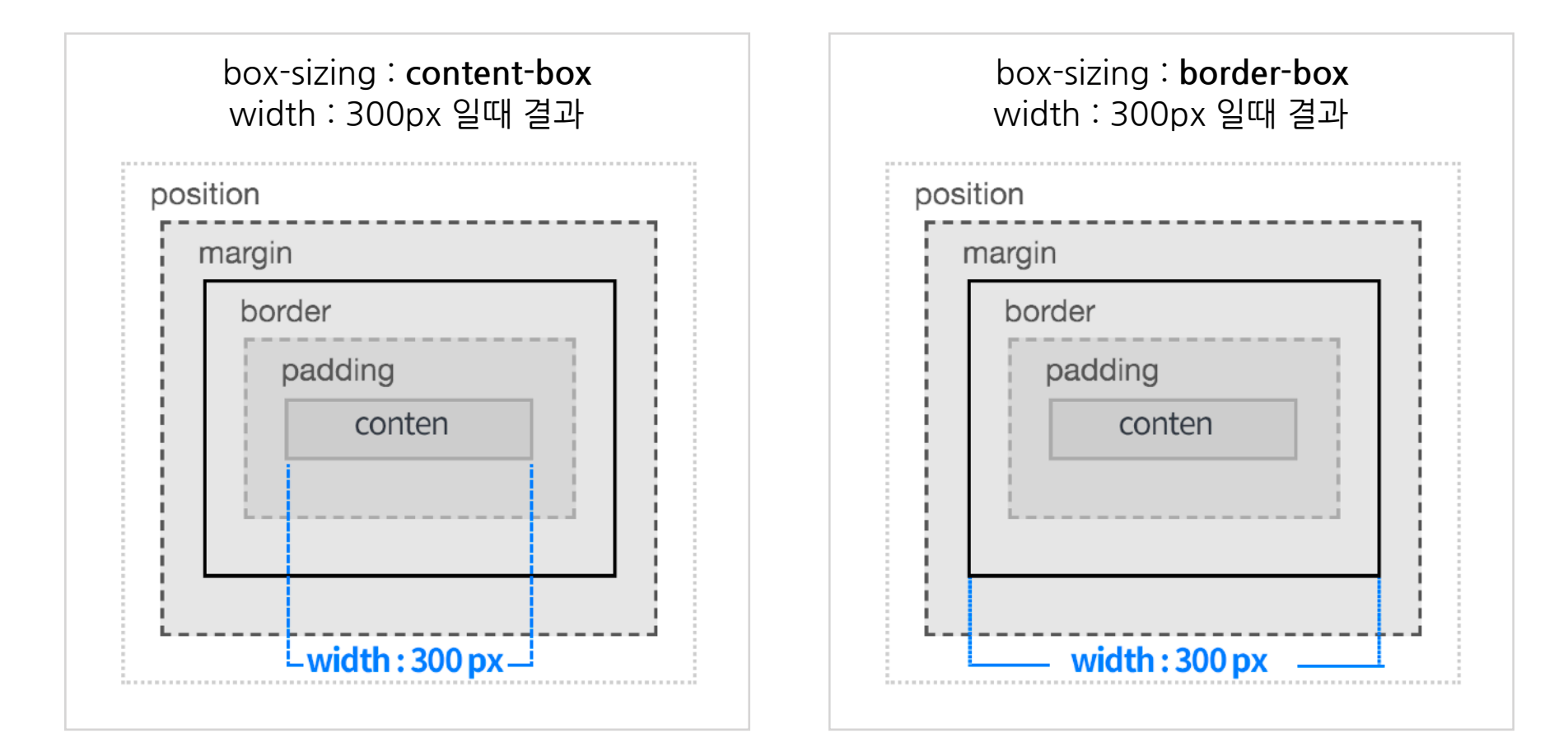

단위px,%,em등으로지정할수있다.

#### **border속성**

요소의테두리스타일적용할때border속성을사용한다.

#### **요소여백-margin,padding**

요소의 안쪽의 여백은 padding 속성으로, 요소의 바깥 여백은 margin으로 스타일을 적용한다.

[html] <h1 class="margin"> margin </h1> <h1 class="padding"> padding </h1>

.margin { background-color:#ff0; width:300px; margin:30px; } [style] .padding { background-color:#ff0; width:300px; padding:30px; }

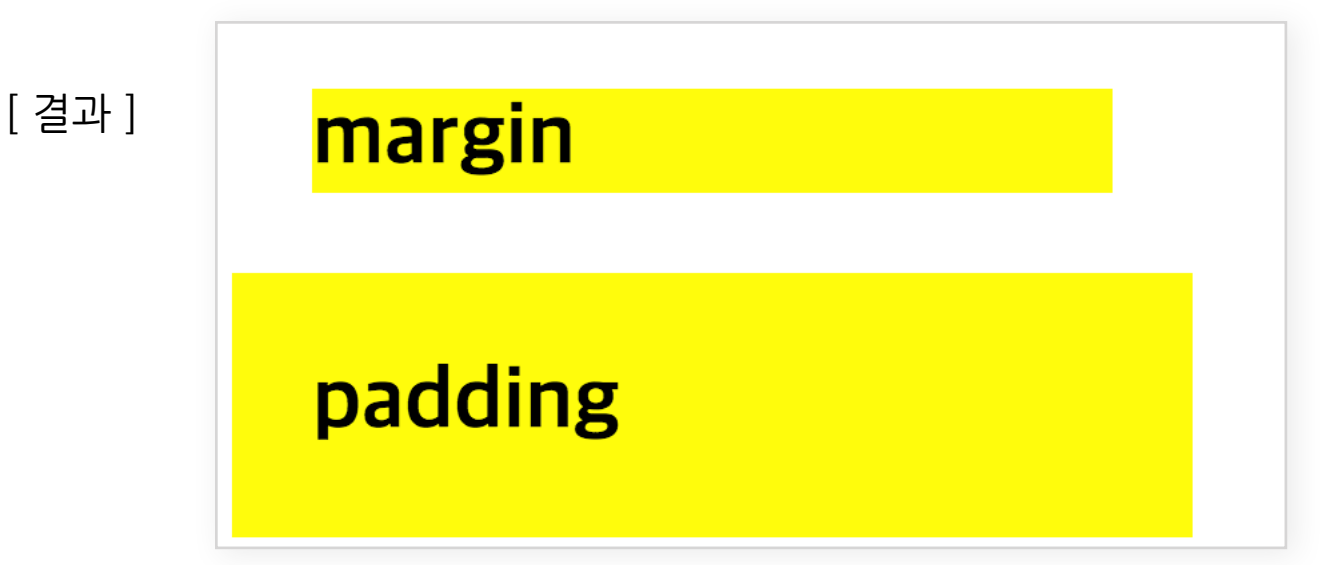

노란색 박스가 h1 요소이며, margin 적용 시 요소의 바깥 부분에 여백이 생김으로 요소가 자체가 아래 왼쪽으로 30px씩 이동한 걸 알 수 있다. 여기서 margin이 바깥 여백임과 동시에 요소의 위치 도 변경된다는 걸 이해하자.

padding 같은 경우 요소의 위치가 변하지는 않지만 안쪽으로 여백이 생김으로써 content 주의에 여백이 생기고 content의 위치가 변경된다.

(margin과 padding을 여백으로만 생각하지 말고 여백을 줌으로써 요소나 content의 위치가 변경 된다는것도같이이해하자.)

#### **블록요소가운데정렬-margin-left:auto,margin-right:auto**

위에 margin은 요소의 바깥 여백이며 요소의 위치가 변경된다는 걸 알 수 있다. 여기서 margin으 로 요소(블록 요소)의 위치를 가운데로 오게 할 수 있는데 margin-left와 margin-right 값을 auto 로 넣어주면 부모 width를 기준으로 왼쪽과 오른쪽 여백이 같은 크기를 갖게 되면서 가운데 오게 된다.

#### **인라인요소정렬-text-align**

블록 요소는 margin으로 가운데 정렬을 시킬 수 있다면, 인라인 요소나 텍스트는 text-align 속성 으로가운데/왼쪽/오른쪽정렬이가능하다.

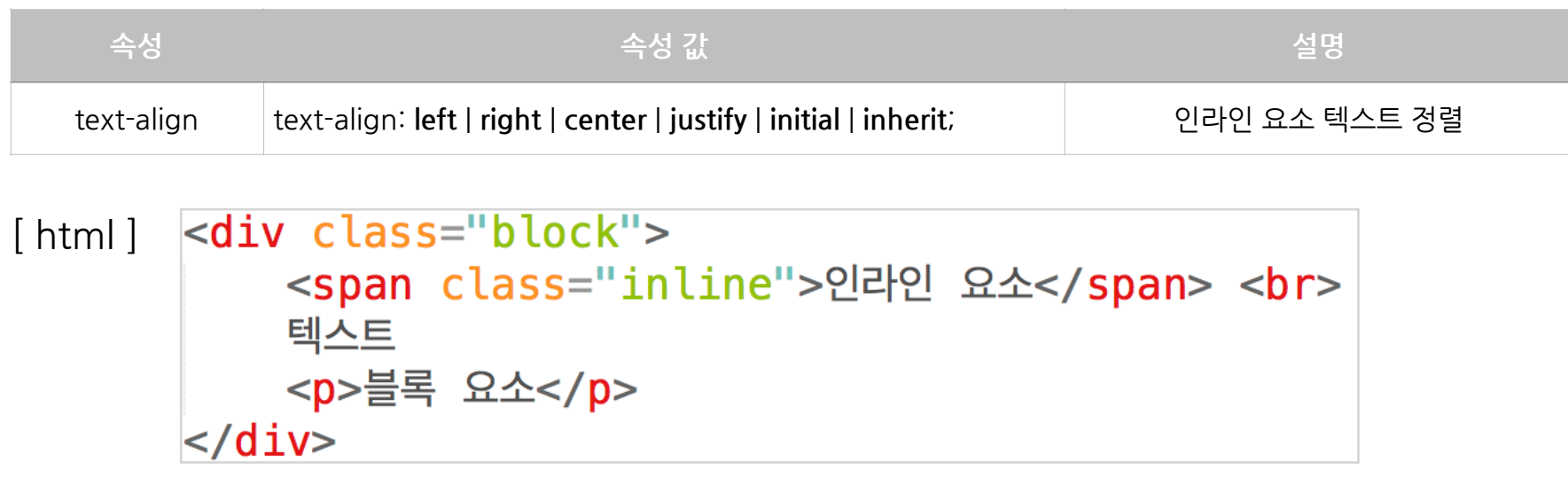

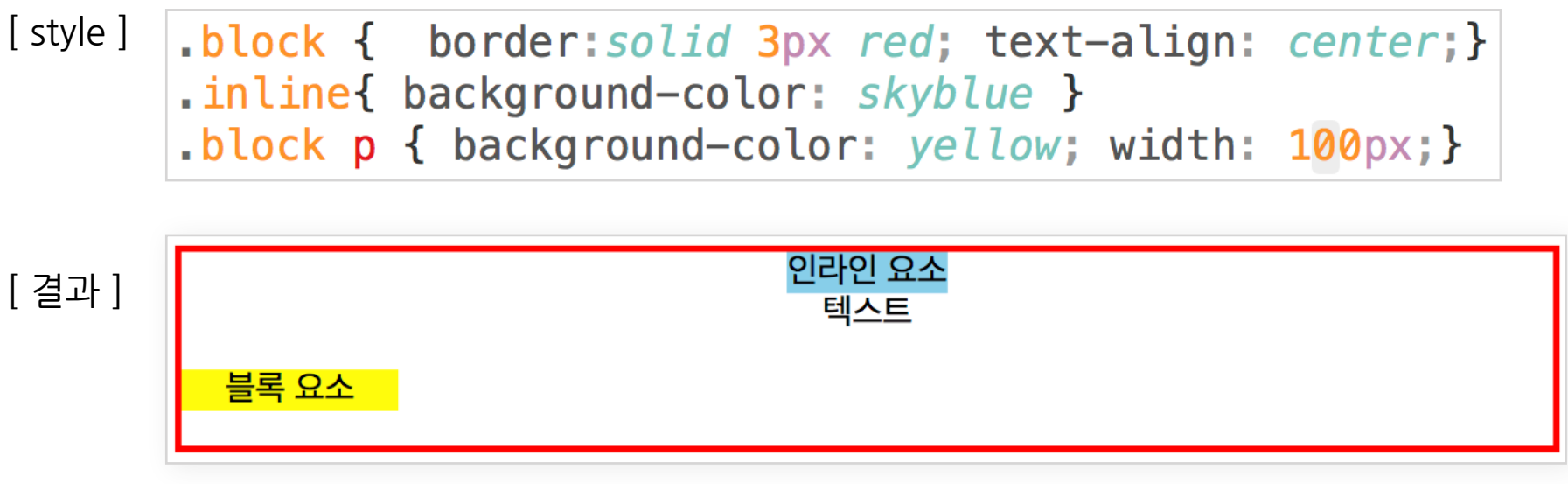

<divclass="block">...</div>요소에text-align:center를넣으면div요소가정렬되는것이아니 라 div 요소 content 중 인라인 요소 (<span>요소)와 텍스트 글자만 정렬이 되고 블록 요소(<p>요 소)는 정렬되지 않는 것을 확인할 수 있다.

#### **float속성**

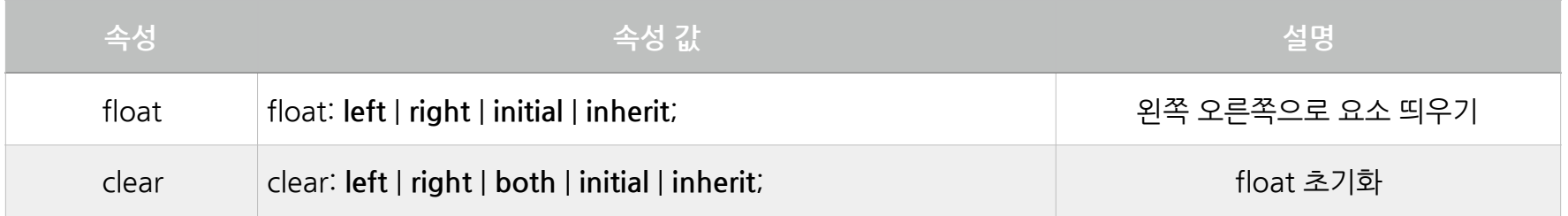

float는 말 그대로 요소를 띄우는 속성이다. 이 속성으로 왼쪽 오른쪽으로 위치 시킬 수 있으며 float 를 사용하면 특정 콘텐츠가 주변 콘텐츠와 자연스럽게 어울리도록 띄울 수 있다. 문서를 만들 때 이미지를 왼쪽으로 오른쪽으로 글자들이 채워지는 레이아웃을 만들고자 할 때 사용 할수있다.

 $\langle \text{img src} = "image / \text{man.png" \rangle$ [html] <p>제1항의 탄핵소추는 국회재적의원 3분의 1 이상의 발의가 있어야 하며, 그 의결은 국회재적의원 과반수의 찬성이 있어야 한다. 다만, 대통령에 대한 탄핵소추는 국회재적의원 과반수의 발의와 국회재적의원 3분의 2 |이상의 찬성이 있어야 한다.</p> <p>국교는 인정되지 아니하며, 종교와 정치는 분리된다. 대통령의 임기는 5년으로 하며, 중임할 수 없다. 모든 국민은 법 앞에 평등하다. 누구든지 성별·종교 또는 사회적 신분에 의하여 정치적·경제적·사회적·문화적 생활의 모든 영역에 있어서 차별을 받지 아니한다.</p> <p>혼인과 가족생활은 개인의 존엄과 양성의 평등을 기초로 성립되고 유지되어야 하며, 국가는 이를 보장한다. 모든 국민은 근로의 의무를 진다. 국가는 근로의 의무의 내용과 조건을 민주주의원칙에 따라 법률로 정한다.</p> <p>사회적 특수계급의 제도는 인정되지 아니하며, 어떠한 형태로도 이를 창설할 수 없다. 대통령후보자가 1인일 때에는 그 득표수가 선거권자 총수의 3분의 1 이상이 아니면 대통령으로 당선될 수 없다.</p> <p>국가는 농업 및 어업을 보호·육성하기 위하여 농·어촌종합개발과 그 지원등 필요한 계획을

수립·시행하여야 한다. 국회는 의장 1인과 부의장 2인을 선출한다.</p>

[화면]

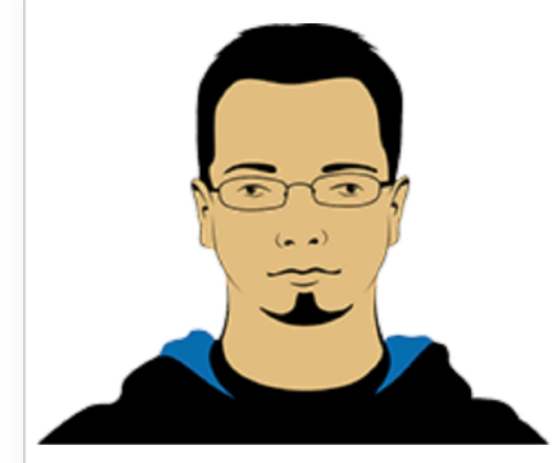

제1항의 탄핵소추는 국회재적의원 3분의 1 이상의 발의가 있어야 하며, 그 의결은 국회재적의원 과반수의 찬성이 있 어야 한다. 다만, 대통령에 대한 탄핵소추는 국회재적의원 과반수의 발의와 국회재적의원 3분의 2 이상의 찬성이 있 어야 한다.

국교는 인정되지 아니하며, 종교와 정치는 분리된다. 대통령의 임기는 5년으로 하며, 중임할 수 없다. 모든 국민은 법 앞에 평등하다. 누구든지 성별·종교 또는 사회적 신분에 의하여 정치적·경제적·사회적·문화적 생활의 모든 영역 에 있어서 차별을 받지 아니한다.

혼인과 가족생활은 개인의 존엄과 양성의 평등을 기초로 성립되고 유지되어야 하며, 국가는 이를 보장한다. 모든 국 민은 근로의 의무를 진다. 국가는 근로의 의무의 내용과 조건을 민주주의원칙에 따라 법률로 정한다.

사회적 특수계급의 제도는 인정되지 아니하며, 어떠한 형태로도 이를 창설할 수 없다. 대통령후보자가 1인일 때에는 그 득표수가 선거권자 총수의 3분의 1 이상이 아니면 대통령으로 당선될 수 없다.

img 요소에 float으로 왼쪽으로 띄움.

[결과]

[style]

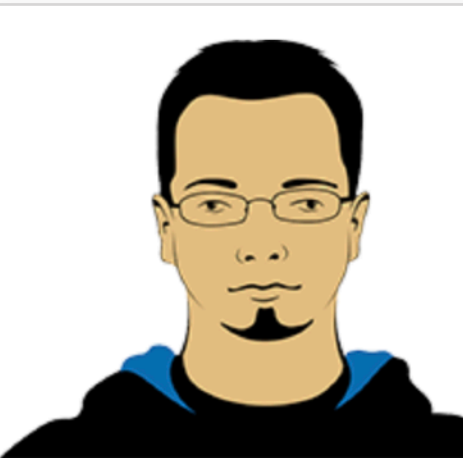

img { float: left; }

제1항의 탄핵소추는 국회재적의원 3분의 1 이상의 발의가 있어야 하며, 그 의 결은 국회재적의원 과반수의 찬성이 있어야 한다. 다만, 대통령에 대한 탄핵소 추는 국회재적의원 과반수의 발의와 국회재적의원 3분의 2 이상의 찬성이 있 어야 한다.

국교는 인정되지 아니하며, 종교와 정치는 분리된다. 대통령의 임기는 5년으로 하며, 중임할 수 없다. 모든 국민은 법 앞에 평등하다. 누구든지 성별·종교 또는 사회적 신분에 의하여 정치적·경제적·사회적·문화적 생활의 모든 영역에 있어 서 차별을 받지 아니한다.

혼인과 가족생활은 개인의 존엄과 양성의 평등을 기초로 성립되고 유지되어야 하며, 국가는 이를 보장한다. 모든 국민은 근로의 의무를 진다. 국가는 근로의 의무의 내용과 조건을 민주주의원칙에 따라 법률로 정한다.

사회적 특수계급의 제도는 인정되지 아니하며, 어떠한 형태로도 이를 창설할 수 없다. 대통령후보자가 1인일 때에는 그 득표수가 선거권자 총수의 3분의 1 이상이 아니면 대통령으로 당선될 수 없다.

국가는 농업 및 어업을 보호·육성하기 위하여 농·어촌종합개발과 그 지원등 필요한 계획을 수립·시행하여야 한다. 국회는 의장 1인과 부의장 2인을 선출한다.

img 요소에 float으로 오른쪽으로 띄움.

[style]  $\lim g \{$  float:  $right;$  }

[ 결과 ]  $\mid$ <sub>제1항의</sub> 탄핵소추는 국회재적의원 3분의 1 이상의 발의가 있어야 하며, 그 의 결은 국회재적의원 과반수의 찬성이 있어야 한다. 다만, 대통령에 대한 탄핵소 추는 국회재적의원 과반수의 발의와 국회재적의원 3분의 2 이상의 찬성이 있 어야 한다.

> 국교는 인정되지 아니하며, 종교와 정치는 분리된다. 대통령의 임기는 5년으로 하며, 중임할 수 없다. 모든 국민은 법 앞에 평등하다. 누구든지 성별·종교 또는 사회적 신분에 의하여 정치적·경제적·사회적·문화적 생활의 모든 영역에 있어 서 차별을 받지 아니한다.

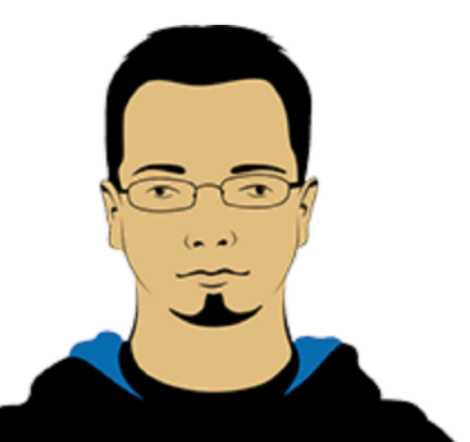

혼인과 가족생활은 개인의 존엄과 양성의 평등을 기초로 성립되고 유지되어야 하며, 국가는 이를 보장한다. 모든 국민은 근로의 의무를 진다. 국가는 근로의 의무의 내용과 조건을 민주주의원칙에 따라 법률로 정한다.

사회적 특수계급의 제도는 인정되지 아니하며, 어떠한 형태로도 이를 창설할 수 없다. 대통령후보자가 1인일 때에는 그 득표수가 선거권자 총수의 3분의 1 이상이 아니면 대통령으로 당선될 수 없다.

국가는 농업 및 어업을 보호·육성하기 위하여 농·어촌종합개발과 그 지원등 필요한 계획을 수립·시행하여야 한다. 국회는 의장 1인과 부의장 2인을 선출한다.

위 와 같은 문서 형태의 레이아웃을 만들고자 할 때 활용될 수 있다.

#### **clear속성-float속성초기화**

float이 적용되는 것을 워치 않는 요소에 clear : left/right/both 속성을 넣어 초기화 할 수 있다.

 $\sin \theta$  src="image/man.png"> [html] <p>제1항의 탄핵소추는 국회재적의원 3분의 1 이상의 발의가 있어야 하며, 그 의결은 국회재적의원 과반수의 찬성이 있어야 한다. 다만, 대통령에 대한 탄핵소추는 국회재적의원 과반수의 발의와 국회재적의원 3분의 2 이상의 찬성이 있어야 한다.</p>

> <p style="clear: both">국교는 인정되지 아니하며, 종교와 정치는 분리된다. 대통령의 임기는 5년으로 하며, 중임할 수 없다. 모든 국민은 법 앞에 평등하다. 누구든지 성별·종교 또는 사회적 신분에 의하여 정치적·경제적·사회적·문화적 생활의 모든 영역에 있어서 차별을 받지 아니한다.</p>

<p>혼인과 가족생활은 개인의 존엄과 양성의 평등을 기초로 성립되고 유지되어야 하며, 국가는 이를 보장한다. 모든 국민은 근로의 의무를 진다. 국가는 근로의 의무의 내용과 조건을 민주주의원칙에 따라 법률로 정한다.</p>

<p>사회적 특수계급의 제도는 인정되지 아니하며, 어떠한 형태로도 이를 창설할 수 없다. 대통령후보자가 1인일 때에는 그 득표수가 선거권자 총수의 3분의 1 이상이 아니면 대통령으로 당선될 수 없다.</p>

<p>국가는 농업 및 어업을 보호·육성하기 위하여 농·어촌종합개발과 그 지원등 필요한 계획을 수립·시행하여야 한다. 국회는 의장 1인과 부의장 2인을 선출한다.</p>

[style] img { float: *left*; }

두번째<p>요소에clear:both를넣어위에float속성을갖는<img>요소의영향을초기화시킬 수있다.

[결과] 제1항의 탄핵소추는 국회재적의원 3분의 1 이상의 발의가 있어야 하며, 그 의 결은 국회재적의원 과반수의 찬성이 있어야 한다. 다만, 대통령에 대한 탄핵소 추는 국회재적의워 과반수의 발의와 국회재적의워 3분의 2 이상의 찬성이 있 어야 한다.

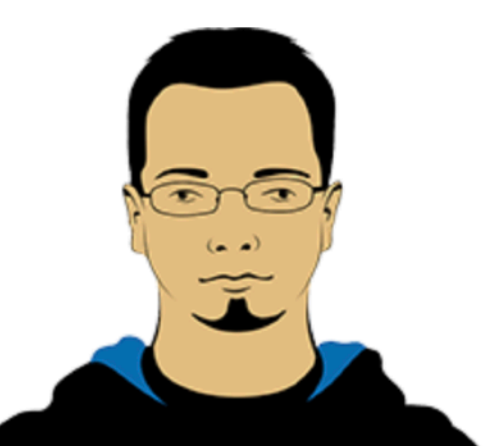

국교는 인정되지 아니하며, 종교와 정치는 분리된다. 대통령의 임기는 5년으로 하며, 중임할 수 없다. 모든 국민은 법 앞에 평등하다. 누구든지 성별·종교 또는 사회적 신분에 의하여 정치적·경제적·사회적·문화적 생활의 모든 영역 에 있어서 차별을 받지 아니한다.

혼인과 가족생활은 개인의 존엄과 양성의 평등을 기초로 성립되고 유지되어야 하며, 국가는 이를 보장한다. 모든 국 민은 근로의 의무를 진다. 국가는 근로의 의무의 내용과 조건을 민주주의원칙에 따라 법률로 정한다.

사회적 특수계급의 제도는 인정되지 아니하며, 어떠한 형태로도 이를 창설할 수 없다. 대통령후보자가 1인일 때에는 그 득표수가 선거권자 총수의 3분의 1 이상이 아니면 대통령으로 당선될 수 없다.

국가는 농업 및 어업을 보호·육성하기 위하여 농·어촌종합개발과 그 지원등 필요한 계획을 수립·시행하여야 한다. 국회는 의장 1인과 부의장 2인을 선출한다.

#### **float요소의부모요소변화살펴보기**

float 속성을 갖게 될 때 부모 요소는 자식 요소 중 float 요소는 인식하지 못하다.

```
[html] <div class="block">
           <span class="inline">인라인 요소</span> <br>
           텍스트
           <p>블록 요소</p>
      \langle/div\rangle
```
- [style] container{ border: solid 2px red; }
- [결과]

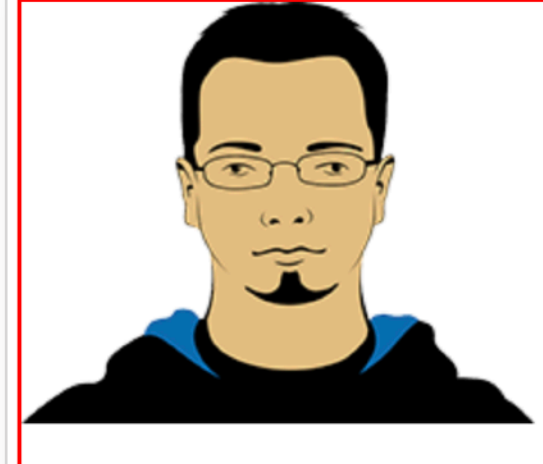

제1항의 탄핵소추는 국회재적의원 3분의 1 이상의 발의가 있어야 하며, 그 의결은 국회재적의원 과반수의 찬성이 있어야 한다. 다만, 대통령에 대한 탄핵소추는 국회재적의원 과반수의 발의와 국회재적의원 3분의 2 이상의 찬성이 있어야 한다.

<divclass="container">요소content로<img>요소와<p>요소가있을경우<div>요소의높이 는 자식만큼 늘어난다. 이때, <img> 요소에 float : right 속성을 넣게 되면 이미지는 오른쪽으로 띄 어지면서 부모 요소는 <img> 요소를 인식 못 하고 <p> 요소만 인식하게 된다.

[style]  $\frac{1}{\text{img}}$  { float:  $\text{right}$ ; } . container{ border: solid 2px red; }

[결과] 제1항의 탄핵소추는 국회재적의원 3분의 1 이상의 발의가 있어야 하며, 그 의 결은 국회재적의원 과반수의 찬성이 있어야 한다. 다만, 대통령에 대한 탄핵 소추는 국회재적의원 과반수의 발의와 국회재적의원 3분의 2 이상의 찬성이 있어야 한다.

이때, <div> 요소(부모 요소)가 <img>요소(float 요소) 만큼 높이를 늘려주기 위해서는 <img> 요 소 밑에 clear (float 초기화) 속성이 적용된 요소를 추가시켜 <div> 요소 (부모 요소)가 초기화된 요 소를 인식하게 되어 이미지 아래까지 늘릴 수 있다.

[html] <div class="container"> <img src="image/man.png"> <p>제1항의 탄핵소추는 국회재적의원 3분의 1 이상의 발의가 있어야 하며, 그 의결은 국회재적의원 과반수의 찬성이 있어야 한다. 다만, 대통령에 대한 탄핵소추는 국회재적의원 과반수의 발의와 국회재적의원 3분의 2 이상의 찬성이 있어야 한다.</p> <span style="display: block; clear: both"></span>  $\langle$ /div $\rangle$ 

[결과] 재1항의 탄핵소추는 국회재적의원 3분의 1 이상의 발의가 있어야 하며, 그 의 결은 국회재적의원 과반수의 찬성이 있어야 한다. 다만, 대통령에 대한 탄핵 소추는 국회재적의원 과반수의 발의와 국회재적의원 3분의 2 이상의 찬성이 있어야 한다.

맞춤법 검사를 원하는 단어나 문장을 입력해주세요. 위 내용처럼 <span> 요소에 clear 속성을 넣어 주면<div>요소는<span>요소를인식하여<span>요소까지높이가늘어난다.

하지만 아무 의미 없는 <span>요소를 html에 추가시키지는 건 좋지 않고, 스타일로 요소를 추가시 켜위와같은결과를만들어낼수있다.

스타일선택자중**가상요소선택자(:before,:after)**활용하여스타일에서요소를추가할수있는

float를 content(자식 요소)로 갖는 부모 요소에 :after 가상 요소 선택자를 추가하면 된다.

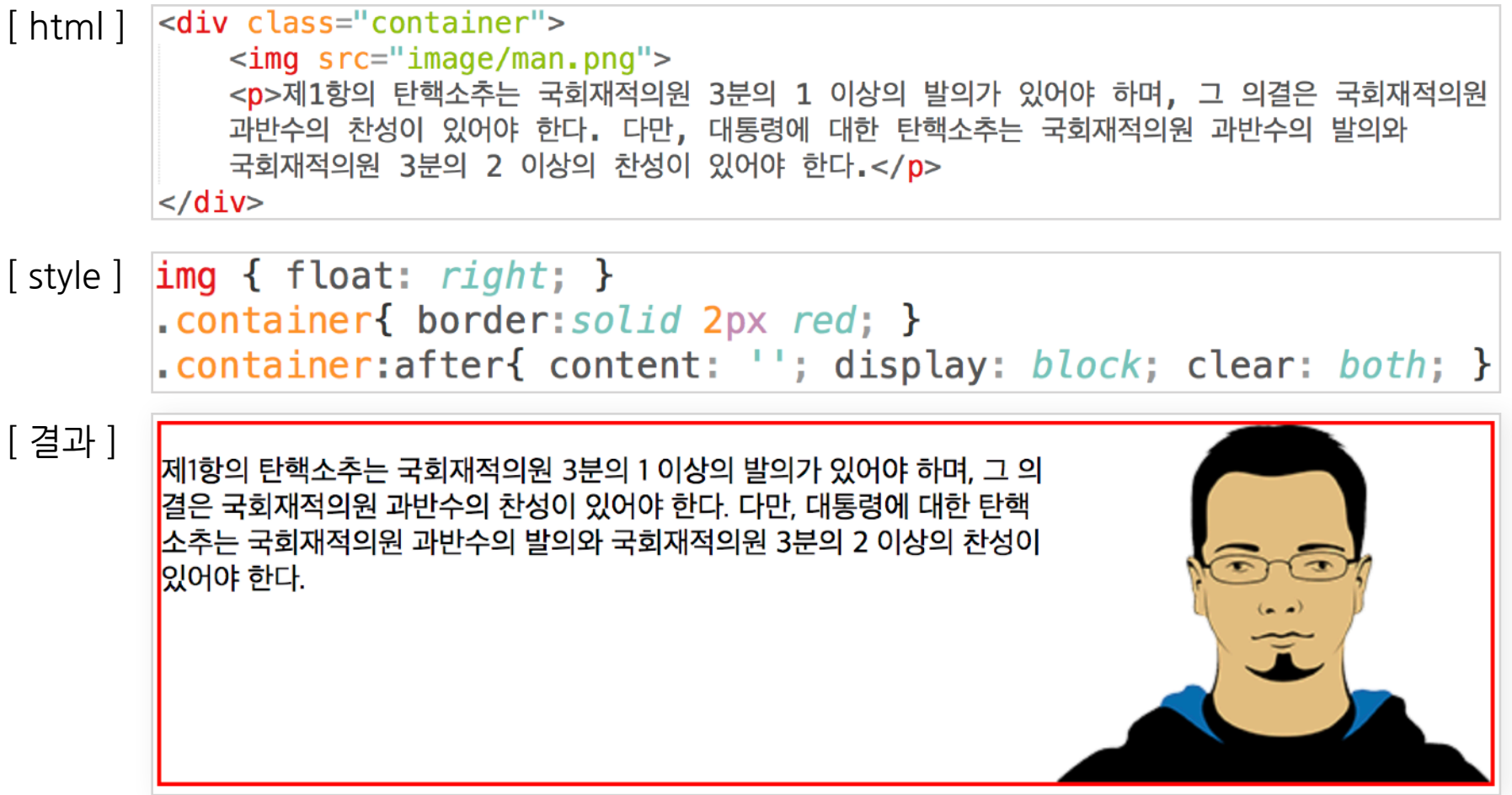

#### **flaot속성요소로블록요소옆으로나열하기**

float 속성은 블록 요소, 인라인 요소 모두 적용이 되며 블록요소의 특징 중 아래로 쌓이고 옆으로 나열되지 않기때문에 블록요소를 옆으로 나열하고자 할때 많이 활용된다.

```
[html] <div class="container">
           <div class="block1"> 블록요소1 </div>
           <div class="block2"> 블록요소2 </div>
           <div class="block3"> 블록요소3 </div>
       \langle/div\rangle.container { border: solid 2px red; }
[style ]
       .container:after { content: ''; display: block; clear: both; }
       .block1, .block2, .block3 {
          box-sizing: border-box;
          width: 30\%;
          border: solid 2px blue;
          float: left;
       .block2 {margin-left: 5%; margin-right: 5%}
[결과]
      블록요소1
                            블록요소2
                                                  블록요소3
```
margin과 padding 값의 %는 부모의 width를 기준으로 백분율을 갖는다.

. block1, .block2, .block3의 width는 각각 30%이기 때문에 90%에서 margin-left의 5%, margin-right의 5%를 합치면 100%로 부모 요소 크기만큼 갖는다.

# **background 속성**

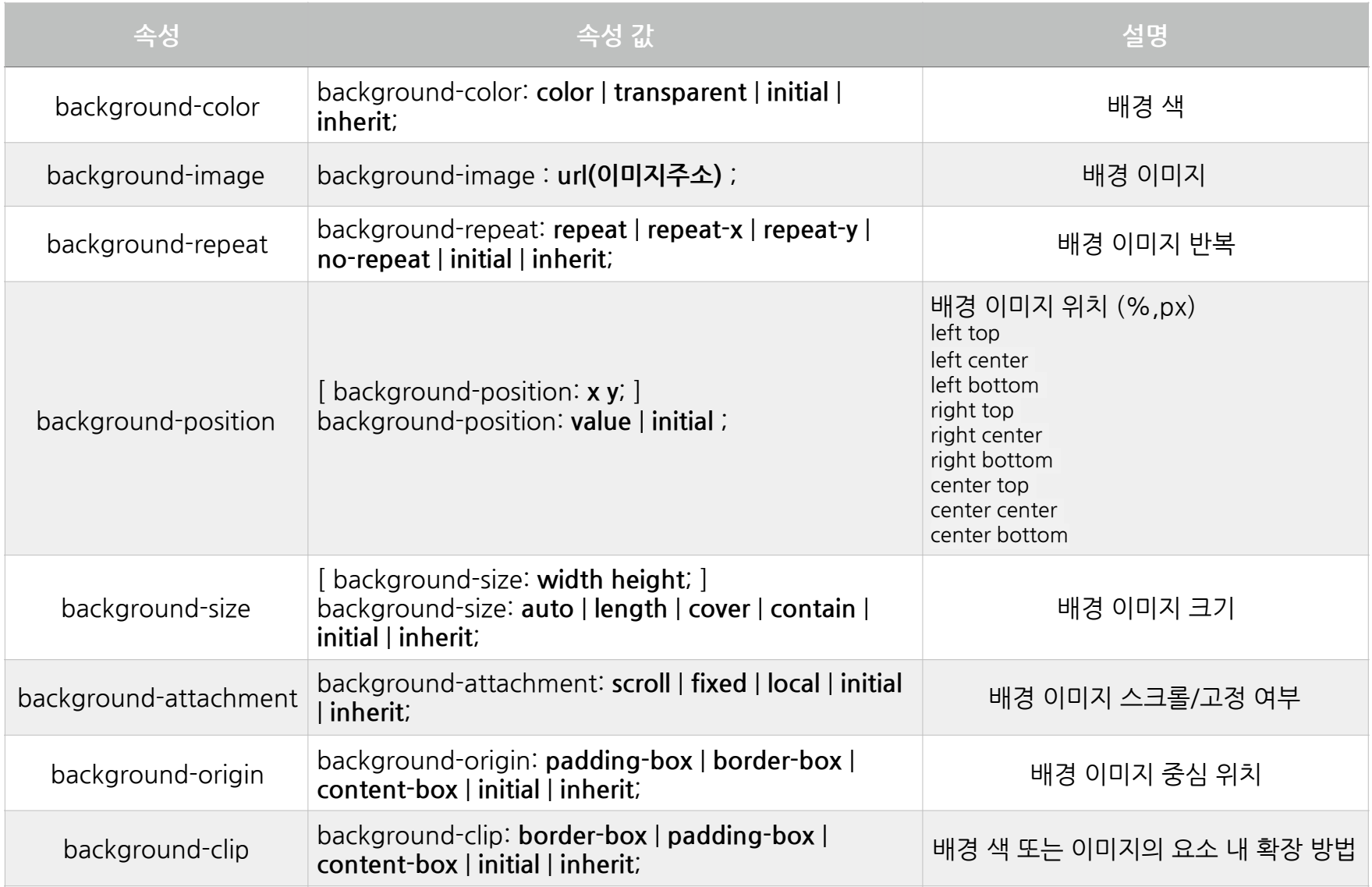

#### **background-color(배경색)**

요소의 배경으로 색을 넣을 수 있다.

- [html] <div class="background"> 안녕하세요.  $\frac{d}{dx}$
- [style] .background { background-color: skyblue; height: 200px; }

[결과] 안녕하세요.

**background-image(배경이미지)**

요소 배경에 이미지로 채우고자 할 때 사용하게 된다.

background-image를넣게되면이미지사이즈,이미지위치등다양한방법으로이미지를설정 할수있다.

<div class="background"> [html] 안녕하세요.  $\langle$ /div $\rangle$ .background { [style ] background-image: url(image/donut.png); height: 200px; ┠ [결과] 안녕하세요 [원본이미지]

#### **background-repeat**

배경으로 이미지를 넣게 되면 요소의 크기만큼 반복(background-repeat 기본값은 repeat이다.) 적으로이미지가채워진다.

가로(X축), 세로(Y축)을 선택하여 반복하거나, 반복적으로 채워지지 않고 한 번만 나오고자 할 때 는 background-repeat 속성으로 설정할 수 있다.

#### **가로방향으로이미지채우기**

```
[style] background {
          background-image: url(image/donut.png);
          background-repeat: repeat-x;
          height: 200px;
          border: solid 2px black;
```
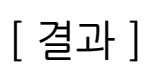

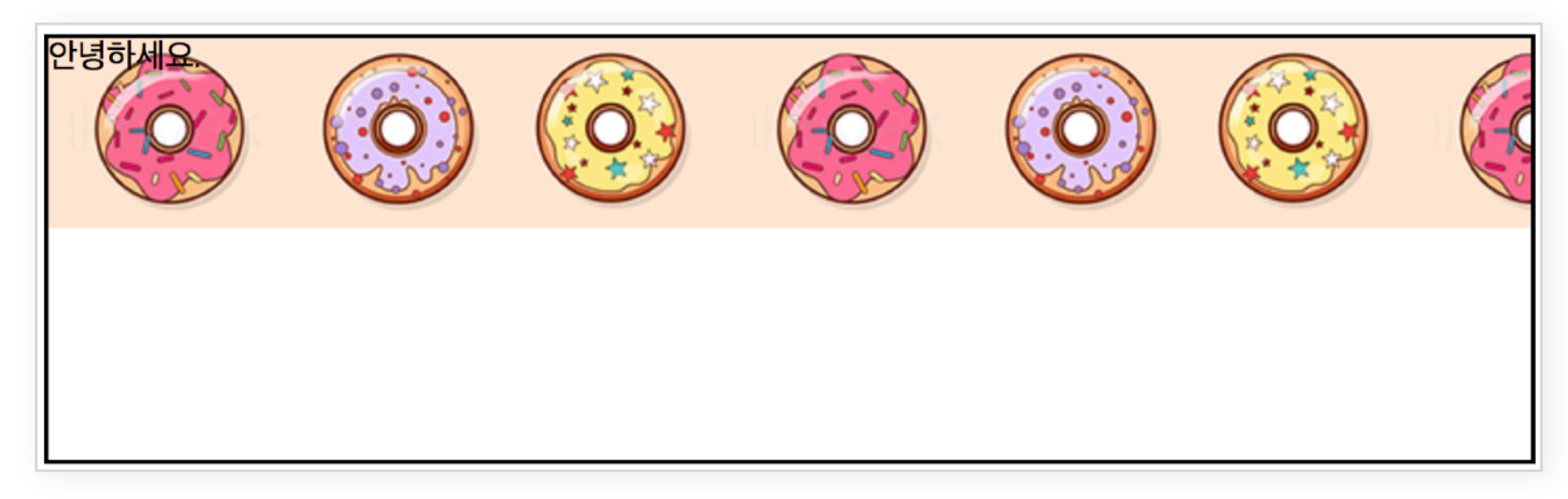

#### **세로방향으로이미지채우기**

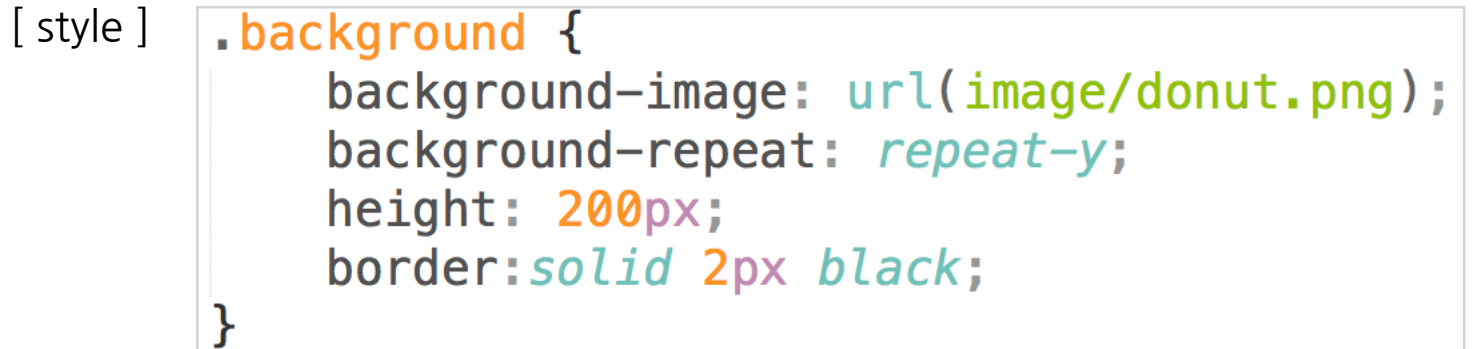

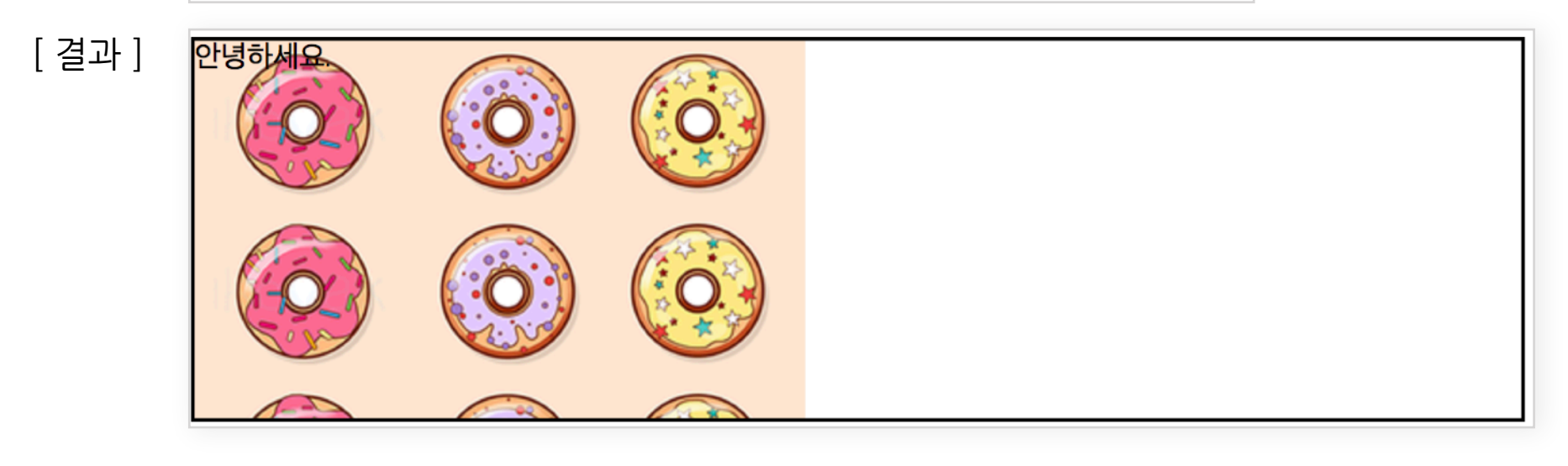

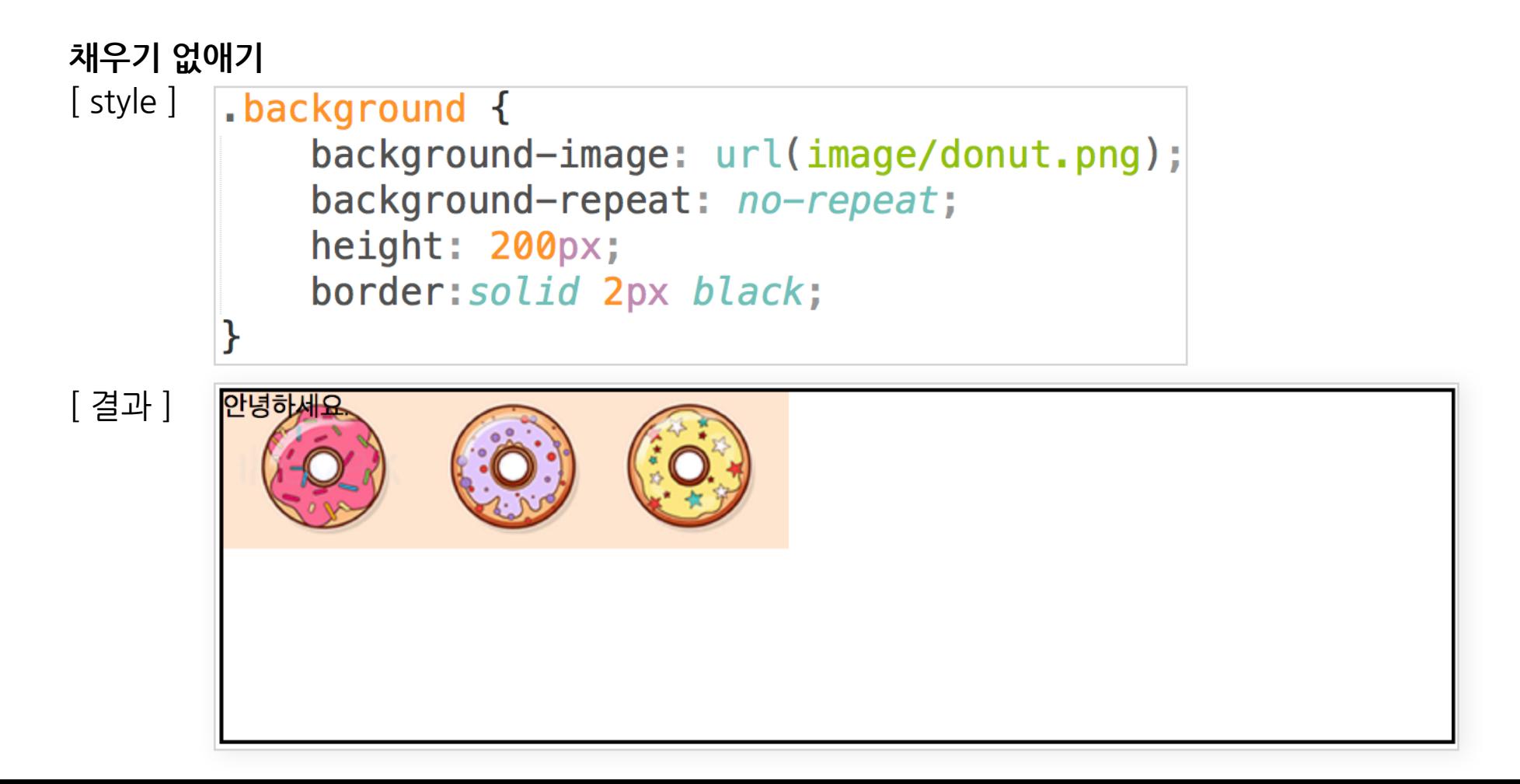

#### **background-position**

위 와 같이 요소 안에 배경 이미지가 하나만 나올 경우 이미지의 위치가 요소 안에서 상단 왼쪽에 정 렬된다.이미지의위치를변경하고할때는background-position속성으로설정할수있다.

```
[style].background {
          background-image: url(image/donut.png);
          background-repeat: no-repeat;
          background-position: 50% 100%;
          height: 200px;
          border: solid 2px black;
      ł
[ 결과 ] 만녕하세요.
```
background-position 값으로 두 개의 값이 지정할 수 있다. 첫 번째 값은 x 축이고, 두 번째 값은 y 축이 된다. 하나의 값만 넣게 되면 x축과 y 축 동시에 적용된다.

위의 스타일처럼 %로 넣어 위치를 지정할 수도 있고 left/right/center/top/bottom 값을 넣어 위 치를 지정할 수도 있다 고정적으로 넣고자 할 때는 px 단위로 넣을 수 있다.

#### **background-attachment**

- scroll: body 스크롤시 선택한 요소와 같이 스크롤되지만, 요소 스크롤시 배경 이미지는 스크롤되지 않는다.
- fixed: body에 이미지가 고정되어 스크롤해도 스크롤되지 않는다.
- local: body 스크롤시 선택한 요소와 같이 스크롤되고, 요소 스크롤시 배경 이미지도 같이 스크롤된다.

<div class="background bg1">  $<sub>u</sub>$ </sub> <li>리스트1</li> <li>리스트2</li> <li>리스트3</li> <li>리스트4</li> <li>리스트5</li> <li>리스트6</li> <li>리스트7</li> <li>리스트8</li> <li>리스트9</li> <li>리스트10</li> <li>리스트11</li> <li>리스트12</li>  $\langle u \rangle$  $\langle$ /div> <div class="background bg2">  $<sub>u</sub>1<sub>></sub>$ </sub> <li>리스트1</li> <li>리스트2</li> <li>리스트3</li> <li>리스트4</li> <li>리스트5</li> <li>리스트6</li> <li>리스트7</li> <li>리스트8</li> <li>리스트9</li> <li>리스트10</li> <li>리스트11</li> <li>리스트12</li>  $\langle$ /ul>  $\langle$ /div $\rangle$ <div class="background bg3">  $<$ ul> <li>리스트1</li> <li>리스트2</li> <li>리스트3</li> <li>리스트4</li> <li>리스트5</li> <li>리스트6</li> <li>리스트7</li> <li>리스트8</li> <li>리스트9</li> <li>리스트10</li> <li>리스트11</li> <li>리스트12</li>  $\langle$ /ul>  $\langle$ /div $\rangle$ 

#### [결과]

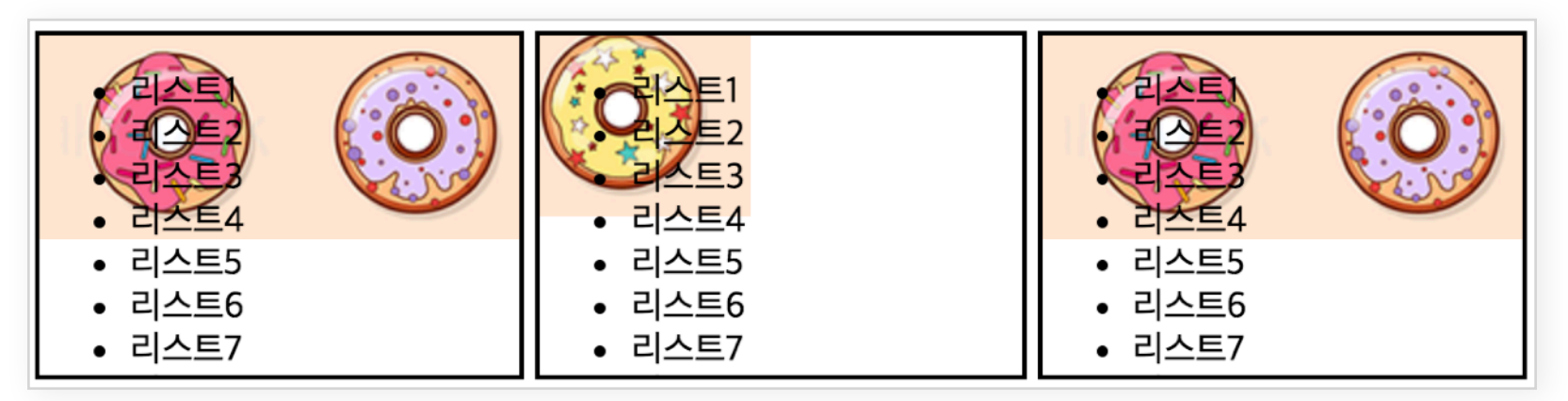

### **각각의요소스크롤시결과**

[html] [style] body{ padding-bottom: 3000px;  $\mathcal{E}$  $\blacksquare$ background {  $background - image:  $url(image/donut.png$ ;$ background-repeat: no-repeat; background-position: 0 0; height: 150px; width:  $30^{\circ}$ ; overflow: auto; float: left;  $margin-right: 5px;$ border: solid 2px black; ł  $.pdf$  background-attachment:  $scroll;$ } .bg2{ background-attachment: fixed; } .bg3{ background-attachment:  $local;$  }

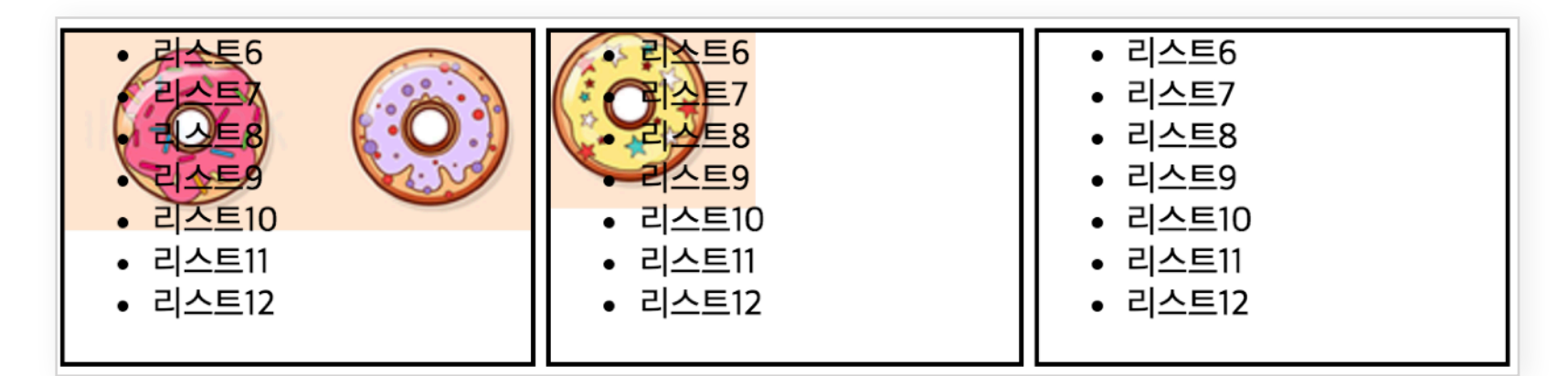

**body스크롤시결과**

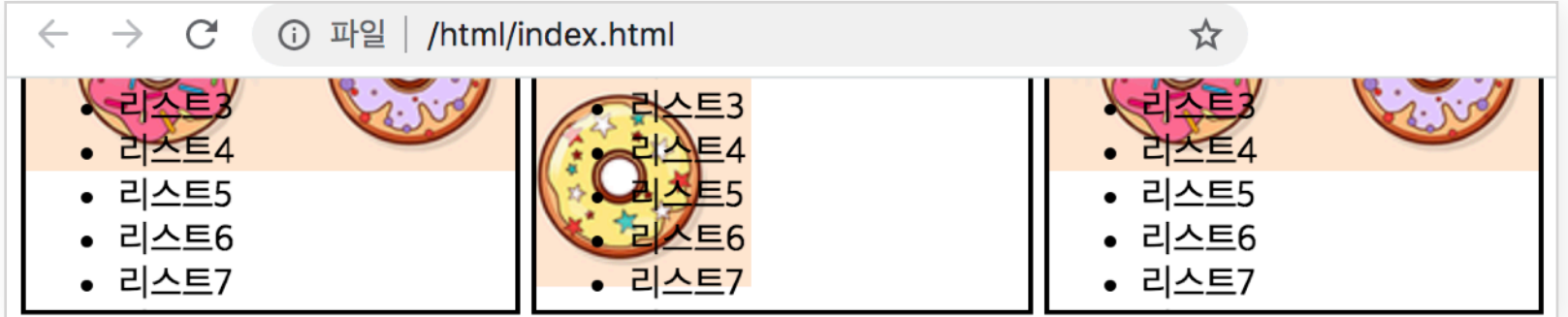

#### **overflow**

<body>요소의내용이넘어가면스크롤이생기듯특정크기의요소의내용(content)이오버해도 스크롤이 생성될 수 있다. overflow 속성을 적용시키면 된다.

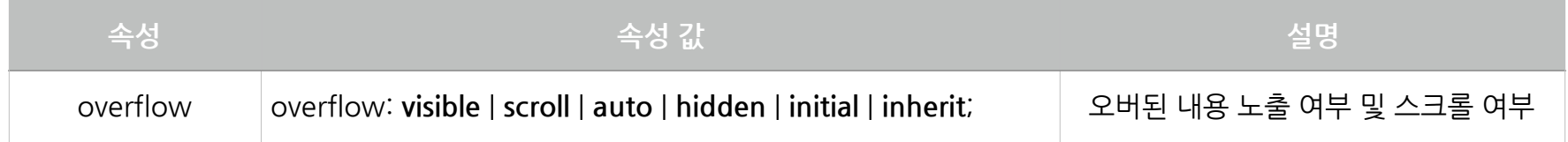

• visible (기본값): 오버되 내용이 노출된다.

• hidden : 오버된 내용이 숨겨진다.

- scroll: 오버된 내용은 클리핑 되고, 스크롤바가 생성되어 오버된 내용을 스크롤 할 수 있다.
- auto : scroll과 같이 클리핑 되며 스크롤바가 생성되어 스크롤 하여 내용을 볼 수 있으나, 오버된 내용이 없을 때는 스크롤바가 생성되지 않는다.

### **background(축약형)**

background-color, background-image, background-repeat, background-position, background-attachment 속성은 background 속성이름으로 축약해서 사용할 수 있다.

[html] <div class="background"> 안녕하세요.  $\langle$ /div $\rangle$ 

[style ]

```
.background{
    height: 200px;
    background: red url(image/donut.png) no-repeat 50% 50% scroll;
<sup>}</sup>
```
[결과]

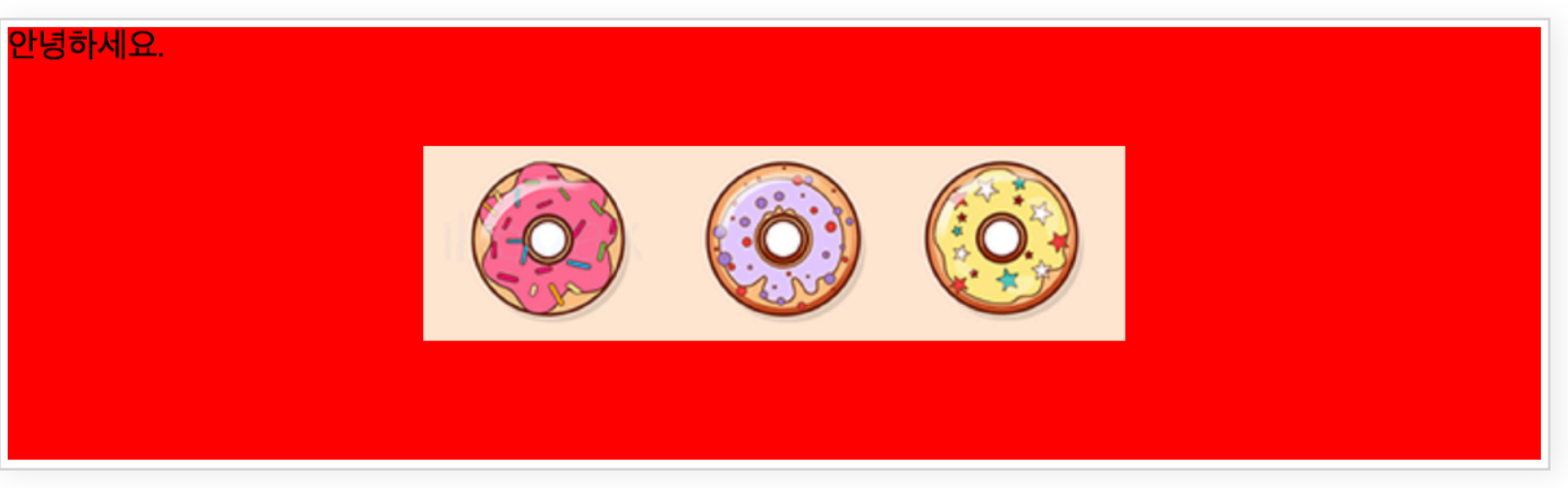

### **background-size**

요소 배경 전체에 채우고 싶거나, width또는 height 기준으로 채우고자 할 때, 또는 특정 크기로 사 이즈를조절하고자할때사용할수있다.

<div class="background"> [html] 안녕하세요.  $\frac{1}{2}$ 

[style] .background{ height: 200px; background: url(image/donut.png) no-repeat 50% 50%;

background-size: 100% 100%;

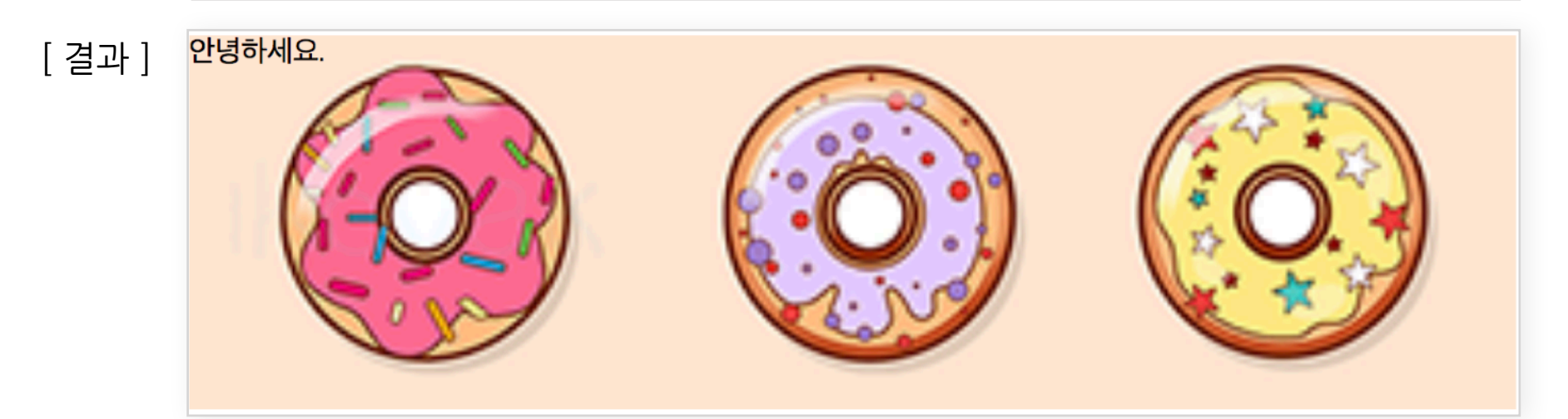

background-size값중첫번째100%는width값이고두번째100%값은height값이된다. 비율상관없이.background요소의크기만큼늘어나게된다.

width기준으로 비율에 맞춰 사이즈를 늘리거나 줄이고 할때는 background-size:100%;또는background-size:100%auto;로지정해줄수있고

height 기준으로 비율에 맞춰 사이즈를 늘리거나 줄이고자 할때는 background-size:auto100%;로지정해준다.

자동으로 width나 height 기준에 맞춰 이미지를 늘리거나 줄이고자하면 background-size:contain;또는background-size:cover;로지정해줄수있다.

contain 은 이미지가 잘리지 않게 채워주고, cover는 요소 크기에 꽉 채우고자할때 적용하면된다.

```
[html] <div class="background contain">
           배경 사이즈 contain
      \frac{d}{dx}<div class="background cover">
           배경 사이즈 cover
      \langle/div\rangle
```

```
[style].background{
           height: 100px;
           background: url(image/donut.png) no-repeat 50% 50%;
           border: solid 2px red;
          margin-bottom: 5px;
      \mathcal{F}. contain\{background-size: contain;
      ł
      .cover{
           background-size: cover;
      ł
```
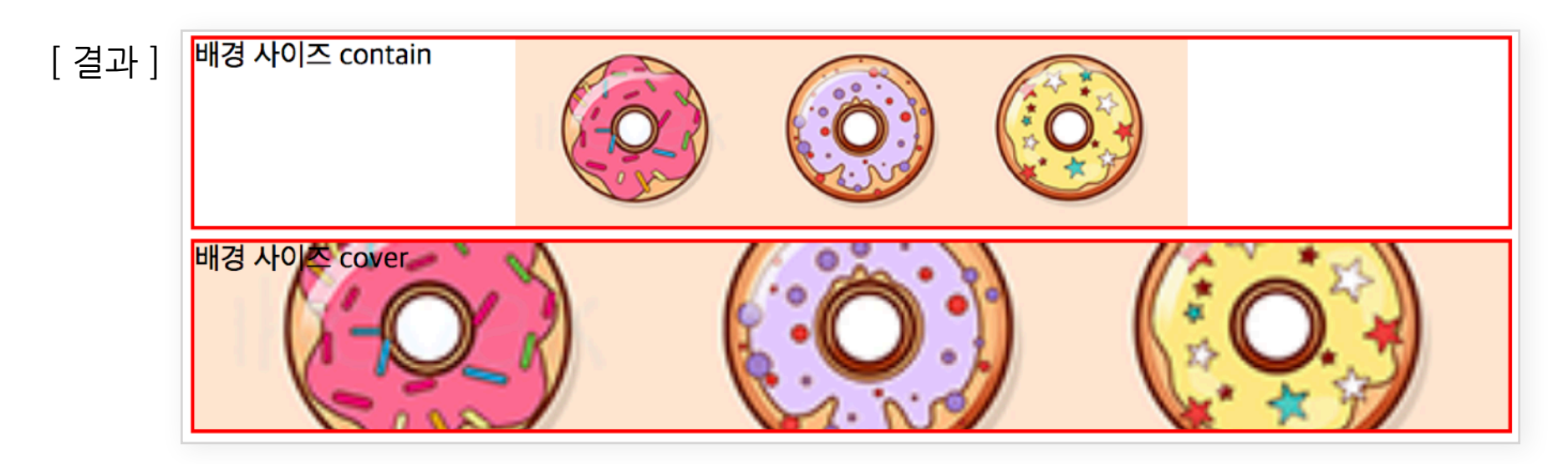

# **position관련속성**

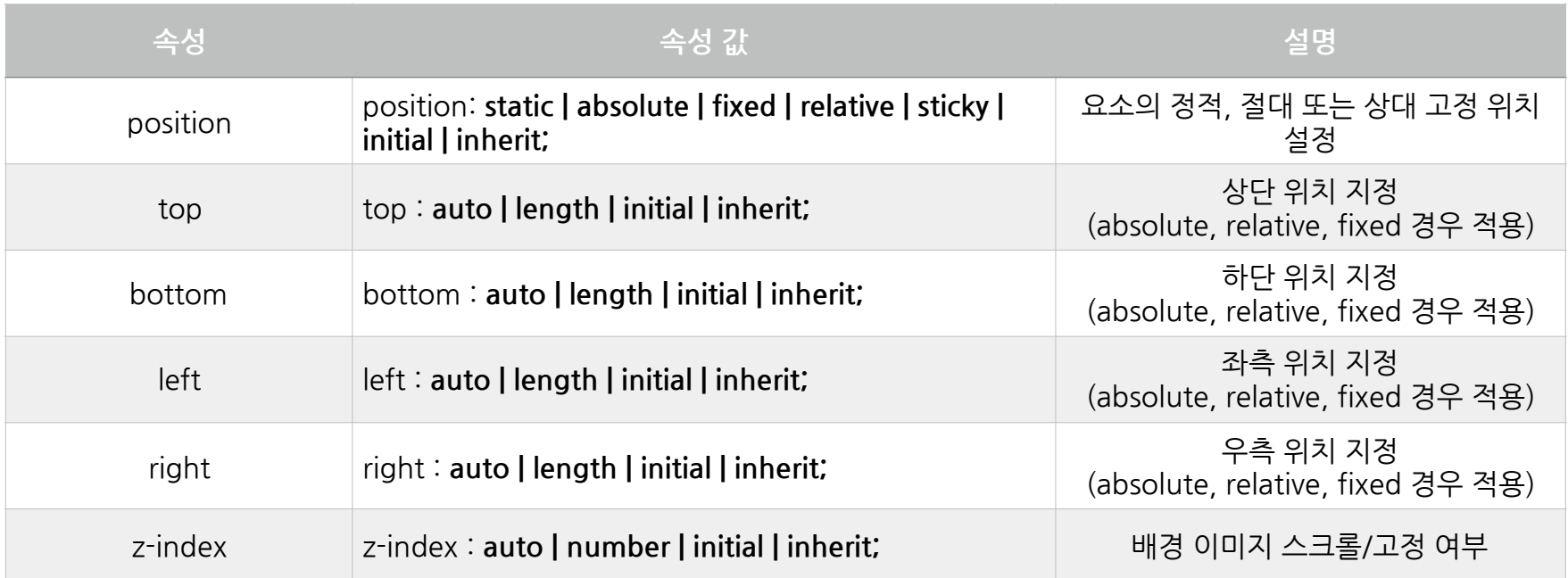

#### **position속성**

지금까지요소의위치는display속성값에따른요소들의특징이정해지고,margin또는 padding, float, clear 속성을 통해 레이아웃을 구성하고 위치를 지정해주었다. 또한 html 마크업 순서도 위치 선정에 중요 부분이였는데, 이는 모든 요소에 position 속성이 static 값으로 지정되어 있을때 위치 선정 방식이였다. 하지만 position 속성의 다른 값들을 알고나며 좀 더 정교하고 쉽게 레이아웃 및 위치를 선정 할 수 있다.

position 속성 값으로는 static( 기본값), absolute, relative, fixed가 있다.

- static (정적위치): position 속성의 기본값이며, html 마크업 출력 위치를 정하는 방식. top/bottom/left/right속성에는**영향을미치지않는다.**
- •relative(상대위치):요소의기본위치(static)를기준으로위치지정.
- •absolute(절대위치):부모요소(단,static제외)를기준으로위치지정.
- fixed (절대위치). : 브라우저 창을 기준으로 위치 지정.

#### **top,bottom,left,right속성**

position 속성값이 absolute, relative, fixed, sticky 일 경우 각 속성값에 따른 기준에 따라 상단, 하단,우측,좌측위치를지정할수있다.

**static포지션**

```
[html] <div class="box1"> box1 </div>
       <div class="box2"> box2 </div>
       <div class="box3"> box3 </div>
[style] .box1, .box2, .box3 { position: static; width: 100px;height: 100px;}
       \text{box1} { background: red }
       .box2 { background: green }
       \vert box3 { background: blue }
```
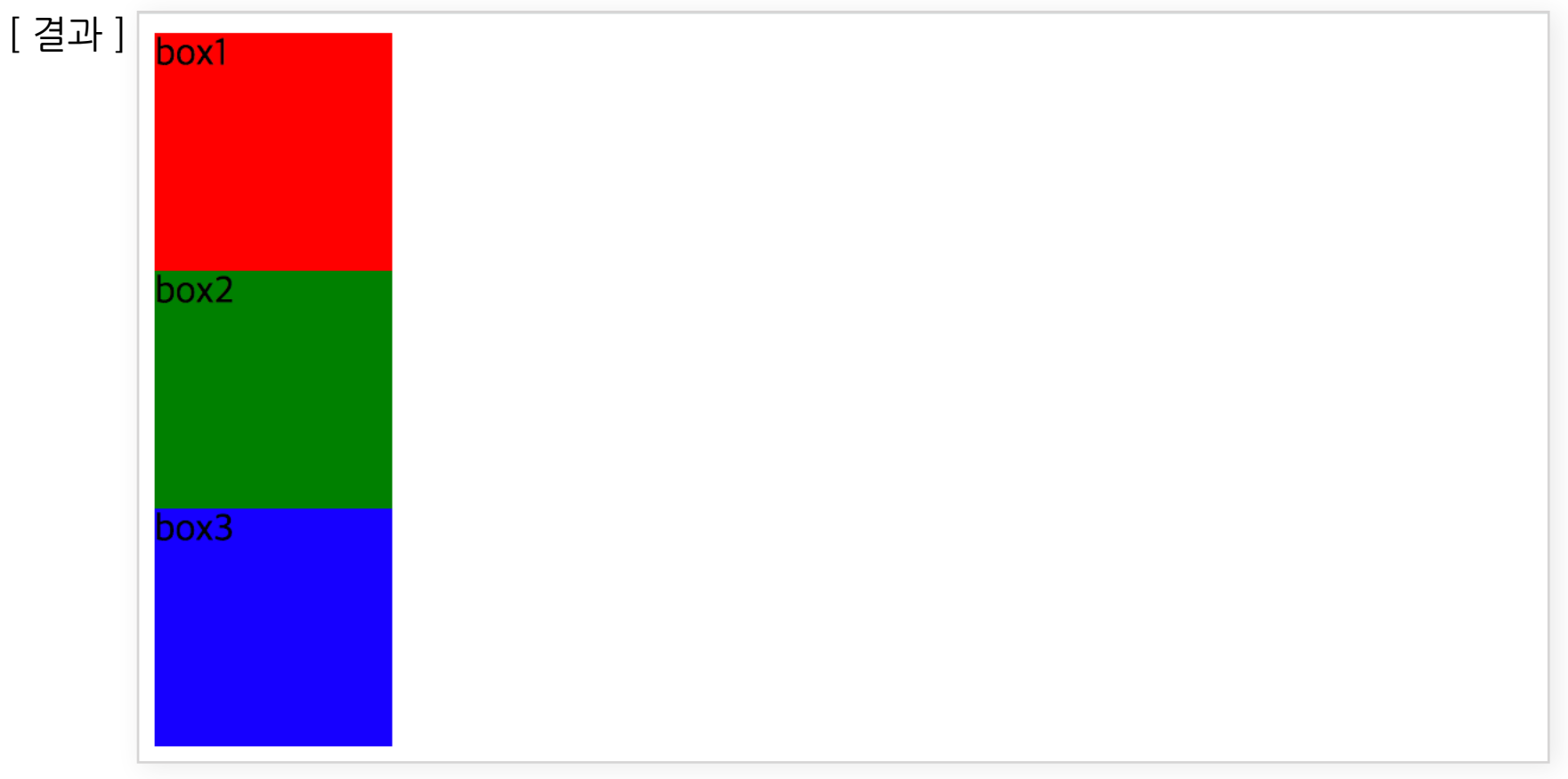

마크업 순서와 display 속성 특징 margin,padding 등의 속성에 따라 위치가 결정된다. 스타일의 position:static 은 생략 가능하다.

**relative포지션**

```
[html] <div class="box1"> box1 </div>
       <div class="box2"> box2 </div>
       <div class="box3"> box3 </div>
[style] .box1, .box2, .box3 { position: static; width: 100px;height: 100px;}
       box1 { background: red }
       .box2 { background: green; position: relative; top: 50px; left: 50px; }
       box3 { background: blue }
```
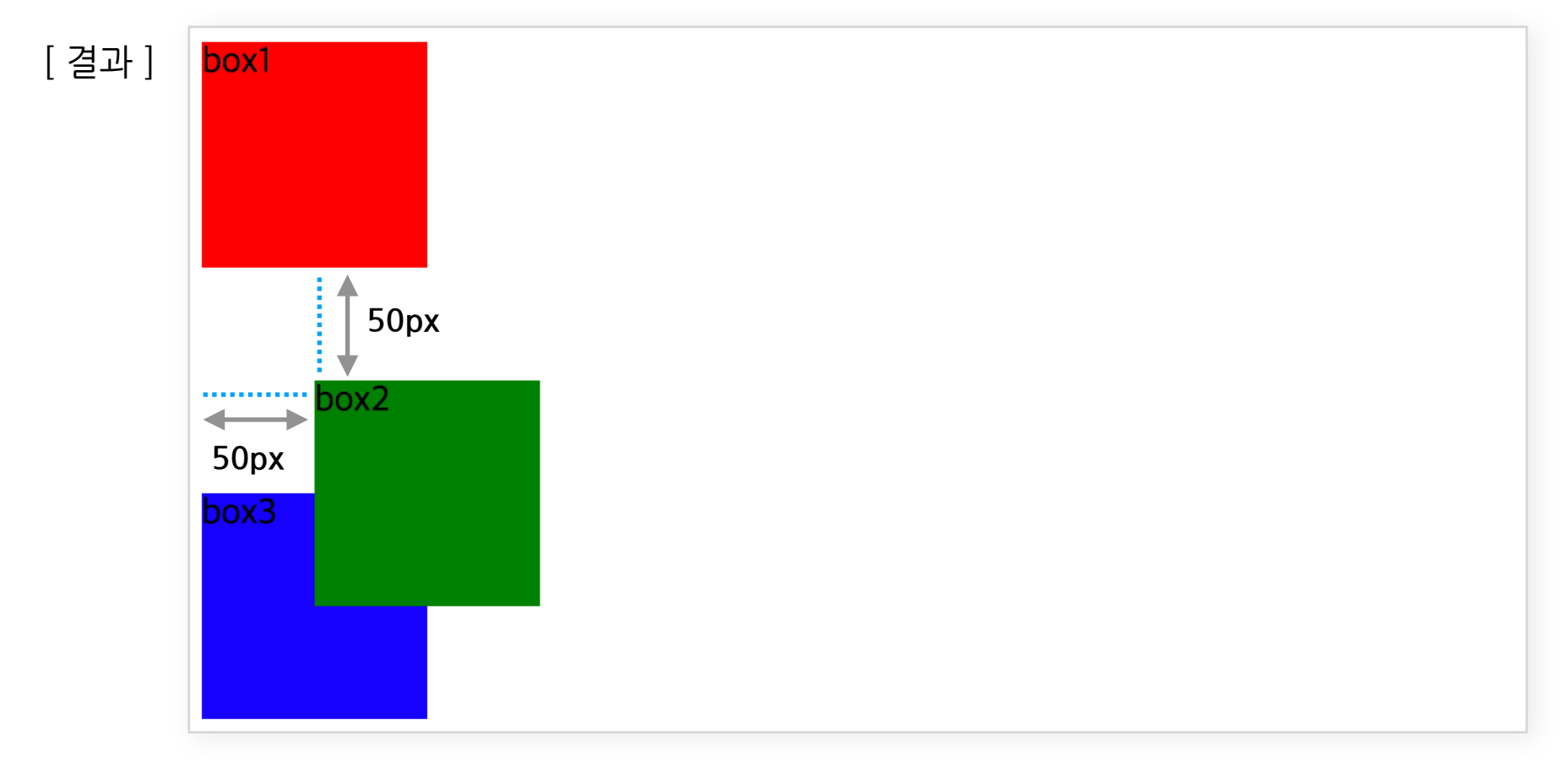

static이였을때위치가기준이되며기본위치(static)에서아래로50px(top:50px)오른쪽으로 50px(left:50px)이동하였다.

**absolute포지션**

![](_page_57_Figure_2.jpeg)

absolute요소인.box1,.box2,.box3요소는부모요소인.wrap요소를기준으로각각의위치 값을 갖는다.

이때 부모 요소인 .wrap 요소의 position이 static 일 경우 부모로 인식하지 못하여 다른 결과가 나 온다.

**fixed포지션**

![](_page_58_Figure_0.jpeg)

[결과] 스크롤 내리지 않았을 때

![](_page_58_Figure_2.jpeg)

#### [결과]스크롤내렸을때

![](_page_58_Figure_4.jpeg)

.box2 요소만 fixed로 변경했을때 브라우저를 기주으로 위에서 50px 왼쪽에서 50px 이동되었고, 스크롤이 되어도 고정되어 있는것을 확인 할 수 있다.

#### **z-index속성**

포지션이 absolute, relative, fixed 일 경우 요소들이 겸치는 경우가 발생한다. 이때 z 위치를 지정 할수있다.

기본값은 마크업 순서에 따라 마지막 요소가 위로 올라가게 된다.

```
[html] <div class="box1"> box1 </div>
      <div class="box2"> box2 </div>
      | <div class="box3"> box3 </div>
```

```
\lceil style \rceil . box1, . box2, . box3 { position: absolute; width: 100px; height: 100px; }
        \vert box1 { background: red; top: 0px; left: 0; }
        .box2 { background: green; top: 50px; left: 50px; }
        .box3 { background: blue; top: 100px; left: 100px; }
```
![](_page_59_Figure_6.jpeg)

z-index속성이없을경우기본값에따라.box3가맨위에.box2가.box3뒤에.box1은.box2뒤 에 위치하는데 z-index속성 값에 따라 z위치 값을 변경 할 수 있다. **숫자가 클 수록 위에 위치**한다.

![](_page_59_Figure_8.jpeg)

# <span id="page-60-0"></span>**3장.활용문제**

# <span id="page-60-1"></span>**가. Html마크업작성하기**

#### **1. 네비게이션마크업을완성하시오.**

- Ul요소로메뉴작성하시오.
- 링크 주소는 임의로 #을 넣어 작성하시오.

![](_page_60_Figure_5.jpeg)

![](_page_60_Picture_6.jpeg)

#### 2. 헤더 영역 마크업을 완성하시오.

- 로고는 사이트의 큰 제목을 의미하는 요소.
- SEMINARS FOR EXPERTS | (로그인, 회원가입,사이트맵은 임의링크 #으로 표현)
	- -주메뉴영역(navi)

#### **3.메인컨텐츠중추천세미나영역마크업을완성하시오.**

- 추천세미나 소제목 영역
- 추천세미나 설명부분 영역
- 전체보기/내과/비뇨기과/산부인과 탭메뉴영역.
- 3개의 추천세미나 목록 영역 (바로가기링크는임의링크#으로표현)
- 더보기 버튼으로 링크. (링크는 임의링크 #으로 표현)

추천세미나

AZATRIP에서 제공하는 학과별 추천 세미나를 확인하실 수 있습니다.

전체보기 내과 비뇨기과 산부인과

![](_page_61_Picture_9.jpeg)

- o 47th Annual Meeting InternationalNeuropsychological Society
- 장소 : New York City, USA ○ 기간: 2020.01.01~2020.01.08
- 바로예약하기

![](_page_61_Picture_13.jpeg)

o 47th Annual Meeting InternationalNeuropsychological Society ○ 장소 : New York City, USA ○ 기간 : 2020.01.01~2020.01.08 바로예약하기

![](_page_61_Picture_15.jpeg)

o 47th Annual Meeting InternationalNeuropsychological Society ○ 장소 : New York City, USA ○ 기간: 2020.01.01~2020.01.08 바로예약하기 더보기

#### **4.푸터영역마크업을완성하시오.**

-주소/전화/카피라이트영역

-sns영역

(페이스북,트위터,네이버,카카오임의링크#으로표현)

서울시 구로구 구로 중앙로 57 남정빌딩 3층 tel: 02-1234-1234 © AZATRIP CO., LTD. All Rights Reserved. 페이스북 트위터 네이버 카카오

# <span id="page-62-0"></span>**나.CSS로스타일적용하기.**

- **1. 네비게이션스타일적용하시오.(내부스타일로작성하시오.) [sample/sample\_01.html]파일다운받아작업하시오.**
- reset.css스타일파일적용하기.(스타일초기화)
- <ulclass="navi">요소의가로크기300px,테두리스타일적용하기.
- 모든 〈a〉 요소에 밑줄 삭제, 위/아래 여백 10px, 가로크기 300px 스타일 적용하기.
- 1차메뉴 배경색 #333 / 글자색 #FFF
- 2차메뉴 배경색 #FFF / 글자색 #333, 왼쪽으로 20px 여백 지정.

![](_page_62_Picture_63.jpeg)

**2. Header섹션을완성하시오..(내부스타일로작성하시오.) [sample/sample\_02.html]파일다운받아작업하시오.**

![](_page_62_Picture_64.jpeg)

-<headerclass="header">가로사이즈:900px,가운데정렬,테두리(색:#ccc)

- <h1 class="logo"> 왼쪽 정렬
- <divclass="utilMenu">오른쪽정렬,위/오른쪽20px여백
- <h2 class="tit"> 화면에 안보이게 숨기기.
- <nav class="navi"> 가로사이즈 100%, 배경색 #efefef
- <nav> 안<li> 옆으로 나열, width 25%, 글자 가운데 정렬
- <nav> 안 <a> 위/아래 여백 15px, 가로사이즈 100%

#### **3. 추천세미나섹션을완성하시오..(내부스타일로작성하시오.) [sample/sample\_03.html]파일다운받아작업하시오.**

![](_page_63_Picture_98.jpeg)

- <section class="seminar"> 가로사이즈 900px, 가운데 정렬, 테두리(색:#ccc)
- <h2class="tit">글자가운데정렬,기본폰트사이즈2배,글자굵게,위여백50px,아래여백 20px
- <pclass="tit\_comment">글자가운데정렬,글자색:#999,아래여백30px
- < div class="links"> 아래 여백 20px
- < div class="links"> 안 < a> 가로사이즈 25%, 오른쪽 테두리(색: #ccc), 옆으로 나열, 글자 가운 데정렬
- <ulclass="list">안<li>옆으로나열,가로사이즈33.333%,오른쪽테두리(색:#ccc),위/아 래/왼쪽/오른쪽안쪽여백20px
- <ahref="#"class="moreBtn">위/아래여백10px,왼쪽/오른쪽10px,배경색:#00f,글자색: #fff,위치:<sectionclass="seminar">기준으로오른쪽10px,위에서100px위치로지정
- < div class="links"> 안 < a > 마우스 오버시 배경색 #fff

![](_page_64_Picture_2.jpeg)